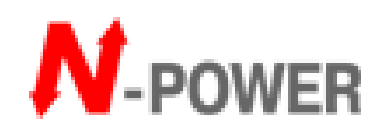

# **Power-Vision Black HF (LT)**

# 3ф/3ф

# **10-60кВА PF09**

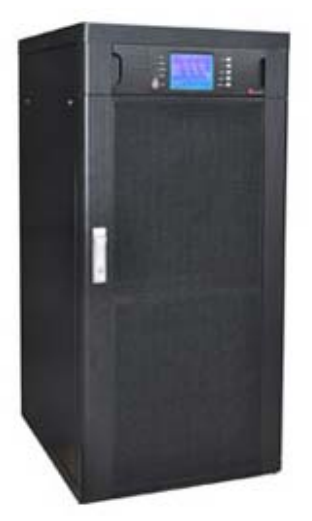

# РУКОВОДСТВО ПОЛЬЗОВАТЕЛЯ

v.3 02.2015

1

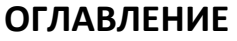

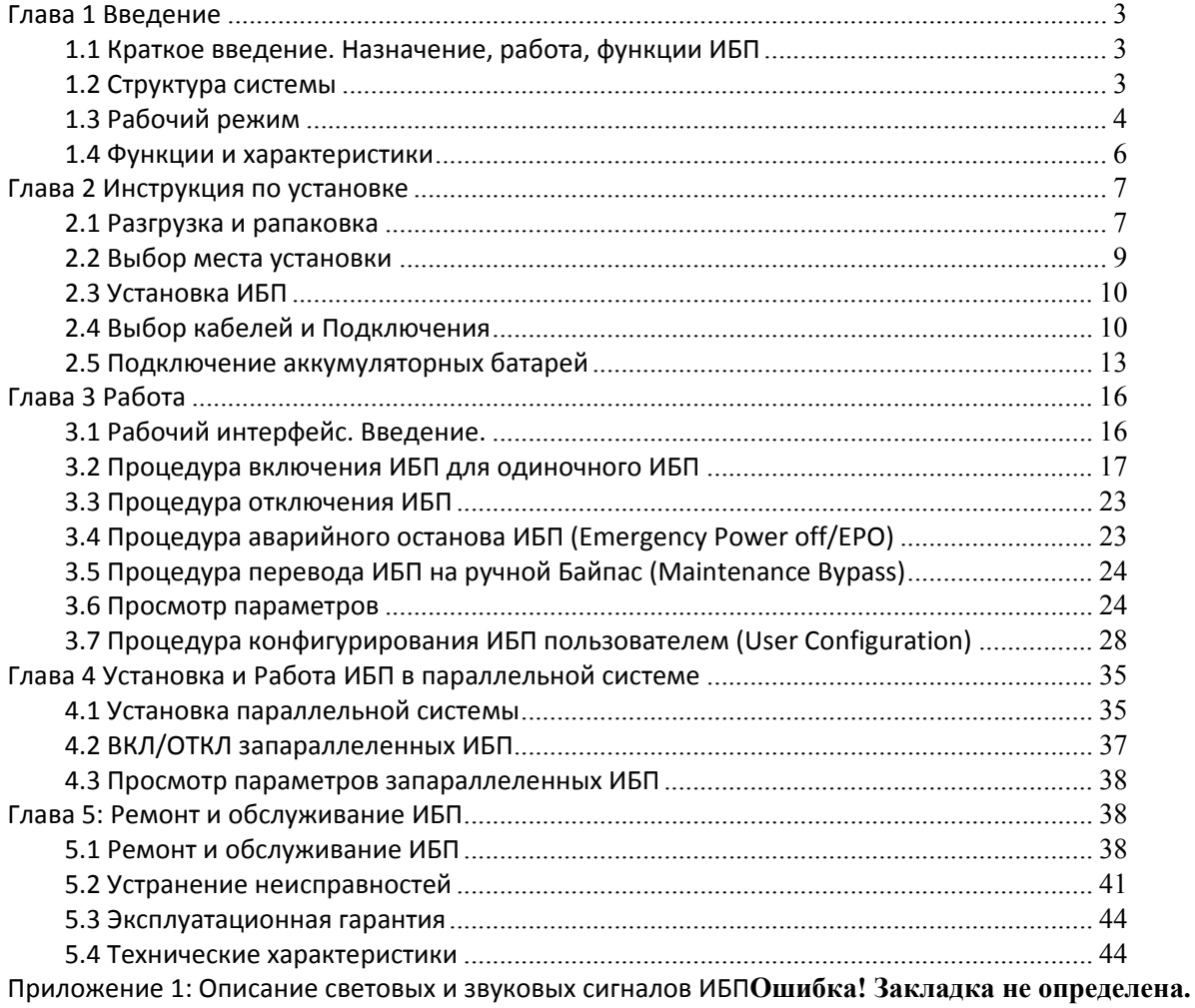

Приложение 2: Порт ы коммуникационного интерфейса**Ошибка! Закладка не определена.**

Приложение 3: DIP‐переключатели. Настройки параллельного режима и батарей**Ошибка! Закладка не определена.**

# **Предисловие**

#### **Благодарим Вас за использование оборудования Эн-Пауэр.**

Наша компания занимается разработкой и производством различного оборудования систем бесперебойного питания, которое является продукцией высокого качества и отвечает различным эксплуатационным требованиям.

#### **Замечание**

Это руководство пользователя содержит инструкции по монтажу, применению и управлению ИБП. Данное руководство необходимо прочитать внимательно, обязательно перед началом запуска и спользования системы ИБП. . .<br>Не разрешается проводить какие либо действия с ИБП до того как будут прочитаны все инструкции по безопасности и все рабочие инструкции. Это руководство содержит важную информацию, пожалуйста строго следуйте всем предупреждениям и рабочим инструкциям размещённым как в данном руководстве, так и на корпусе ИБП. Это руководство должно тщательно сохраняться и находиться постоянно вблизи ИБП.

#### **Безопасность**

Система бесперебойного питания, перед любыми работами и вводом в строй, должна быть заземлена. Только квалифицированный персонал допускается к работам по обслуживанию и ремонту ИБП а также к работам по обслуживанию и замене батарей. В соответствии с законами, батареи являются токсичными отходами, поэтому батареи должны утилизироваться в соответствии с их классификацией согласно требованиям законодательства по охране окружающей среды.

#### **Предупреждение**

Преобретайте данное обрудование только у партнёров имеющих общую информацию о ИБП продуктах - у Эн-Пауэр и официальных представителей Эн-Пауэр. Для предотвращения аварий при установке и обслуживании ИБП необходимо знание некоторых других требований по установке и мер по предотвращению аварий. Любая часть информации содержащаяся в данном руководстве, не должна быть модифицирована без разрешения производителя. Все правонарушения должны быть расследованы. Наша компания сохраняет права на финальное истолкование.

Замечания отмечены в тексте - NB.

# **Глава 1 Введение**

#### **1.1 Краткое введение. Назначение, работа, функции ИБП.**

ИБП N-Power серии PowerVisionBlack HF LT 3/3 10-60kVA PF09 это вид высокочастотного ИБП с трёхфазным входом и трёх-фазным выходом, спроектированный по технологии полного цифрового контроля. Дизайн блока отвечает классическим требованиям и соответствует напольному исполнению в корпусе "TOWER". Обычное характерное для TOWER ИБП размещение внутренних блоков заменено на усовершенствованный модульный дизайн. Цели и основные идеи подхода - достижение компактности и увеличение надёжности блока ИБП. Эксплуатационные показатели ИБП серии PowerVisionBlack HF обеспечивают повышенную защищённость и выгодность эксплуатации как аппаратной так и программной частей ИБП. ИБП может быть применён в различных силовых сетях и обеспечивает безопсаное и надёжное питание для различных типов нагрузок.

#### **1.2 Структура системы**

Система включает главные следующие компоненты: ЖК(LCD) экран, коммуникационный порт, силовой модуль, зарядное устройство, батареи (опция), входной автомат, выходной автомат, автомат ручного байпаса (maintenance bypass breaker), клеммная панель включающая шину Земли, шину Нейтрали, и другие компоненты. Эта структура системы показаны на рисунках 1.1 и 1.2 ниже.

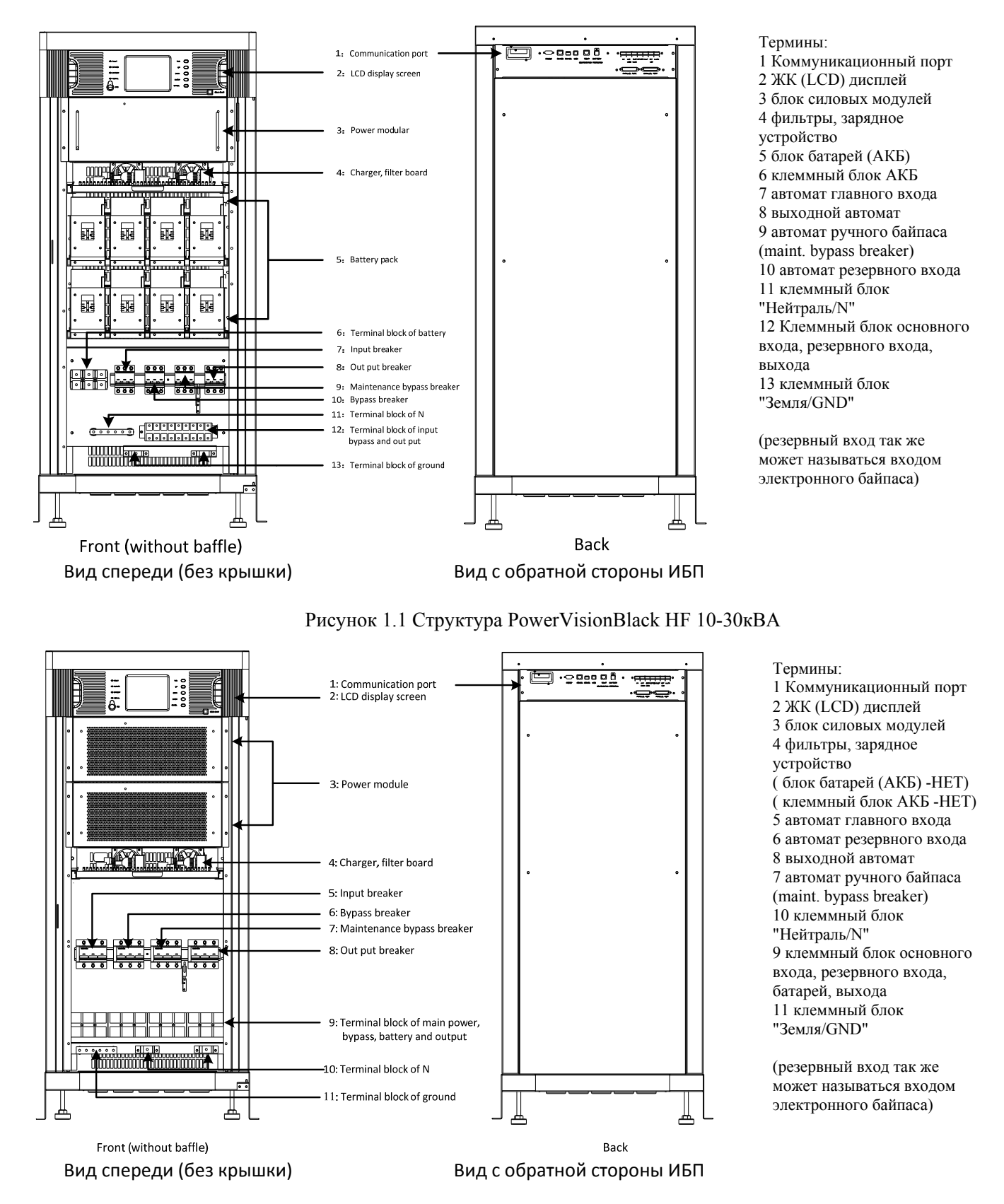

Рисунок 1.2 Структура PowerVisionBlack HF 40-60кВА

#### **1.3 Рабочий режим**

ИБП PowerVisionBlack HF 10-60кВА относится к типу ONLINE ИБП с двойным преобразованием. Основные

режимы работы ИБП следующие:

-Сетевой режим (Main power supply mode)

-Батарейный режим (Battery mode)

-Режим электронного байпаса (Electronic Bypass mode)

-Режим ручного байпаса (Maintenance mode /manual bypass)

-Режим конвертера частоты (Frequency converter mode)

#### **1.3.1 Сетевой рабочий режим**

Это основной рабочий режим в котором энергия переменного электрического тока из входной сети поступает на главный вход ИБП (вход выпрямителя) тоесть поступает на выпрямитель. Выпрямитель преобразует переменный ток в постоянный ток требуемый для питания инвертора. На выходе выпрямителя установлен блок АККМ/APFC (DCDC boost) служащий для повышения уровня напряжения (до требуемого инвертором значения) и для коррекции входного коэффициента мощности ИБП. Энергия затем поступает на инвертор. Инвертор преобразует постоянное напряжение в переменное и вырабатывает стабильное защищённое переменное напряжение выдаваемое на выход для питания нагрузки. Зарядное устройство начнёт работать автоматически после запуска инвертора. Частота и фаза на выходе инвертора синхронны с сетью.

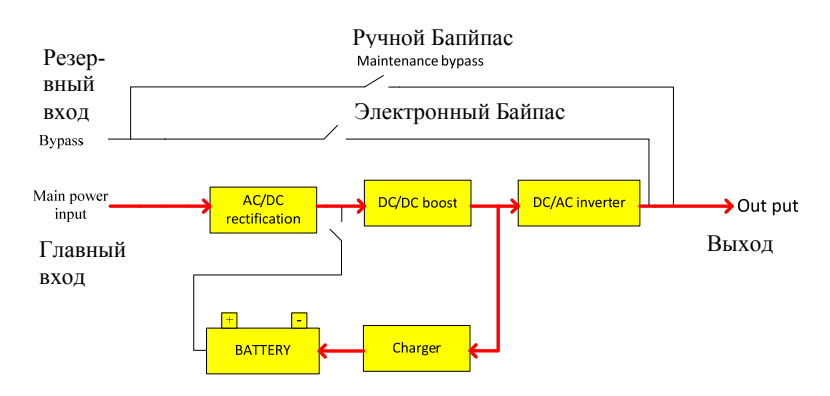

Рисунок 1.3 Схема рабочего процесса в сетевом рабочем режиме ИБП.

#### **1.3.2 Батарейный рабочий режим**

Это рабочий режим в котором энергия черпается из аккумуляторных батарей. С батарей энергия, через блок повышения уровня напряжения (DCDC boost), поступает на инвертор и затем на нагрузку. В этот режим ИБП перейдёт автоматически если во входной сети произойдёт авария. Когда напряжение в сети вернётся в норму, ИБП перейдёт в сетевой рабочий режим автоматически без каких либо ручных операций со стороны пользователя. При этих описанных выше переходах напряжение на нагрузке стабильно, прерывания питания нагрузки нет. Время перехода между обоими режимами (сетевой режим <-> батарейный режим) равно 0 мс. Частота и фаза на выходе инвертора стабилизированы (кварцевая стабилизация).

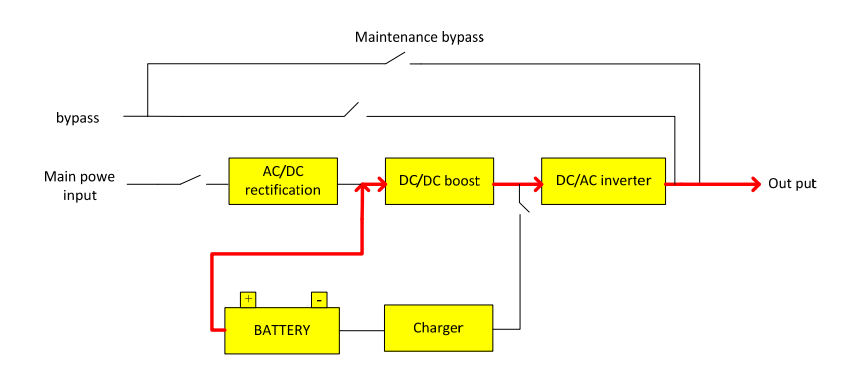

Рисунок 1.4 Схема рабочего процесса в батарейном рабочем режиме ИБП.

#### **1.3.3 Режим электронного байпаса**

Если случились проблемы, (например любая неисправность одного из блоков например инвертора, перегрузка, разрядились АКБ, нарушены условия эксплуатации например по температуре и др.) или было произведено переключение ИБП на ручной Байпас, -во всех этих случаях ИБП переведёт нагрузку с линии инвертора на Резервную входную линию. При этом питание нагрузки остаётся непрерывным.

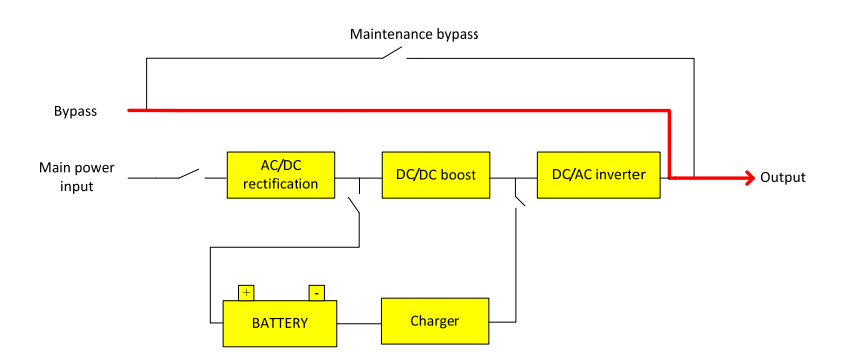

Рисунок 1.5 Схема рабочего процесса в режиме электронного Байпаса.

#### **1.3.4 Режим ручного байпаса**

Если требуется обслуживание или ремонт ИБП, то необходимо перевести ИБП на ручной Байпас. Для этого замыкается автомат ручного Байпаса. При этом питание нагрузки остаётся непрерывным. В этом случае, (при условии полного отключения ИБП) энергия не проходит через внутренние компоненты машины. Вход подключен к выходу напрямую через автомат ручного Байпаса минуя внутренние блоки ИБП. Это позволяет при сохранении питания на нагрузке производить ремонт и обслуживание отключенного и обесточенного ИБП.

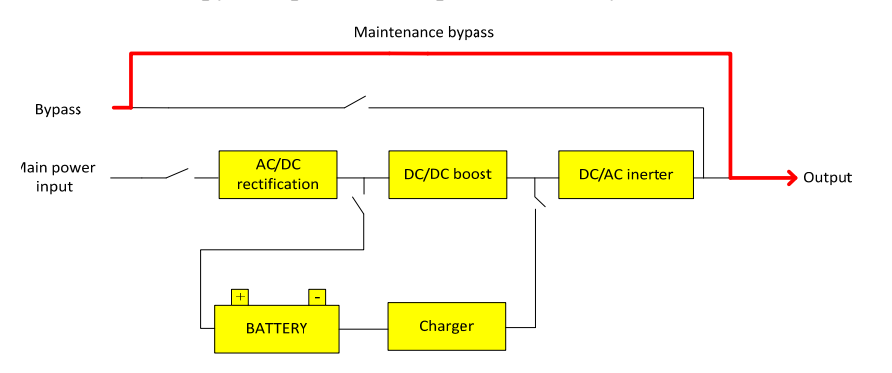

Рисунок 1.6 Схема рабочего процесса в режиме ручного Байпаса.

#### **1.3.5 Режим конвертера частоты**

ИБП также может быть переключен в режим Конвертера Частоты. При этом он вырабатывает стабильную выходную частоту 50Гц или 60Гц (в то время как в обычном сетевом режиме частота выхода синхронна с входной сетью). Диапазон частоты во входной сети 40-70Гц. ИБП генерирует жёстко стабильную частоту, поэтому Байпасный режим неэффективен (по причине нарушения требования стабильности частоты и по причине невозможности переходов между режимами изза отсутствия синхронизации) в этом режиме конвертера частоты (преобразователя частоты). Когда сеть не в норме, система перейдёт в батарейный режим автоматически и ИБП продолжит питание нагрузки напряжением с той же заданной стабильной частотой.

#### **1.4 Функции и характеристики**

1- Использована технология полной цифровой обработки сигнала ЦОС (digital signal processor/ DSP full digital control technology);

2- Концепция чистого OnLine ИБП с двойным преобразованием энергии, высокая нагрузочная способность; 3- Входной коэффициент мощности достигает значения более 0,99, в результате ИБП является оптимальной нагрузкой для входной сети и не загрязняет её высшими гармониками тока и реактиивными составляющими мощности, этот подход обеспечивает защиту окружающей среды, высокую эффективность и энергосбережение. 4- Широкий диапазон входного напряжения (без перехода на АКБ), автоматическая самоадаптация для обоих частотных стандартов сетевых систем 50/60Гц может применяться для любых сетей и обстоятельств; 5- Поддерживает режим частоты: 50Гц вход / 60Гц выход, а также 60Гц вход / 50Гц выход, для эксплуатации ИБП в этом режиме (конвертер частоты) могут существать специальные требования для пользователя.;

6- Усовешенствованная параллельная система с избыточным резервированием «N+X» на основе беспроводной информационной технологии связи блоков ИБП в параллельной системе. Высокая надёжность и низкая циркуляция параллельной системы ИБП;

NB1: Технология беспроводной балансировки выходных мощностей применяется при объединении силовых модклей внутри ИБП. ИБП объединённые в параллельную систему связаны параллельными информационными кабелями (см Главу 4). Разностные токи между нагрузкой и выходами ИБП параллельной системы называются циркуляционными токами.

7- В параллельной системе может использоваться единый блок аккумуляторных батарей для всех ИБП системы. Такой подход позволяет пользователю сохранить для активного использования энергию всех батарей в случае выхода из строя любого ИБП в параллельной системе (в отличии от стандартного подхода «у каждого ИБП свои АКБ»);

8- Цировое зарядное устройство с гибкой настройкой параметров заряда и с возможностью выбора количества батарей;

9- Продвинутая интеллектуальная технология работы с батареями, которая эффективно продлевает срок эксплуатации батарей;

10- Поддерживает «Холодный старт с батарей» (cold start of battery). Холодным стартом называется запуск ИБП при наличии заряженных батарей, но при отсутствии входной сети. Также поддерживает автоматический старт при возобновлении сети и может отвечать любым требованиям пользователя по условиям применения ИБП; NB2: "функция полного автостарта при возобновлении сети" активируется через интерфейс ИБП

11- Легко повреждаемые и чувствительный к внешним воздействиям компоненты ИБП, полностью защищены и изолированы воздуховодами, которые обеспечивают повышение надёжности и эффективности системы; 12- Легко повреждаемые компоненты ИБП, могут быть заменены на модульном уровне (ремонт с заменой целых модулей). Ремонт с заменой блоков (модулей) в полевых условиях и на удалённых объектах, производится удобно и быстро и цена модулей относительно низкая;

13- Совершенная функция защиты аппаратной части и программного обеспечения (автоматы, предохранители, защита «Железа», и защита ПО), глубокая самодиагностика, и подробный журнал записи истории -событий, аварий, данных;

14- 5.7-дюймовый жидкокристаллический (ЖК/LCD) сенсорный широкоэкранный дисплей, дружественный человеко-машинный интерфейс (ЧМИ/HMI);

15- Много коммуникационных портов, включая: RS232, RS485, USB, плата сухих контактов (dry contact card) и интеллектуальный адаптер SNMP/HTTP (отдельные позиции - опция).

#### **Глава 2 Инструкция по установке**

#### **2.1 Разгрузка и рапаковка**

После получения оборудования, пользователь обязан проверить упаковку для подтвеждения, что она не повреждена; затем откройте упаковку и убедитесь что оборудование не повреждено, и пожалуйста обратитесь в службу перевозки в том случае если вы обнаружили повреждения.

#### **2.1.1 Открывание упаковки кабинета**

1) Разместите упаковочный бокс верикально;

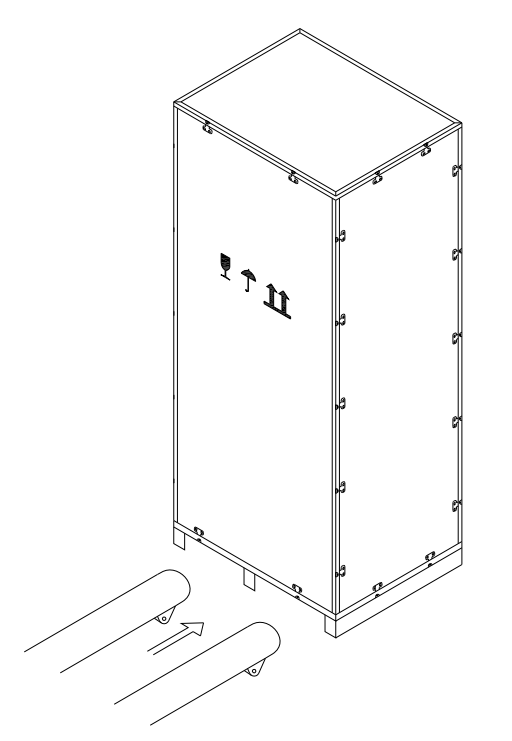

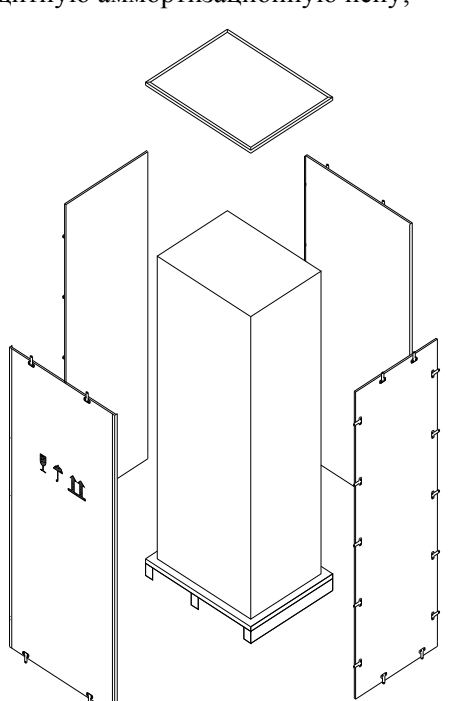

Рисунок 2.1 Размещение упаковочного бокса

Рисунок 2.2 Распечатывание упаковочного бокса

3) Распечатайте боковые панели упаковки и затем удалите блоки защитной пены.

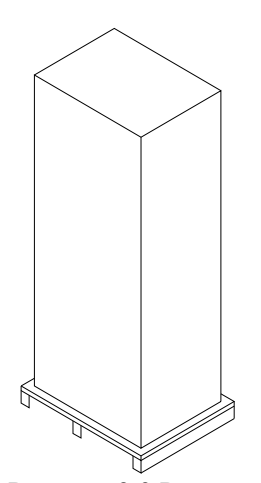

Рисунок 2.3 Распечатанный кабинет Указания: При распечатывании, будьте очень внимательны, чтобы избежать царапания поверхностей машины.

После открытия упаковки проверьте полностью комплектацию поставки – наличие руководства пользователя, CD диска, коммуникационного кабеля и дверных ключей.

#### **3.1.2 Открывание упаковки силового модуля (модулей)**

#### NB3: **Внимание! По состоянию на 01.01.14 все стандартные ИБП поставляются с уже установленными всеми внутренними силовыми модулями.**

2) Удалите верхнюю крышку упаковки и затем удалите защитную аммортизационную пену;

1) Разместите упаковку на ровной поверхности;

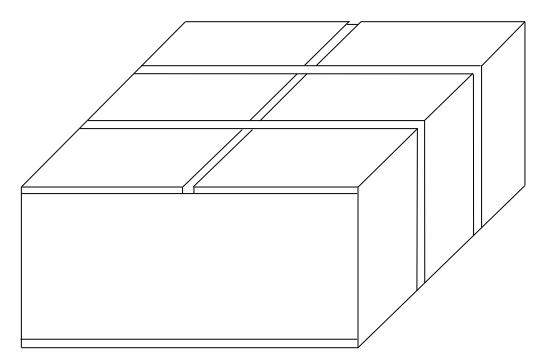

Рисунок 2.4 Внешняя упаковка модулей

2) Отрежте и удалите пластиковые скрепляющие ленты, удалите липкую упаковочную ленту/скотч, и затем откройте картонную каробку;

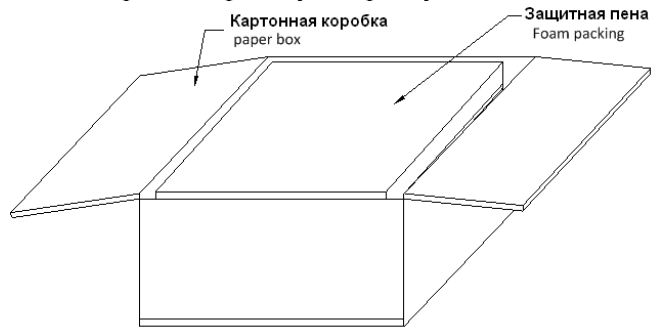

Рисунок 2.5 Распаковка модулей

3) Удалите верхний блок защитной пены, появится оборудование с пластиковой (полиэтиленовой) упаковкой;

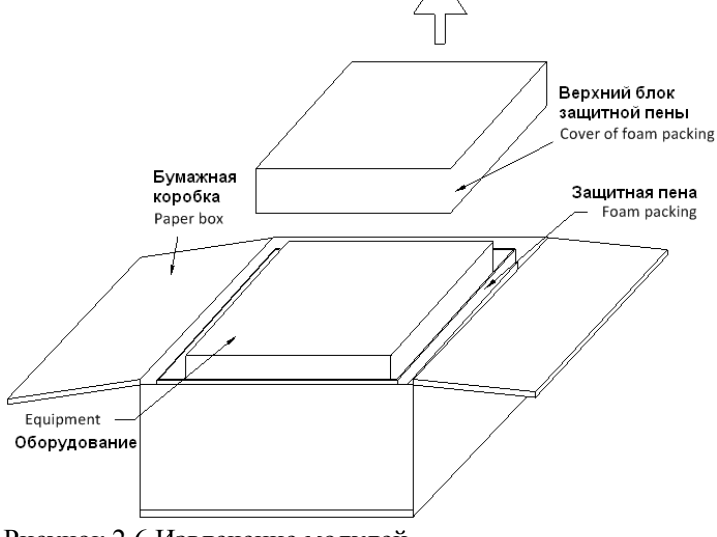

Рисунок 2.6 Извлечение модулей

4) Для завершения распаковки, извлеките оборудование из коробки вместе с пластиковой упаковкой, и затем удалите пластиковую упаковку.

Указания: все полученные материалы и оборудования включая приложения и дополнительные модули должны сохраняться внимательно должным образом. Данное руководсчтво и CD диск содержат много важных инструкций по безопасности. Пожалуйста не проводите никаких работ с оборудованием до тех пор пока вы полностью не прочитали инструкции по безопасной работе. Все предупреждения и операции показанные на корпусе оборудования и приведённые в этом руководстве должны неукоснительно строго соблюдаться.

#### **2.2 Выбор места установки**

- Место установки должно быть горизонтальным, ровным, стабильным;

- Между всеми поверхностями ИБП и стенами/потолком должно быть предусмотрено достаточно пространства для обеспечения эффективной вентиляции ИБП;

- Распологайте ИБП вдали от источников тепла, открытого пламени, а также загрязняющих, пылевых, коррозионных материалов, избегайте солнечного света;

- Поддерживайте нормальную температуру окружающей среды в помещении, также должны выполняться требования по высоте размещения над уровнем моря (рабочая температура 0°С-40°С; при устанвке на высотах более 1500м над уровнем моря номинальная мощность снижается согласно техническим данным);

- Сохраняйте рабочую окружающую среду вокруг ИБП чистой, избегайте эксплуатации в условиях влажной окружающей среды, избегайте присутсвия воспламеняемых газов, воспламеняемых жидкостей, или коррозионных материалов;

- Перед началом разгрузки и размещения оборудования должна быть проверена нагрузочная способность пола. Она должна соответствовать весовым параметрам (масса на м<sup>2</sup>) машин(ы) и батарейного кабинета(ов) тоесть быть рассчитанной на вес оборудования.

#### **2.3 Установка ИБП**

#### **1.** Размещение ИБП в правильном положении.

Место размещения ИБП и батарейного кабинета должно соответствовать всем требованиям безопасности применения данного оборудования. Оборудование должно быть размещено в условиях чистой окружающей среды без влажности превышающей норму, без воспламеняемых жидкостей и газов, без коррозионных материалов и солнечного света. Пользователь может разместить его в должном положении с привлечением сил поддержки – человеческой силы и/или складской разгрузочной техники. При размещении, пользователь должен обратить особое внимание на наличие пространства, между ИБП и окружающими стенами и предметами, необходимого для вентиляции и рассеяния тепла. Минимальное требуемое пространство показано на рисунке 2.7 (размеры указаны в миллиметрах) :

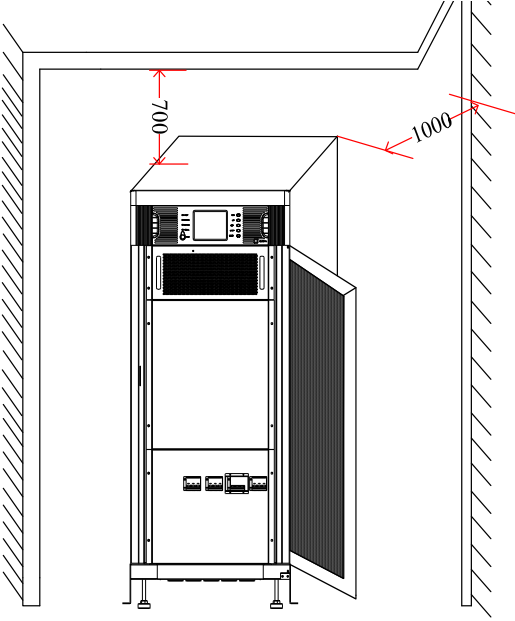

Рисунок 2.7 Схема размещения кабинета

NB12: Минимальное требуемое пространство с лицевой стороны должно быть не менее 600мм для обеспечения нормального открывания двери ИБП.

 Минимальное требуемое пространство с боковых сторон строго не регламентируется. Рекомендуемый минимум - 300мм. Рекомендуемое оптимальное пространство - 600-1000мм для доступа человека для нормального обслуживания ИБП.

**2.** Установите силовой модуль в ИБП в местоположение показанное на рисунке 1.1 и затем зафиксируйте модуль отвёрткой.

NB4: По умолчанию необходима стандартная крестовая отвёртка.

Указания:

1. Силовой модуль тяжёлый. Требуется более 2 человек для установки модуля внутрь кабинета.

2. Модуль обязательно надо устанавливать на место медленно до полной окончательной правильной стыковки.

## **2.4 Выбор кабелей и Подключения**

#### **2.4.1 Выбор кабелей**

При выборе силовых кабелей для подключения системы ИБП Power-Vision Black HF (10-60кВА), рекомендуется выбирать диаметр кабелей (проводников) в соответствии с максимальной номинальной мощностью (максимальным номинальным током) подключаемого ИБП и в соответствии с местными стандартами и правилами подключения электрооборудования (ПУЭ), а также в соответствии с условиями окружающей среды (в том числе могут требоваться

кабели выдерживающие жёсткие физические и температурные условия эксплуатации, например кабели с повышенной пожаробезопасностью и др.). Кабели должны быть выбраны в соответствии с максимальными рабочими установившимися переменными и постоянными токами ИБП Power-Vision Black HF. Условия выбора кабелей указаны в таблице 2.1 ниже:

|                                                      | ИБП стандарта "вход 380 Вольт"                                                                       |                                                                |                                                                                                    |
|------------------------------------------------------|----------------------------------------------------------------------------------------------------|----------------------------------------------------------------|----------------------------------------------------------------------------------------------------|
| Номинальная<br>мощность ИБП<br>Power-Vision Black HF | Входной ток (при условиях<br>максимальной нагрузки и<br>при работающем на полную<br>мощность ЗУ), АС | Выходной ток<br>(при условиях<br>максимальной<br>нагрузки), АС | Максимальный ток в<br>цепи батарей (разряд)<br>для стандартного числа<br>$AKB(16+16=32\mu\text{m})$ , DC |
| $10$ $\kappa$ BA                                     | 24A                                                                                                  | 15A                                                            | 28A                                                                                                    |
| 15 к $BA$                                            | 31A                                                                                                  | 23A                                                            | 41A                                                                                                    |
| $20$ KBA                                             | 39A                                                                                                  | 30A                                                            | 55A                                                                                                    |
| $30$ KBA                                             | 53A                                                                                                  | 46A                                                            | 83A                                                                                                    |
| $40$ KBA                                             | 78A                                                                                                  | 61A                                                            | 110A                                                                                                    |
| $60$ kBA                                             | 107A                                                                                                 | 91A                                                            | 165A                                                                                                    |

**Таблица 2.1 Подбор кабелей. Таблица максимальных токов кабелей.** 

**Таблица 2.2 Требуемое ечение кабелей.** 

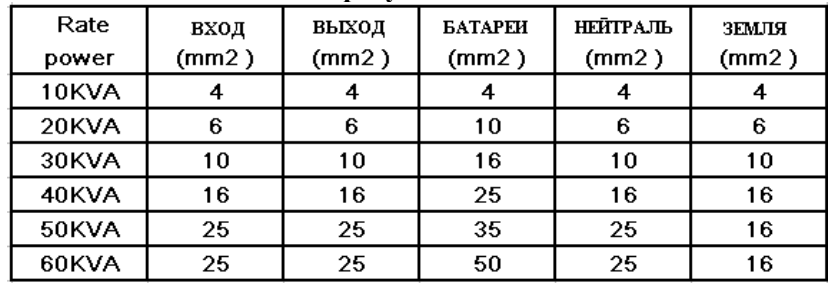

Внимание! При несбалансированной и сильно нелинейной нагрузке, сечение Нейтрали должно быть в 1,5-2 раза больше указанного в таблице 2.2.

NB6: Наконечники для кабелей: ИБП 10-30кВА - отверстие в наконечнике под винт M6,

ИБП 40-60кВА - отверстие в наконечнике под винт M8

Тип кабелей - многопроволочный, медный, гибкий, установочный например КГ и др.

#### **2.4.2 Подключение кабелей**

Батарейный кабель (LT машина с внешними АКБ), главный силовой входной кабель, резервный силовой входной кабель, выходной кабель - должны быть подключены к ИБП через каналы показанные на рисунке 2.8.

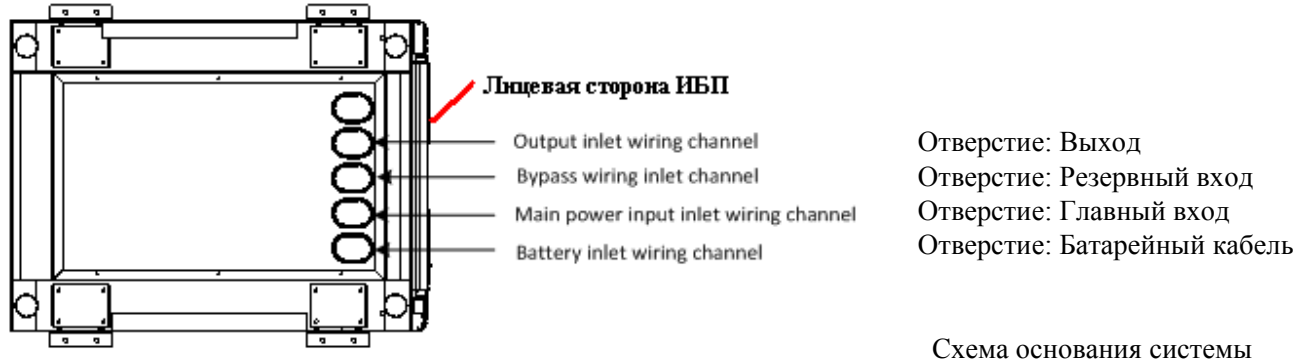

( NB7: показан вид ИБП снизу)

Рисунок 2.8 Входные и выходные кабельные каналы

ИБП Power-Vision Black HF (10-60кВА)

Порядок подключения кабелей:

1. Откройте клеммную распределительную панель ИБП.

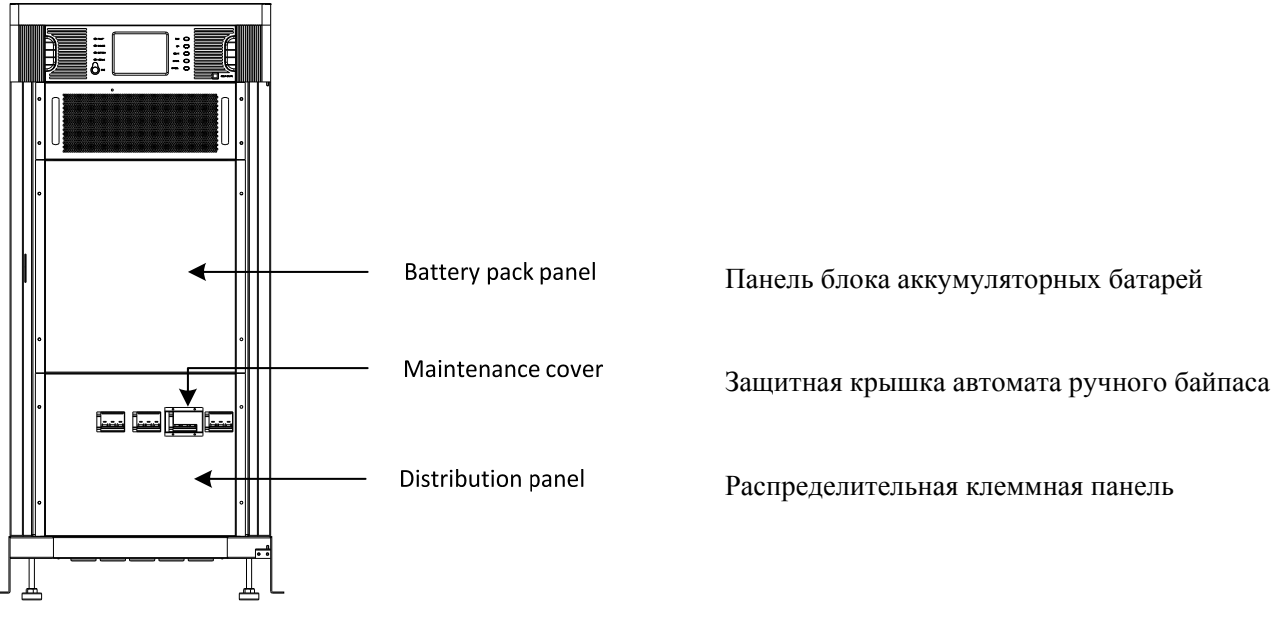

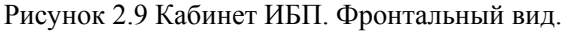

2. Четыре основные клеммные группы показанные ниже отвечают соответственно за главный вход, резервный вход, за выход ИБП, а так же за батарейный вход ИБП. Подключение Нейтрали и Земли также обозначено на схеме ниже. Подключение Нейтрали и Заземления обязательно. Рекомендуемая система - TNS 5и-проводная (3 фазы+Нейтраль+Земля). Подключение кабелей допускается только после того как вы пропустили кабели через соответствующие кабельные каналы ИБП.

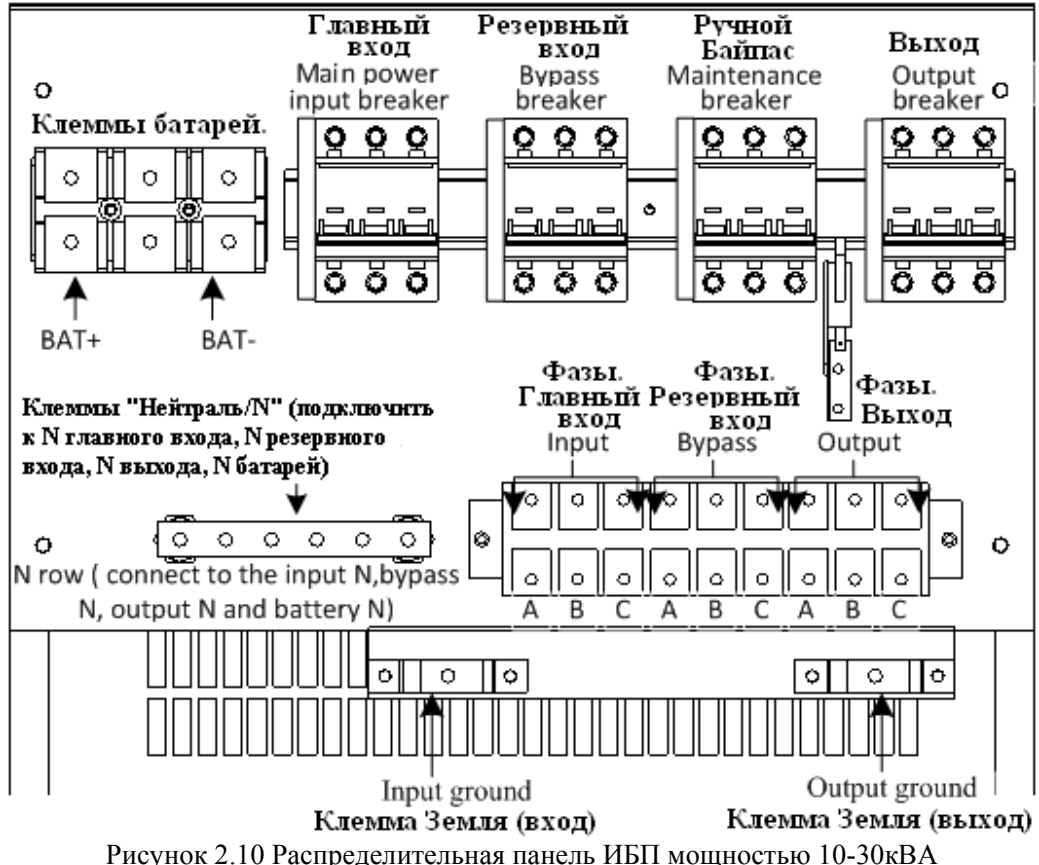

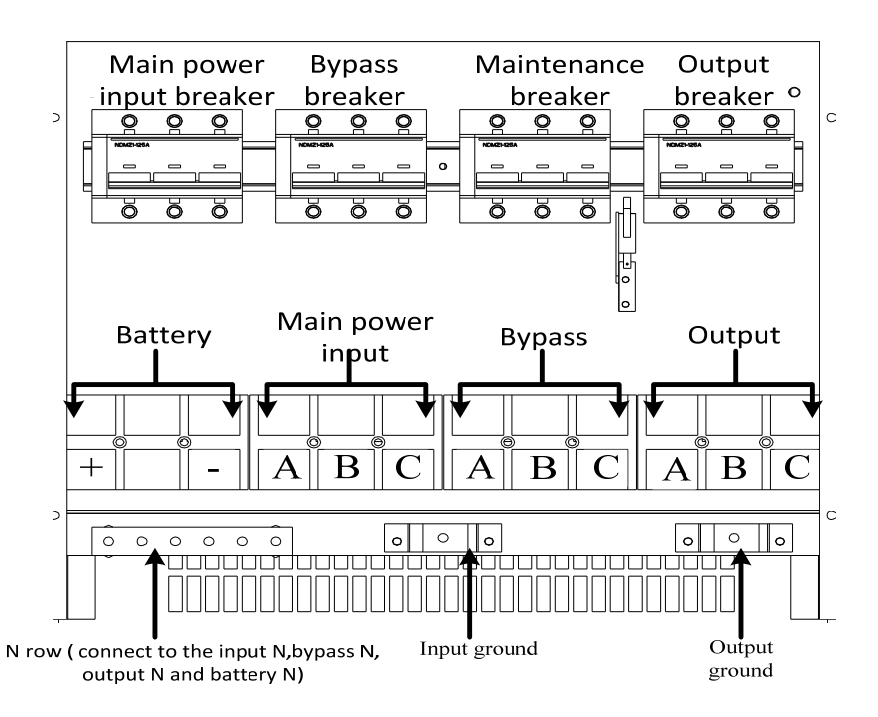

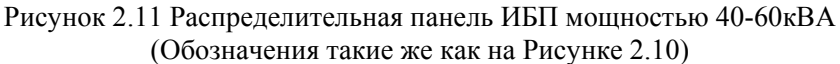

Указания: пожалуйста надёжно затяните все клеммные(прижимные) винтовые соединения всех кабелей должным образом (фазы, нейтрали, земли, батарейные проводники).

3. Установите защитную крышку клеммной панели ИБП на место.

#### **2.5 Подключение аккумуляторных батарей**

#### **2.5.1 Подключение батарей машин LT (модели с внешними батареями)**

**Внимание!** По умолчанию поставляются модели "LT".

В ИБП использован стандарт "группа АКБ со средней точкой": батарейный кабинет делится на две группы батарей имеющих общую точку (N) как показано ниже на схеме 2.12:

-отрицательная группа (negative battery group) подключается между N и клеммой "Минус"

(АКБ в этой группе называют "отрицательные батареи")

-положительная группа (positive battery group) подключается между N и клеммой "Плюс"

(АКБ в этой группе называют "положительные батареи")

(N так же называется средней точкой батарейного кабинета ИБП)

Общее(суммарное) число АКБ может быть выбрано в пределах 32-40шт АКБ. Общее число АКБ обязательно чётное. Количества АКБ в положительной и отрицательной группах должны быть равны.

#### NB20/NB42: Эн-Пауэр поставляет ИБП (заводская настройка по умолчанию) настроенные на работу с 32 АКБ.

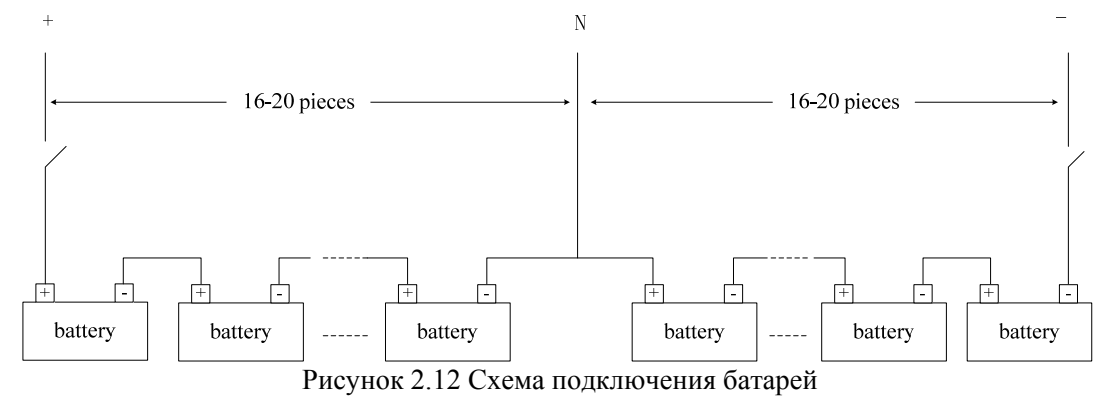

Как показано на рисунке 2.12 соедините все батареи последовательно. Теперь среднюю точку всей батарейной сборки выведите, обозначьте как N-Line ("средняя точка АКБ"), и подключите к соответствующей клемме ИБП. Крайний плюсовой полюс всей батарейной сборки и крайний минусовой полюс всей батарейной сборки выведите, обозначьте соответственно как "+" и "-" , и подключите к батарейному размыкателю. Батарейный размыкатель затем подключается к "+" и "-" батарейным клеммам ИБП соответственно.

В течение всего периода монтажа батарейный размыкатель должен быть разомкнут (отключен)! Всего между ИБП и батарейным кабинетом должно быть проложено 3 силовых батарейных кабеля: плюсовой провод, минусовой провод, и провод общей точки. Так же к батарейному кабинету (стелажу ) требуется подключение защитного проводника Заземления.

Внимание! В этом разделе описано стандартное использование 12и Вольтовых AGM свинцово-кислотных герметезированных АКБ предназначенных для работы в ИБП. Все другие типы АКБ должны согласовываться с Эн-Пауэр.

Пользователь сам может выбрать ёмкость и число батарей в соответствии со своими требованиями. (Измение настроек должно быть согласовано с Эн-Пауэр.) Необходимо установить батарейный размыкатель с плавкими вставками (или автомат) между батарейным кабинетом и ИБП как показано на рисунке 2.12 выше. Размыкатель играет 3 роли:

- ограничение тока (защита от перегрузок и аварий на стороне ИБП, сети и нагрузки)

- отключение/подключение батарейного кабинета от/к ИБП при обслуживании и т.п.

- ограничение тока (защита от аварий АКБ и повреждений батарейного кабеля между ИБП и бат. кабинетом) Рекомендуется установка батарейного размыкателя в шкафу с АКБ.

#### **2.5.2 Установка и обслуживание батарей для стандартных машин (не LT / модели с внутренними батареями)**  1. Установка батарейного блока:

1) Откройте доступ к батарейным модулям. Для этого откройте панель батарейного блока расположенную на лицевой стороне ИБП.

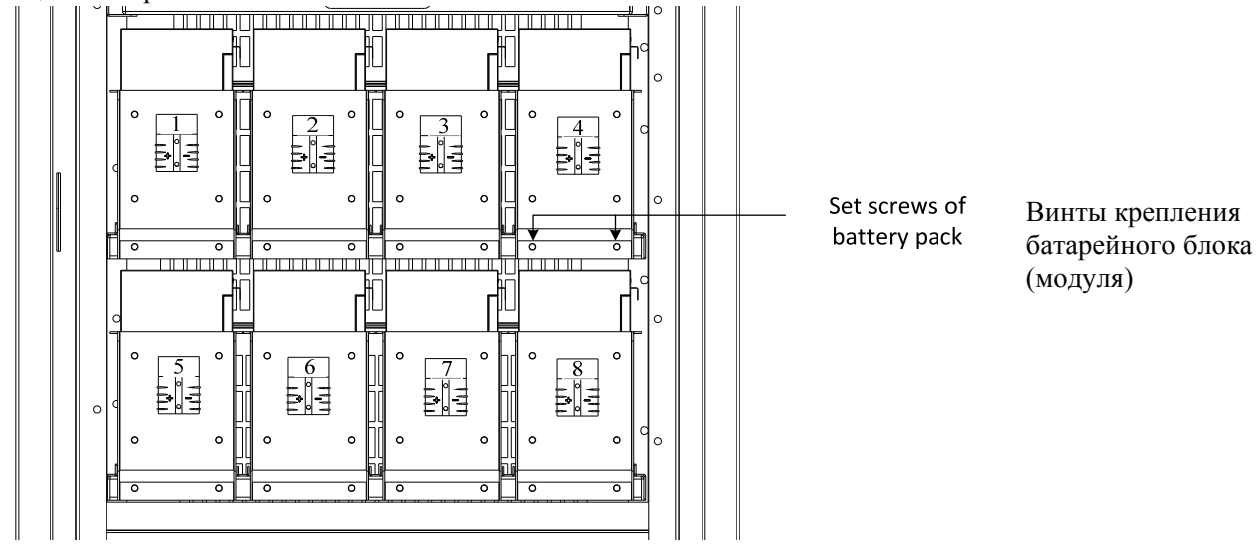

#### Рисунок 2.13 Батарейный блок

**Замечание: перед первичной установкой батарей обязательно требуется включить зарядное устройство (ЗУ) и проверить его работу. Требуется проверить, что напряжение ЗУ нормальное.** 

2) Удалите винты крепления батарейного модуля и извлеките батарейный модуль.

3) Установите батареи в батарейный модуль как показано на рисунке 2.14. При установке, если смотреть с лицевой стороны ИБП, то положительный и отрицательный терминалы(клеммы) батарей должны быть по правую сторону батарейного модуля.

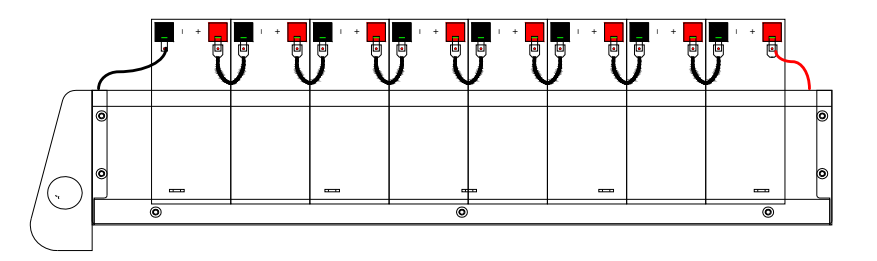

Рисунок 2.14 Вид с правой стороны на батарейный модуль

4) Установите батарейный модуль с батареями в соответствующий отсек и надёжно закрепите модуль винтами. **ВСЕ МОДУЛИ ДОЛЖНЫ БЫТЬ установлены как описано выше.** 

5) Проверьте, что напряжение каждого батарейного модуля нормальное, полярность правильная, все перемычки включая концевую перемычку подключены правильно.

Если всё нормально, то соедините все модули батарейного блока с разъёмами ИБП строго в соответствии со схемой показанной на следующем рисунке 2.15:

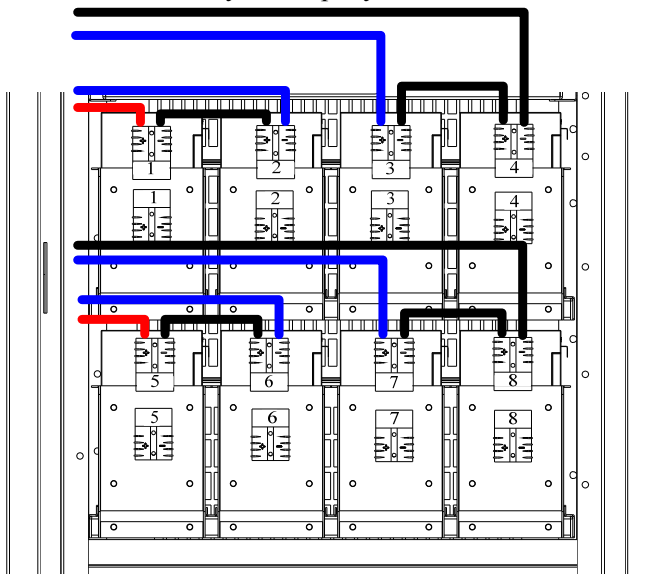

Рисунок 2.15 Схема подключения батарейного блока

6) Установите защитную панель батарейного блока на место.

Обслуживание батарейного блока/Замена батарей:

- Переведите ИБП на ручной байпас (maintenance bypass) согласно соответствующему разделу данной инструкции.
- Откройте доступ к батареям, тоесть откройте защитную панель батарейного блока.
- Разомкните(отключите) все разъёмы всех соединяющих линий батарейного блока как показано на рисунке 2.15.
- Открутите и удалите все винты крепления батарейных модулей и затем извлеките батарейный блок (модули).
- Замените батареи и завешите монтаж батарейного блока согласно требованиям.

- Установите защитную панель батарейного блока на место.

Следующие правила безопасности должны быть приняты во внимание КАЖДЫЙ РАЗ при монтаже и демонтаже батарей:

1). Во время монтажа батарей может случиться электический шок / удар, высокий ток короткого замыкания может вызвать возгарание;

2). Напряжение на батарейных группах очень высоко и может достигать 480В и более, и может привести к смерти, поэтому к работам с батареями допускается только квалифицированный персонал. Строго соблюдайте все меры безопасности при работе с цепями высокого напряжения!

3). К монтажу и обслуживанию батарей допускается только квалифицированный персонал. Доступ посторонним

лицам категорически запрещён.

4). Используйте защиту для глаз (специальные очки и др.) для предотвращения несчастных случаев вызванных электрической дугой;

5). Снимите кольца, часы, браслеты и все другие металлосодержащие и токопроводящие предметы могущие привести к замыканию цепей и несчастному случаю;

6). Используйте инструменты только с изолированными ручками;

7). Батарейный размыкатель ОБЯЗАТЕЛЬНО должен быть разомкнут при подключении линий между ИБП и батареями. По завершении подключений необходимо убедиться, что последовательность и полярность всех соединений правильные;

8). Если пользователь нуждается в изменении числа батарей (в том числе без остановки работы ИБП) он должен обратиться в нашу компанию. Не пытайтесь делать это самостоятельно.

# **Глава 3 Работа**

Эта глава описывает все операции которые может производить оператор, по установке и просмотру праметров ИБП, включая старт ИБП, полное отключение ИБП, все операции по просмотру измеряемых и настроечных параметров ИБП, операции установки/изменения параметров, и др.

Указание: перед осуществлением следующих операций, руководство пользователя должно быть прочитано внимательно, для того чтобы избежать персональных повреждений или повреждения оборудования могущих произойти вследствие неправильного выполнения операций с ИБП.

#### **3.1 Рабочий интерфейс. Введение. (Панель управления / Operation Interface)**

Как показано на рисунке 3.1, главные компоненты рабочего интерфейса следующие: светодиодные индикаторы, 5,7 дюймовый мультифункциональный ЖК/LCD сенсорный широкоэкранный дисплей и кнопки управления.

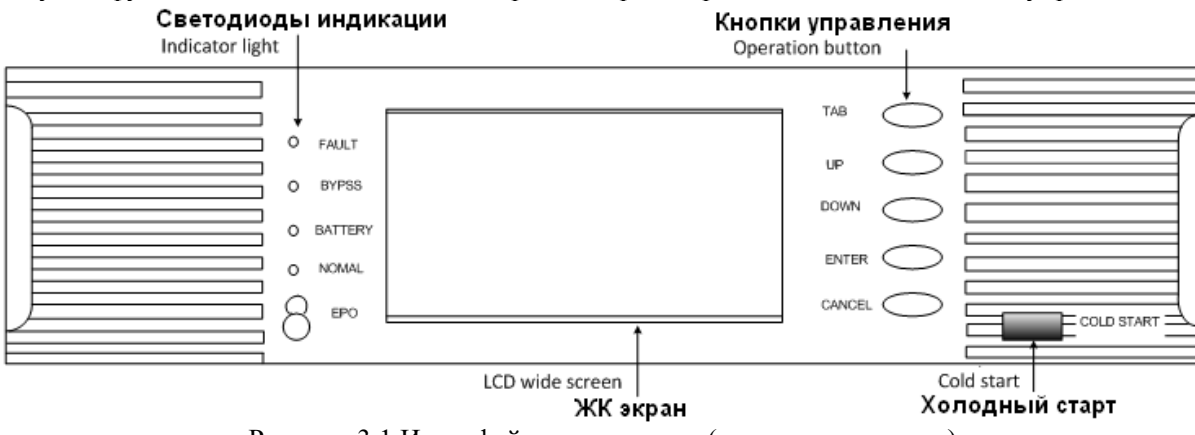

Рисунок 3.1 Интерфейс мониторинга (панель управления)

Значение терминов и иконок на панели управления и на ЖК-экране представлены в таблице 3.1:

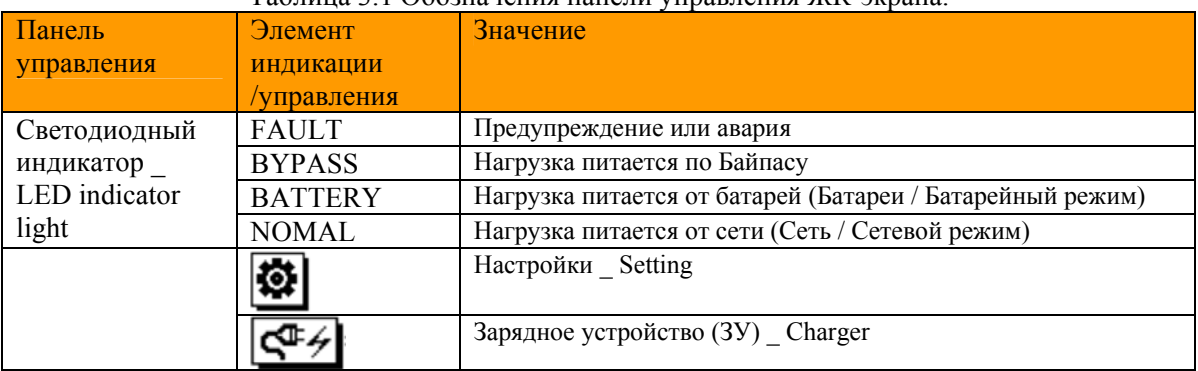

#### Таблица 3.1 Обозначения панели управления ЖК-экрана.

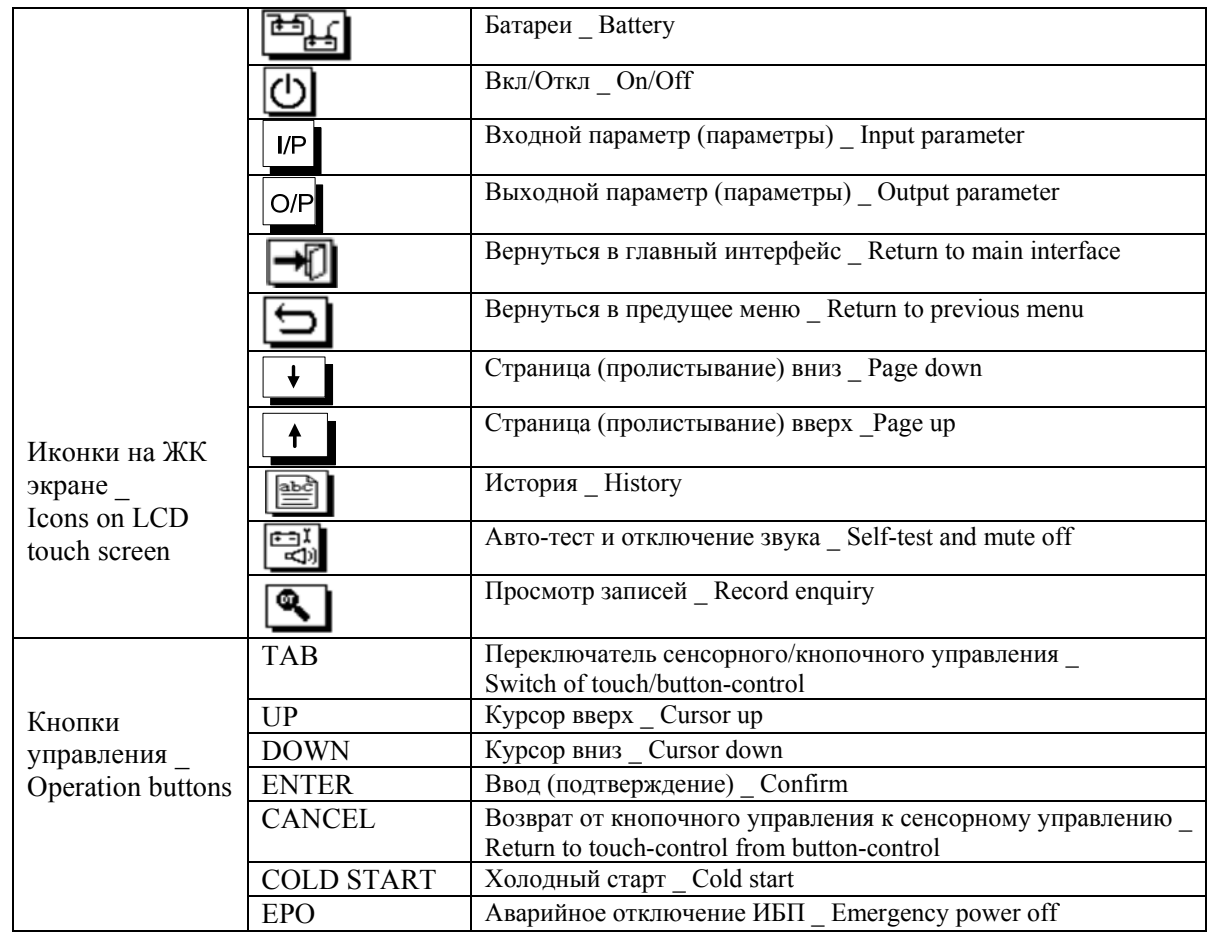

ЖК(LCD) экран поддерживает 2 режима управления – кнопочное управление и сенсорное управление. 1. Кнопочное управление (Button control)

Находясь в любом интерфейсе нажмите кнопку «TAB» для перехода в режим кнопочного управления, выбранная иконка отображается в обратном цвете, двигайте курсор нажатием кнопки "UP" или "DOWN", нажмите "ENTER" для выбора иконки на которой находится курсор, и нажмите "CANCEL" для возврата в режим сенсорного управления.

2. Сенсорное управление (Touch control)

Производите все операции касаясь соответствующих знаков (иконок) сенсорного ЖК дисплея.

#### **3.2 Процедура включения ИБП для одиночного ИБП**

Замечание:

Перед стартом машины следует проверить, что все винты затянуты надёжно и что все соединения выполнены правильно. Все автоматы (размыкатели) входной, выходной, батарейной линий – должны быть в положении разомкнуто/отключено.

Для машин с длительной автономией (LT), перед стартом, следует установить параметры зарядного устройства (См раздел 3.7.9), и проверить что число групп батарей и общее число батарей правильные, соответствуют настройкам ИБП. (Устанавливается только профессиональными сотрудниками нашей компании)

#### **3.2.1 Старт в сетевом режиме**

NB13: **Внимание!** Напоминание - В ИБП приняты следующие обозначения автоматов/клеммной панели:

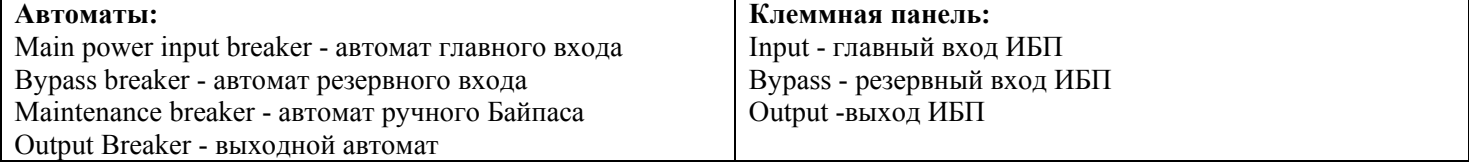

**1. Прямой старт в сетевом режиме (исходное положение – ИБП отключен)**

#### 1) Подключите входную сеть

Включите входные автоматы ИБП: автомат главного входа (main power input) и автомат резервного входа (bypass input). Активируется и начинает работать экран ИБП и затем появляется сообщение приветствия (LOGO interface):

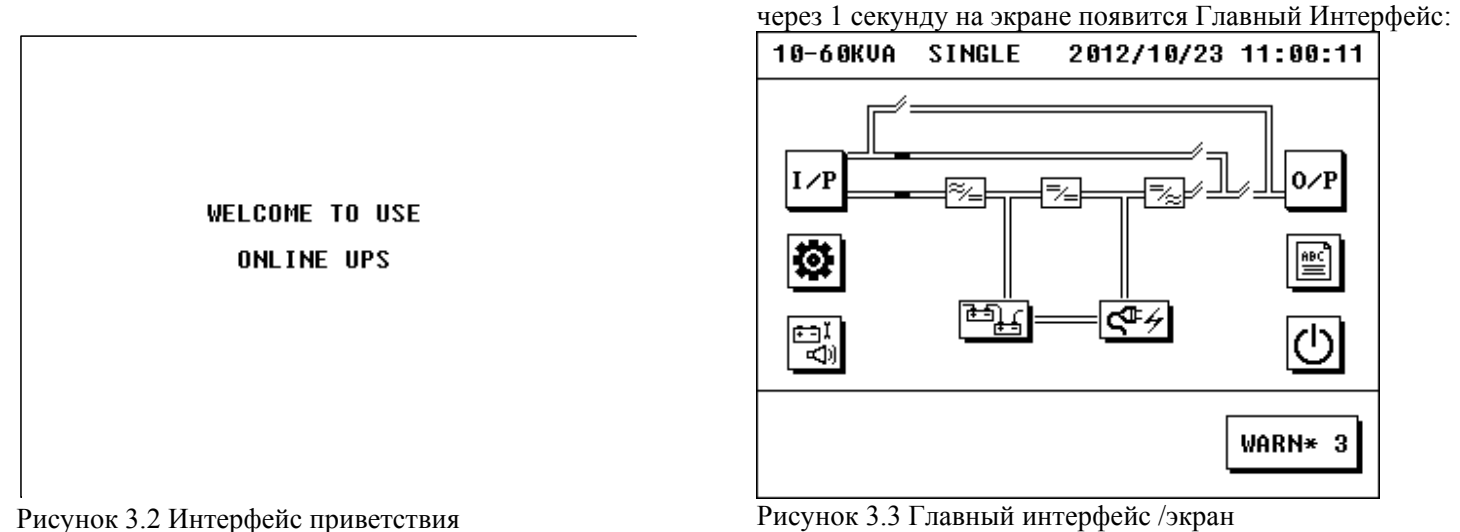

Каснитесь иконки батарей и проверьте, что настройки батарей соответствуют реальной конфигурации батарей (детально эта операция может быть рассмотрена в разделе 3.6.5)

#### 2) Старт ИБП

Каснитесь иконки On/Off в главном интерфейсе -> должен всплыть интерфейс включения/отключения. Если запуск ИБП производится впервые, то требуется первичная активация ИБП. Пользователь должен ввести пароль 19841219. После этого, при последующих стартах (перезапусках), ввод этого пароля уже не нужен для старта ИБП.

> Каснитесь иконки "INV ON" и затем ИБП стартует (инвертор стартует) и переходит в рабочий сетевой

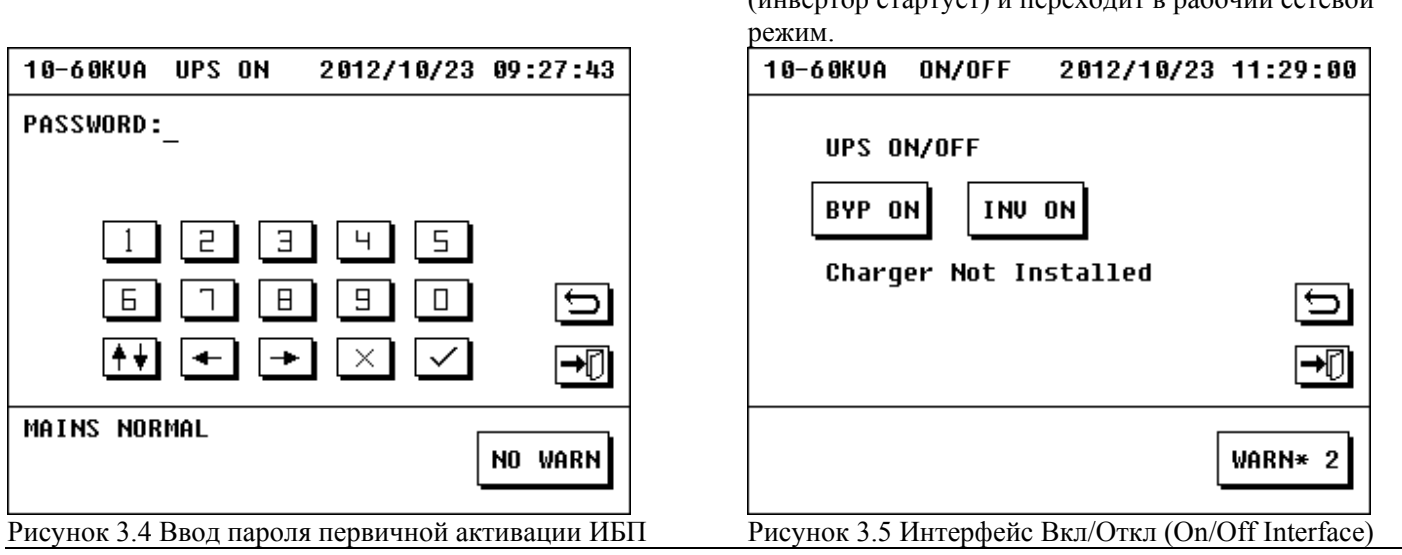

По завершении процесса старта ИБП в обычном сетевом режиме, загорается светодиодный индикатор «NOMAL» а так же светодиодный индикатор на передней панели силового модуля.

Зарядное устройство стартует автоматически после старта силового модуля.

Замечание: пожалуйста не спешите. Старт блоков ИБП не мгновенный, и занимает некоторое время.

3) Включение батарейного автомата(размыкателя) и выходного автомата

По завершении процесса старта ИБП в обычном сетевом режиме необходимо подключить батареи к ИБП как указано ниже:

\*ДЛЯ LT машин с внешними АКБ: включите батарейный автомат/размыкатель бат. кабинета (автоматы бат. кабинетов если АКБ смонтированы в 2 и более шкафах).

\*ДЛЯ машин с внутренними АКБ(10-30кВА): подсоедините все разъёмы батарейных модулей к соответствующим разъёмам ИБП (см П2.5 Подключение аккумуляторных батарей).

(\*ДЛЯ машин с внутренними АКБ(10-30кВА) если внутренние АКБ не используются а ИБП эксплуатируется с внешними АКБ (по согласованию с Эн-Пауэр): подсоедините кабели идущие от внешних батарейных кабинетов к соотвующим внутренним батарейным разъёмам ИБП. Для монтажа разъёмов на кабели вешних АКБ допускается взять разъёмы от неиспользуемых внутренних бат. модулей. Работы разрешается производить только по согласованию с С.Ц..)

Включить выходной автомат. Теперь ИБП начинает нормально работать и питать нагрузку.

Путь прохождения энергии внутри ИБП, после старта ИБП в сетевом режиме, показан на рисунке 3.6:

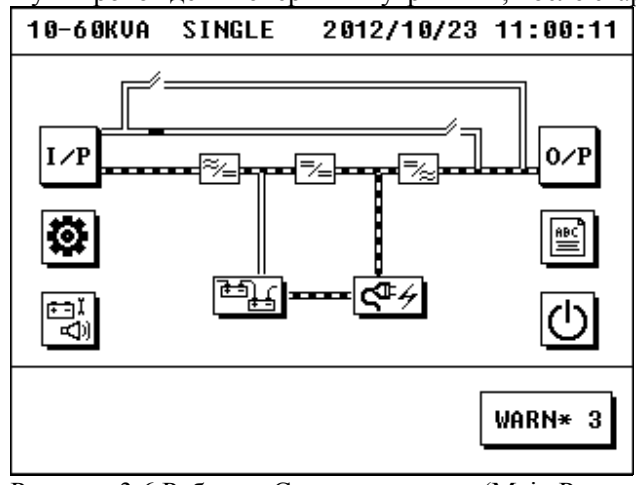

Рисунок 3.6 Работа в Сетевом режиме (Main Power mode)

#### **2. Переход из режима Байпас в Сетевой режим.**

Если ИБП работает в режиме Байпас (Электронный Байпас), нажмите иконку On/Off в главном интерфейсе – появится интерфейс включения/отключения.

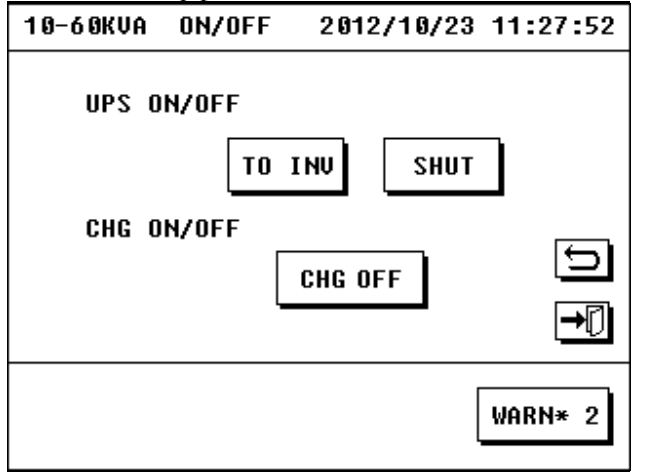

Рисунок 3.7 Интерфейс включения/отключения (On/Off Interface)

Каснитесь иконки "TO INV " и затем ИБП перейдёт в сетевой режим, по истечение времени требуемой для данной операции.

#### **3.2.2 Старт в батарейном режиме («Холодный старт»)**

Если входная сеть не внорме или во входной сети авария, ИБП можно включить в работу в батарейном режиме, при условии что батареи исправны и заряжены.

1. Включите батарейный автомат (размыкатель), автомат главного входа (main power input) и автомат резервного

входа (bypass input).

2. Нажмите кнопку «COLD START» на панели управления для активации экрана ИБП. На экране появится главный интерфейс.

3. Нажмите «ENTER» на 2 секунды для подачи рабочей мощности в силовой модуль, и затем вентиляторы модуля начнут вращаться. Каснитесь иконки батарей с целью проверки что настройки батарей соответствуют реальной конфигурации батарей (детально эта операция рассмотрена в разделе 3.6.4 и 3.6.5).

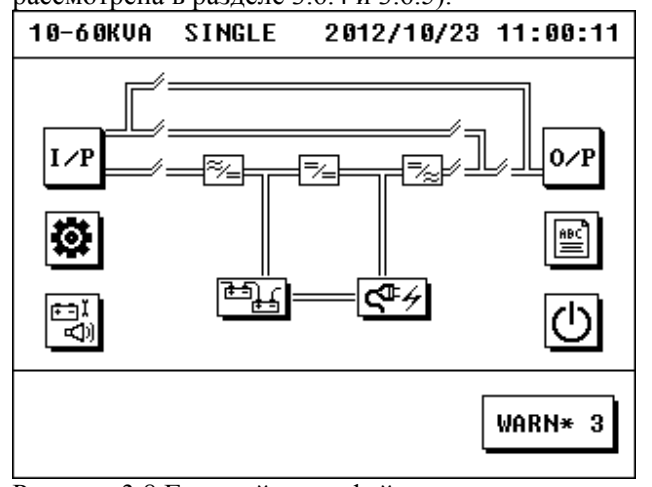

4. Каснитесь иконки On/Off в главном интерфейсе – появится интерфейс включения/отключения. Каснитесь иконки «INV ON», и затем ИБП перейдёт в батарейный режим, по истечение времени требуемой для данной операции.

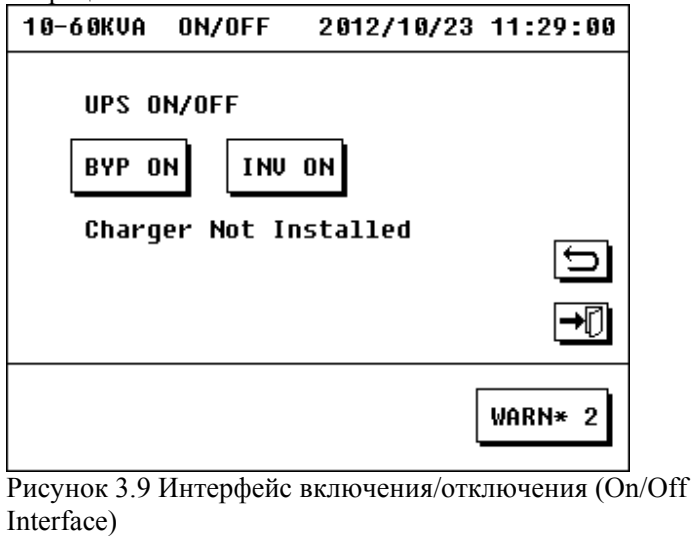

Рисунок 3.8 Главный интерфейс

 NB8: Сообщение "Charger not installed/ ЗУ не установлено" отображается в примере выше так как не включен вход выпрямителя.

5. Включите выходной автомат, и затем ИБП начинает нормально работать в батарейном режиме и питать нагрузку. На этом процедура старта в батарейном режиме завершается.

Путь прохождения энергии внутри ИБП, в батарейном режиме, показан на рисунке 3.10:

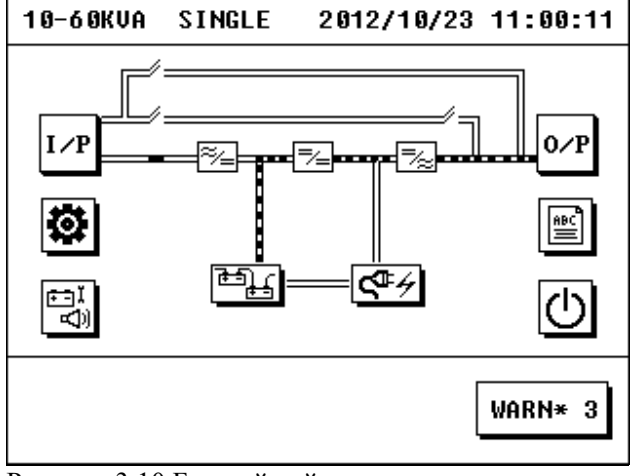

Рисунок 3.10 Батарейный режим

#### **3.2.3 Старт в режиме Электронного Байпаса**

Можно прямо перевести ИБП в режим Электронного Байпаса в следующих случаях:

-исходное состояние ИБП: ИБП работает в сетевом режиме

-исходное состояние ИБП: Сеть в норме, но ИБП ещё не был запущен полностью (режим Standby).

#### **1. Переход в режим Электронного Байпаса из режима Standby**

#### **(Режим Standby = Сеть в норме, но ИБП ещё не был запущен полностью.)**

В исходном состоянии ИБП не был запущен полностью, и его вид главного интерфейса показан на рисунке3.11:

Каснитесь иконки батарей с целью проверки что настройки батарей соответствуют реальной конфигурации батарей.

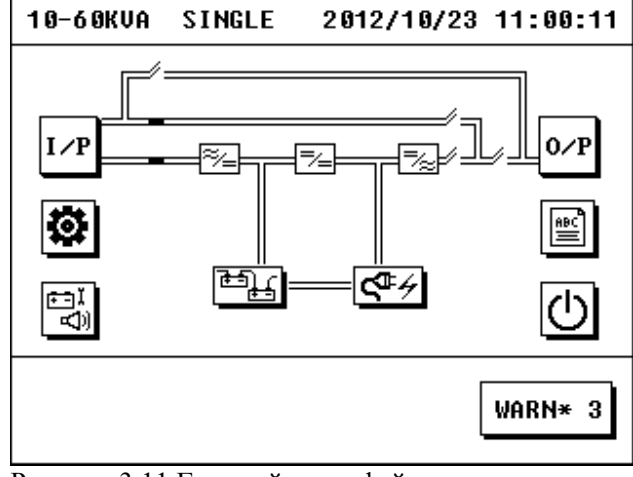

Рисунок 3.11 Главный интерфейс

1) Нажмите иконку On/Off в главном интерфейсе – появится интерфейс включения/отключения.

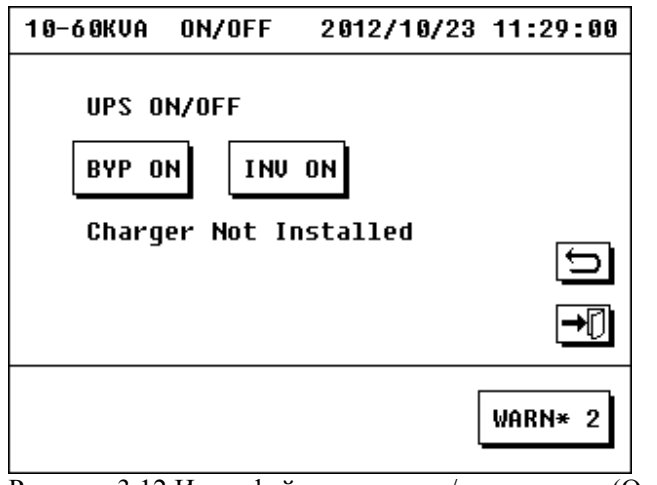

Рисунок 3.12 Интерфейс включения/отключения (On/Off Interface)

2) Нажмите иконку "BYP ON", и ИБП перейдёт в режим электронного байпаса. Также по прошествии требуемого времени автоматически начнёт работать зарядное устройство.

3) Включите батарейный автомат/размыкатель (LT машины с длительной автономией) и выходной автомат, ИБП начинает работать в режиме Электронного Байпаса и питать нагрузку.

Замечание: в режиме Байпас нагрузка подключена напрямую к входной сети и не защищена от провалов в сети.

Путь прохождения энергии внутри ИБП, в режиме электронного байпаса, показан на рисунке 3.13:

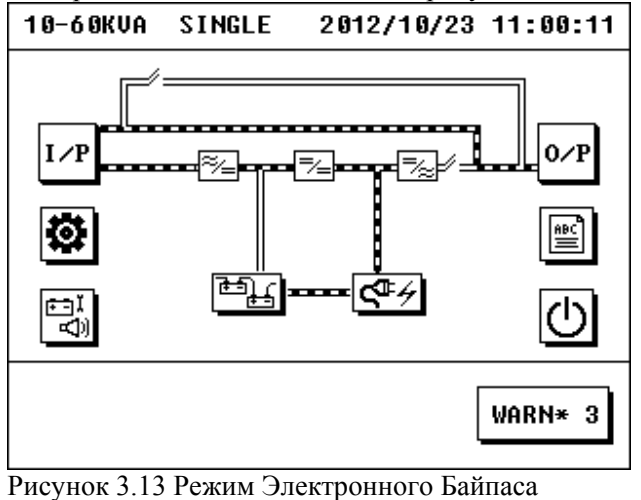

#### **2. Переход в режим Электронного Байпаса из Сетевого режима**

В исходном состоянии ИБП работает в сетевом режиме, нажмите иконку On/Off в главном интерфейсе – появится интерфейс включения/отключения.

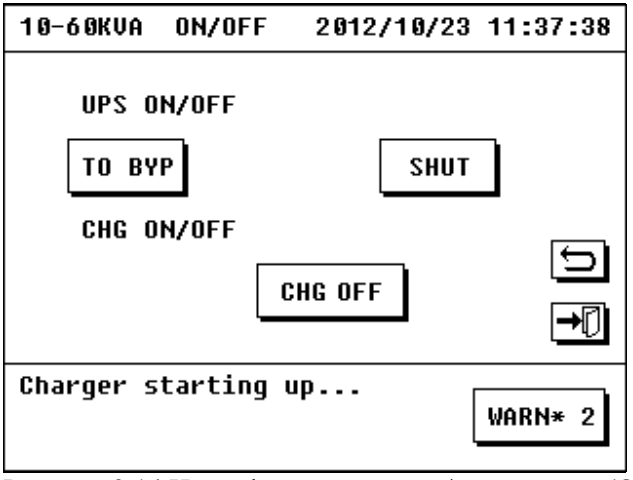

Рисунок 3.14 Интерфейс включения/отключения (On/Off Interface)

Каснитесь иконки «TO BYP», и затем система перейдёт в режим Электронного Байпаса.

#### **3.2.4 Старт зарядного устройства (ЗУ)**

1. После того как ИБП стартовал и начал работу в сетевом режиме или в режиме электронного Байпаса, зарядное устройство (ЗУ, charger) автоматически начнёт работать и заряжать батареи.

2. Если ЗУ отключено, то необходим запуск ЗУ. Когда ИБП находится в сетевом режиме или в режиме электронного Байпаса, каснитесь иконки On/Off в главном интерфейсе – появится интерфейс включения/отключения ЗУ, см рисунок 3.15. Нажмите на иконку "CHG ON" (под надписью "CHG ON/OFF"), и затем зарядное устройство будет включено.

3. В главном интерфейсе каснитесь иконки ЗУ для проверки рабочего режима ЗУ.

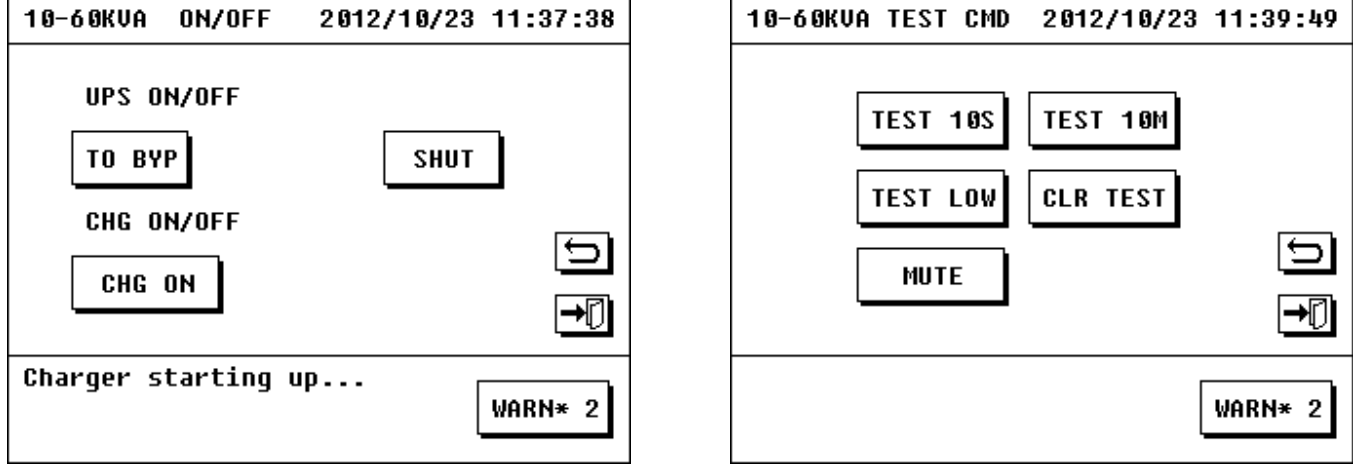

Рисунок 3.15 интерфейс включения/отключения ЗУ Рисунок 3.16 экран «Авто-тест <sup>и</sup> отключение звука»

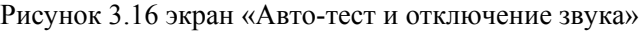

#### **3.2.5 Ручной тест и автоматический автотест.**

Для того чтобы проверить состояное батарей ИБП и для продления срока службы батарей, периодически необходимо заряжать батареи полностью и затем отключать входную сеть. Как только входная сеть отключена - ИБП перейдёт в батарейный режим, теперь возможно проверить что батареи и их параметры в норме, проверить расчётное время автономии. Описанный выше тест (временный перевод ИБП в батарейный режим) можно проводить тремя способами –

- 1) отключить временно входное сетевое питание ИБП вручную (автоматом во входном щите)
- 2) провести автоматический тест используя панель управления ИБП.
- 3) задать программный периодический автоматический тест см П3.7.3 Настройка авто-теста

Для проведения теста 2ым способом – перейдите к главному экрану, нажмите иконку (Авто-тест и отключение звука) – появится интерфейс включающий: "TEST 10S/тест 10 секунд", "TEST 10M/тест 10 минут", "TEST LOW/тест до низкого уровня заряда батарей", "CLR TEST/сброс теста", и "MUTE/откл.звука". См. рисунок 3.16 выше. Для проведения автотеста, выберите нужное вам время теста и каснитесь соответствующей иконки одной из первых трёх опций. При выборе теста "TEST LOW" время тестирования зависит от ёмкости батарей и нагрузки. Для отмены теста нажмите "CLR TEST".

#### **3.2.6 Отключение звука**

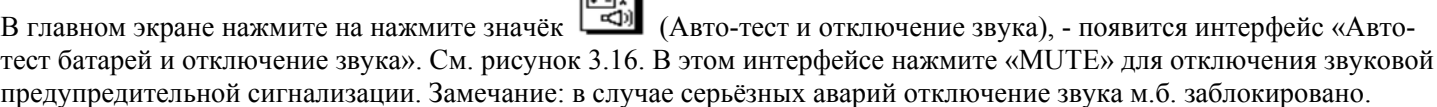

 $\sqrt{2}$ 

#### **3.3 Процедура отключения ИБП**

### **3.3.1 Отключение ИБП в сетевом рабочем режиме**

В исходном положении ИБП работает в сетевом режиме. Войдите в главный экран, нажмите иконку On/Off. Нажмите иконку "SHUT" для отключения ИБП, в то же самое время автоматически также отключится зарядное устройство. См. рисунок 3.17.

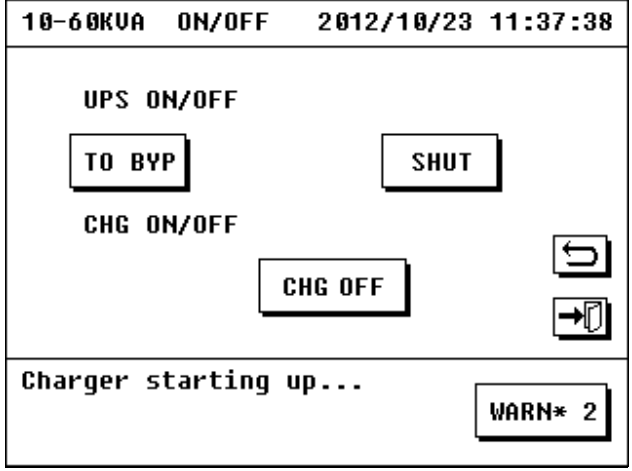

Рисунок 3.17 Экран «Откл. ИБП <sup>в</sup> сетевом режиме»

#### **3.3.2 Отключение ИБП в батарейном рабочем режиме**

В исходном положении ИБП работает в батарейном режиме. Войдите в главный экран, нажмите иконку On/Off. Нажмите иконку "SHUT" для отключения ИБП.

#### **3.3.3 Отключение ИБП в режиме электронного Байпаса**

В исходном положении ИБП работает в режиме электронного Байпаса. Войдите в главный экран, нажмите иконку On/Off. Нажмите иконку "BYP OFF" для отключения ИБП, в то же самое время автоматически также отключится зарядное устройство.

#### **3.3.4 Отключение зарядного устройства (ЗУ)**

1. ЗУ будет отключено автоматически если проведена процедура отключения ИБП в сетевом режиме или в режиме электронного Байпаса.

2. Если машина работает в сетевом режиме или в режиме электронного Байпаса, то ЗУ возможно отключить. Для отключения ЗУ выполните следующие действия:

1) Войдите в главный экран и каснитесь иконки On/Off - появится экран включения/отключения. См. рисунок 3.17 2) Нажмите иконку "CHG OFF" (под надписью "CHG ON/OFF") для выключения зарядного устройства.

### **3.4 Процедура аварийного останова ИБП (Emergency Power off/EPO)**

Аварийный останов ИБП используется для отключения ИБП в аварийных ситуациях (таких как возгарание, затопление и т.п.). Нажмите кнопку EPO на панели мониторинга, ИБП обесточит выход и одновременно отключит внутренние силовые блоки в течение нескольких секунд.

Если необходимо ввести ИБП обратно в работу, следует сначала отключить автомат главного входа (main power input) и автомат резервного входа (bypass input), и оставить ИБП в таком обесточенном положении в течение не

менее 30 секунд. Затем следует провести обычную процедуру запуска ИБП (см. соответствующий раздел).

#### **3.5 Процедура перевода ИБП на ручной Байпас (Maintenance Bypass) 3.5.1 Перевод ИБП на ручной Байпас**

1. Для начала надо перевести ИБП на электронный Байпас. Для этого, войдите в главный экран и каснитесь иконки On/Off . В появившемся экране включения/отключения, нажмите иконку "TO BYP", и проверьте что на мнемосхеме на экране отображено питание ИБП по линии электронного Байпаса как показано на рисунке 3.19.

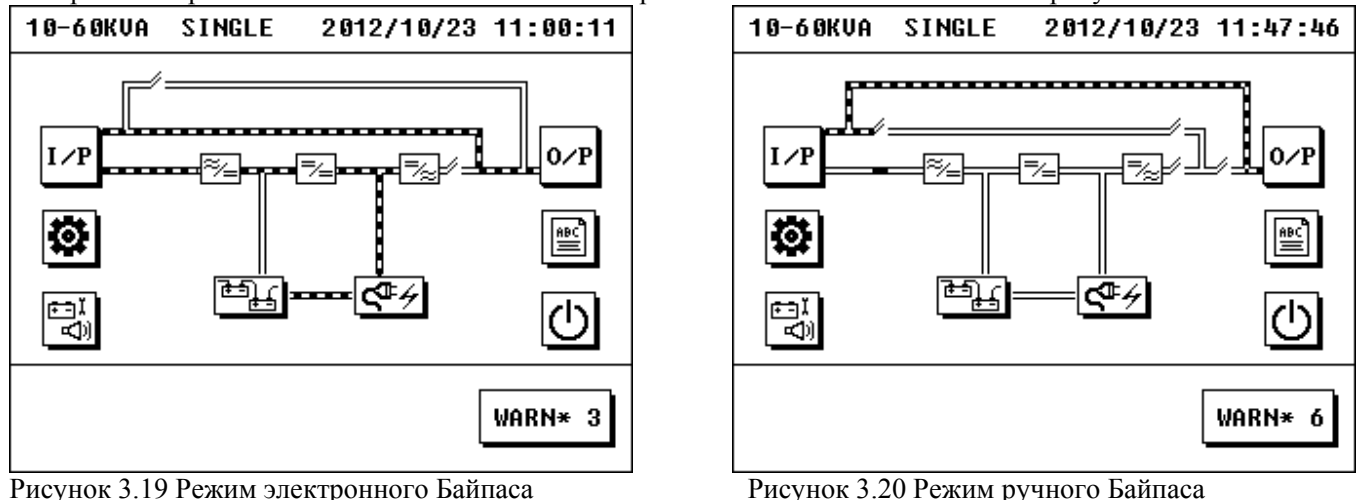

2. Снимите защитную крышку автомата «Ручной Байпас / maintenance bypass breaker», включите этот автомат. Отключите оба входных автомата ИБП, выходной автомат ИБП, батарейный размыкатель ИБП. Начиная с этого момента ИБП работает в режиме ручного байпаса (так же называется: maintenance bypass, режим обслуживания). При этом внутренние силовые блоки ИБП обесточены (возможны чистка, ремонт), а нагрузка подключена напрямую к входной сети через включенный автомат ручного Байпаса. Поток энергии в этом режиме показан на рисунке 3.20 (Замечание: на рис.3.20 автомат главного входа - во включенном положении).

(Внимание! В режиме ручного Байпаса внутренние блоки ИБП могут быть обесточены полностью и экран может погаснуть, тем не менее нагрузка продолжает питаться от сети.)

#### **3.5.2 Переход из режима ручного Байпаса в обычный сетевой рабочий режим.**

1. Для начала надо перевести ИБП на электронный Байпас.

Включите автомат главного входа (main power input) и автомат резервного входа (bypass input). Войдите в интерфейс Вкл/Откл (On/Off Interface)

Нажмите иконку "BYP ON", и ИБП перейдёт в режим электронного байпаса. ЗУ стартует автоматически.

2. Включите выходной автомат ИБП и батарейный размыкатель.

Сейчас работают обе линии Байпаса – ручной и электронный.

Отключите автомат «Ручной Байпас / maintenance bypass breaker», установите на него защитную крышку обратно, и затем предупредительное сообщение "maintenance cover is open / крышка автомата ручного Байпаса снята" исчезнет на экране.

Сейчас работает одна линия Байпаса – электронный Байпас.

3. Войдите в главный экран и каснитесь иконки On/Off - появится экран включения/отключения. Выберите "TO INV", ИБП активирует инвертор по прошествии 20 секунд, и ИБП перейдёт в обычный сетевой режим работы.

**Внимание!** В НОРМАЛЬНОМ РЕЖИМЕ РАБОТЫ (НЕ БАЙПАСНОМ) защитная крышка на автомате «Ручной Байпас / maintenance bypass breaker» обязательна, во избежание повреждения и некорректной работы ИБП из-за несвоевременного/случайного включения этого автомата.

#### **3.6 Просмотр параметров**

Возможен просмотр параметров текущего рабочего состояния ИБП и настроечных параметров ИБП.

#### **3.6.1 Просмотр входных данных**

В главном экране нажмите "I\P" для вызова интерфейса входных параметров. Этот интерфейс содержит информацию: input voltage(напряжение главного входа), input frequency(частота главного входа), bypass voltage(напряжение резервного входа), bypass frequency(частота резервного входа), UPS temperature (температура ИБП), и др.

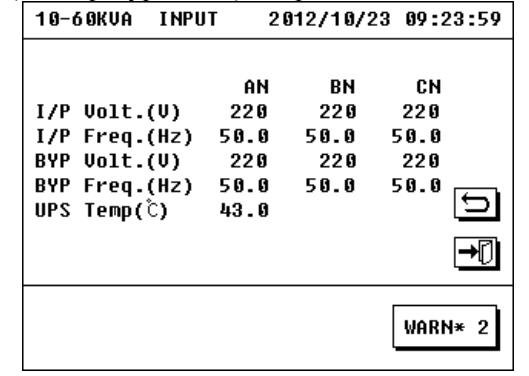

#### **3.6.2 Просмотр выходных данных**

В главном экране нажмите "O\P" для вызова интерфейса выходных параметров. Этот интерфейс содержит информацию: output voltage(выходное напряжение), output current (выходной ток), output frequency(выходная частота), active power(активная мощность), apparent power(полная мощность), уровень загрузки.

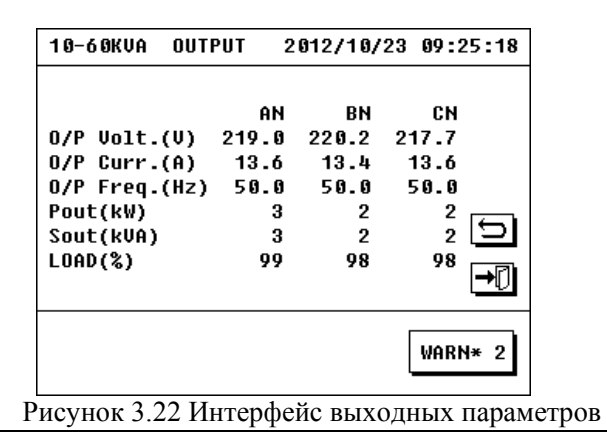

Рисунок 3.21 Интерфейс входных параметров

#### **3.6.3 Просмотр информации о зарядном устройстве (ЗУ)**

В главном экране каснитесь иконки ЗУ для перехода к интерфейсу ЗУ.

Информация о ЗУ включает: режим ЗУ и параметры ЗУ (переключение производится кнопкой вверх или вниз) Интерфейс состояния ЗУ отображает: текущий рабочий режим ЗУ, температуру ЗУ, напряжение

положительной/отрицательной шины ЗУ, ток положительной/отрицательной шины ЗУ.

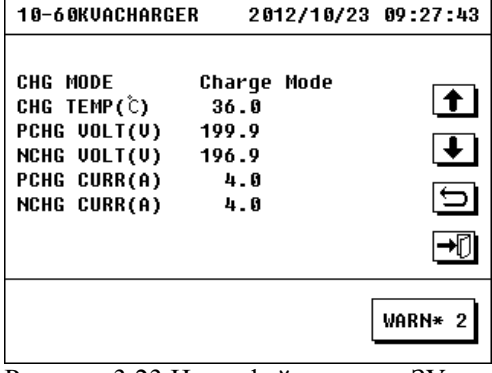

Рисунок 3.23 Интерфейс режима ЗУ.

 $\overline{a}$ 

В интерфейс параметров ЗУ можно попасть нажав кнопку вверх или вниз – появится следующая информация: float charge voltage (напряжение плавающего подзаряда), even charge voltage (=average voltage=boost voltage=напряжение усиленного заряда), temperature compensation setting (температурная компенсация), positive/negative charging speed (отношение тока заряда к ёмкости АКБ), and maximum positive/negative charging current(макс. зарядный ток). NB15 минимальное рекоменд. значение charging speed

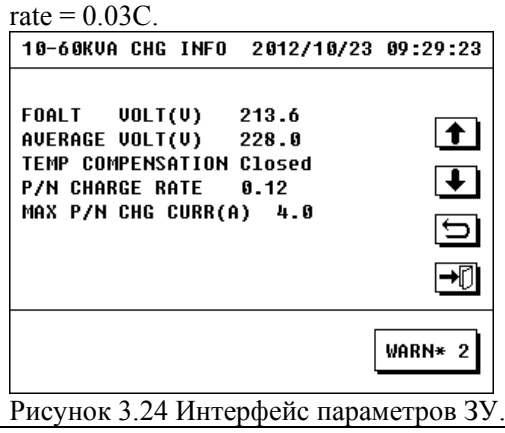

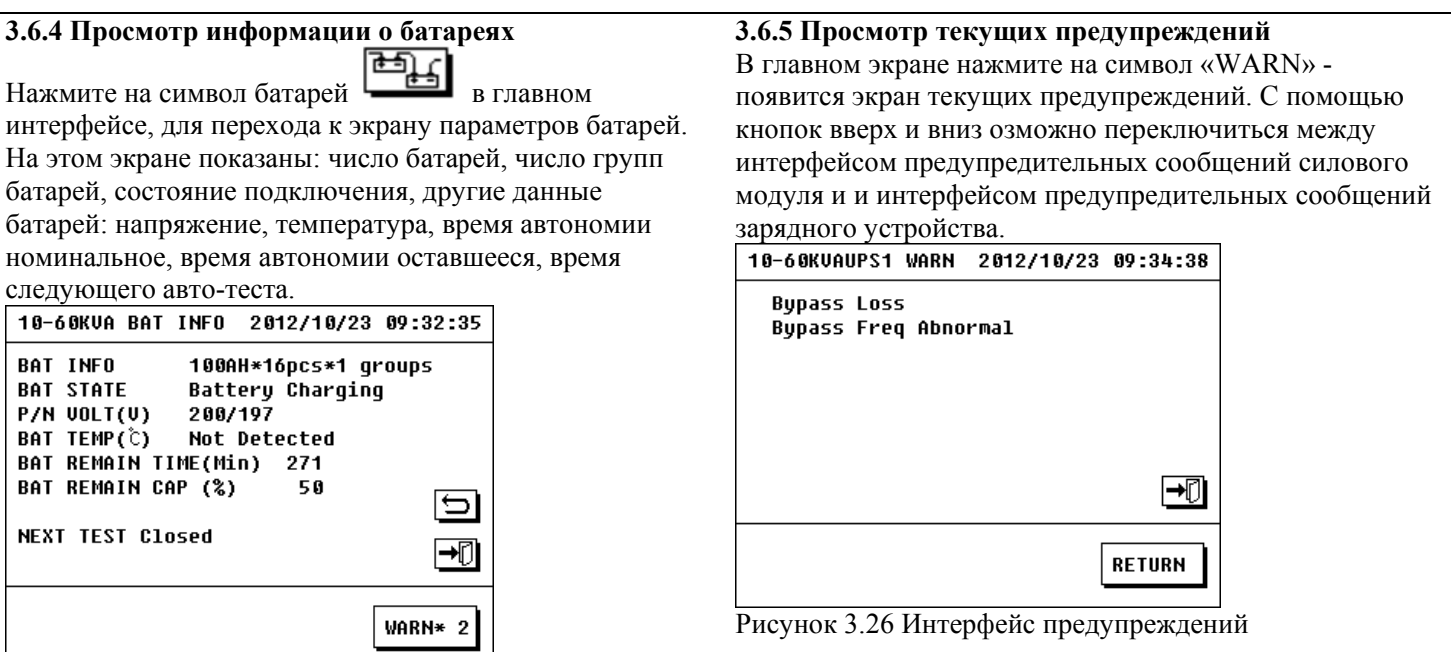

Рисунок 3.25 Экран параметров батарей

#### **3.6.6 Просмотр Журналов Истории**

Нажмите на иконку HISTORY в главном экране – появится экран истории ИБП. Он содержит записи: "FAULT/аварии", "WARNING/предупреждения", "STATUS/состояние ИБП", и "OPERATE/управление ИБП".

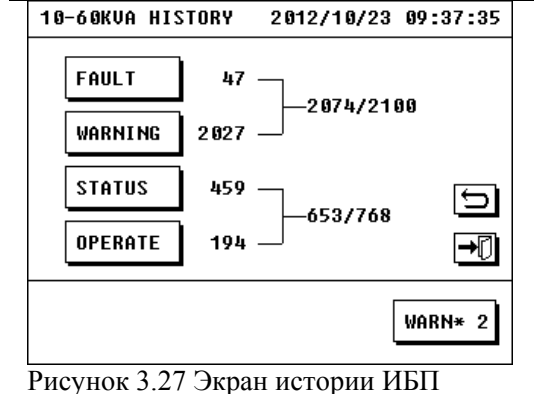

#### 1. FAULT/аварии:

 $\overline{a}$ 

Журнал истории "FAULT" содержит записи о всех\* авариях случившихся во время работы ИБП.

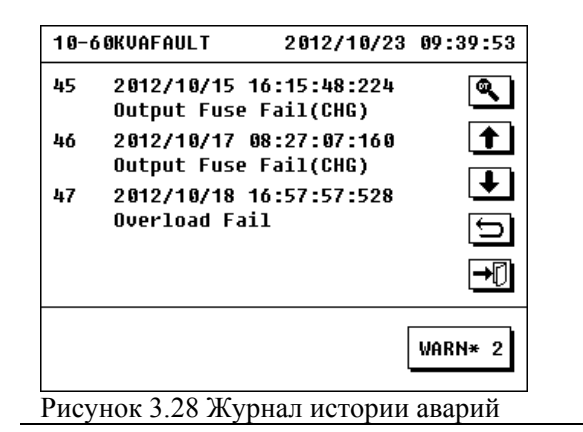

#### 2. WARNING/предупреждения

Журнал истории "WARNING" содержит записи о всех\* предупреждительных сообщениях выданных ИБП во время работы.

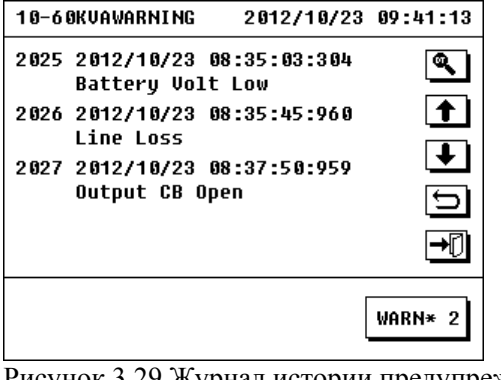

\*Журналы FAULT и WARNING могут записать до 2100 информационных сообщений, при превышении этого количества, новые сообщения продолжают записываться за счёт удаления наиболее устаревших записей. Все записи представлены в виде списка с обратным ходом времени (новые сообщения внизу списка).

#### 3. STATUS/состояние ИБП

Журнал истории "STATUS" содержит записи о всех\*\* рабочих режимах ИБП (блоков ИБП) в течение разных периодов работы ИБП.

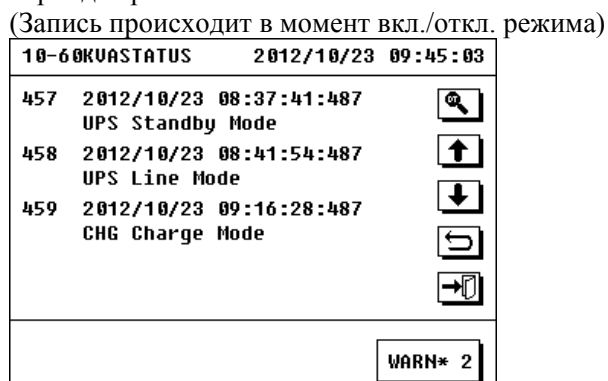

Рисунок 3.31 Журнал истории режимов работы

\*\*Журналы OPERATE и STATUS могут сохранить до 768 записей, при превышении этого числа наиболее старые записи стираются а на их место записываются новые. Все записи представлены в виде списка с обратным ходом времени (новые сообщения внизу списка).

# **3.6.7 Просмотр Настроек ИБП**

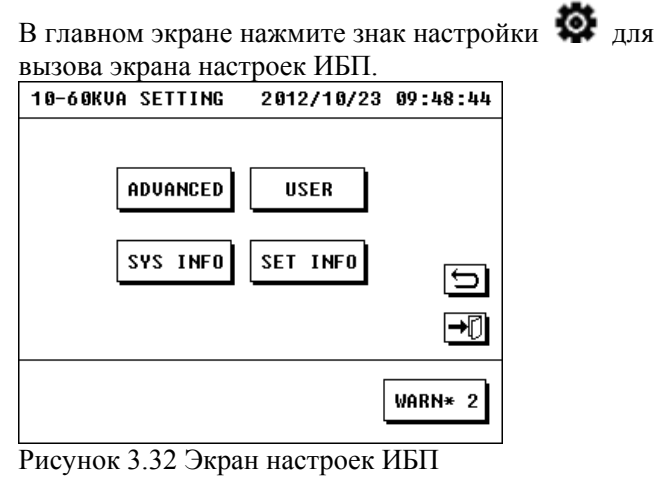

#### 4. OPERATE/упраление ИБП

Журнал истории "OPERATE" содержит записи о всех операциях(действиях) которые произвёл

пользователь(оператор) посредством панели управления ИБП.

#### 10-60KUAOPERATE 2012/10/23 09:43:04

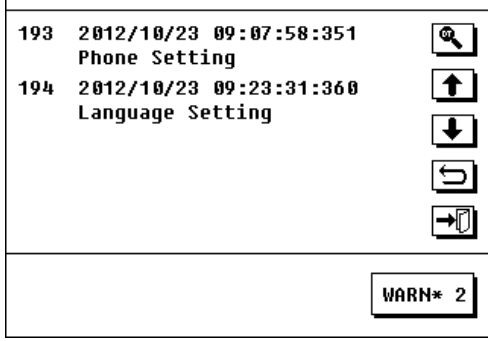

Рисунок 3.30 Журнал истории управления

#### 5. Поиск записи

В любом журнале нажмите значёк • появится интерфейс поиска записи. Введите время записи. Нужная запись будет найдена, так же могут быть найдены ближайшие записи произведённые до и после заданного времени.

Нажмите "SET INFO" для вызова интерфейса текущих настроек ИБП. Этот экран содержит следующую информацию: cabinet No , статус конверторного режима, статус зарядного устройства, функция автостарт, режим тестирования, контактный телефон.

NB16: cabinet No - полное количество блоков ИБП в параллельной системе

NB17: Внимание: на экране приняты обозначения при установке парметров: OPEN-активировано, CLOSEDвыключено!

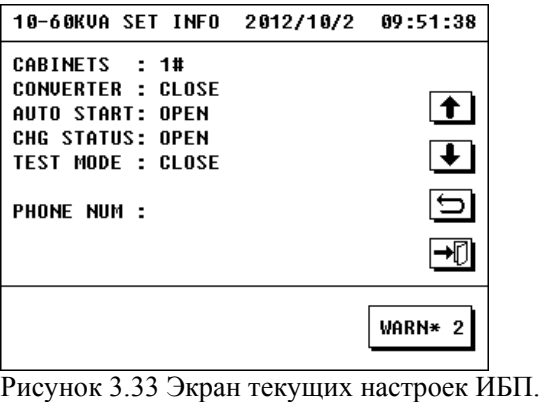

Нажмите кнопки пролистывания вверх или вниз для появления экрана гарантийной информации. Экран содержит гарантийный период компонентов, таких как батареи для напоминания пользователю о замене.

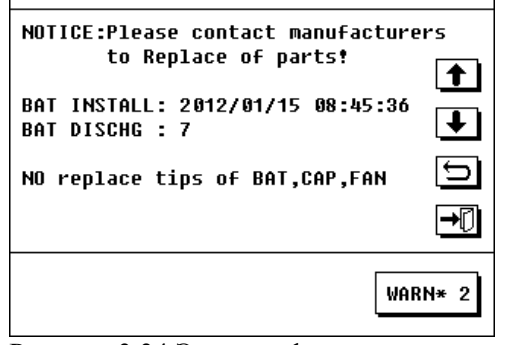

Рисунок 3.34 Экран информации о гарантии

#### **3.6.8 Просмотр Информации о системе.**

**\_** 

В главном экране нажмите знак настройки для вызова экрана настроек ИБП. Нажмите "SYS INFO" для вызова интерфейса системной информации машины. Этот экран содержит следующую информацию: серийный номер, модель, версия программного обеспечения, производитель, телефон, web-сайт.

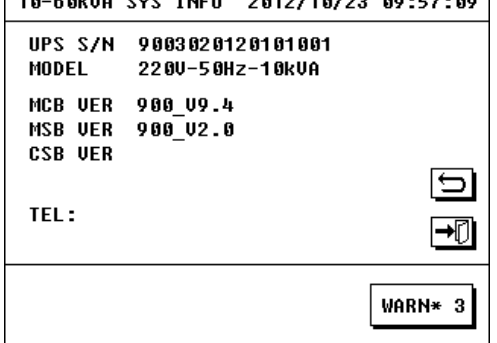

Рисунок 3.35 Экран информации о системе

**3.7 Процедура конфигурирования ИБП пользователем (User Configuration/Интерфейс пользователя) Предупреждение: конфигурирование ИБП пользователем используется для перенастройки каких либо параметров ИБП. Непрофессиональному персоналу производить любые операции по перенастройке параметров ИБП запрещено.** 

В главном экране нажмите знак настройки вызова экрана настроек ИБП. Нажмите "USER CONF" (или "USER") –появится экран пароля пользовательского интерфейса. Введите корректный пароль (заводской пароль по умолчанию 123456). (Так же допускается пароль –все цифры одинаковые,

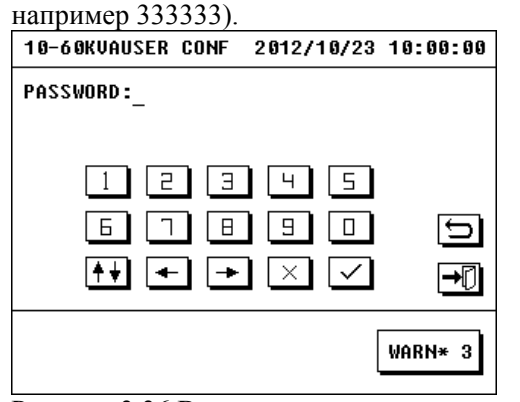

Рисунок 3.36 Ввод входного пароля интерфейса пользователя

#### **3.7.1 Установка языка**

По состоянию на 01.2014 ЖК экран поставляется в

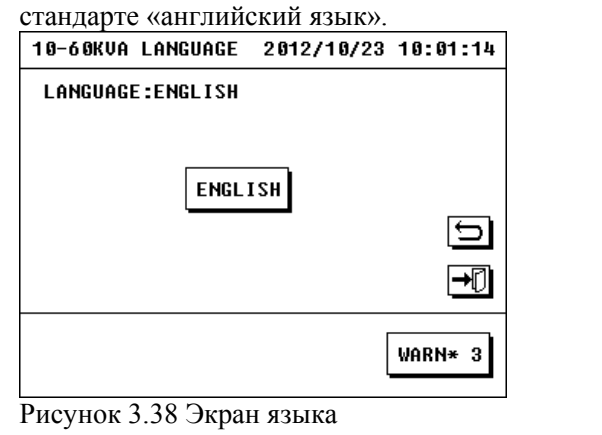

После корректного ввода пароля – появится экран интерфейса пользователя. Экран содержит настройки: LANGUAGE/язык, TIME/время, SELFTEST/автотест, PROTOCOL/протокол, PASSWORD/пароль, CALIB/калибровка, и PHONE/телефон.

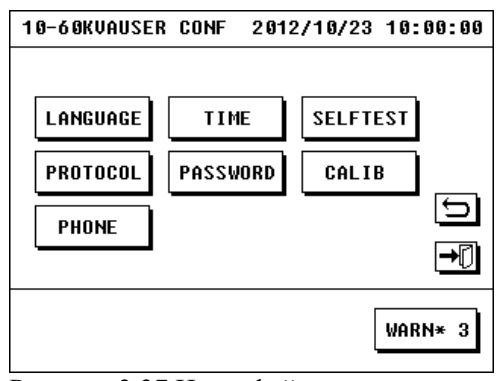

Рисунок 3.37 Интерфейс пользователя

#### **3.7.2 Установка времени**

Нажмите на прямоугольник "TIME SET" в интерфейсе пользователя, для перехода к экрану установки времени. Вы можете изменить время дисплея ИБП введя текущее правильное время.

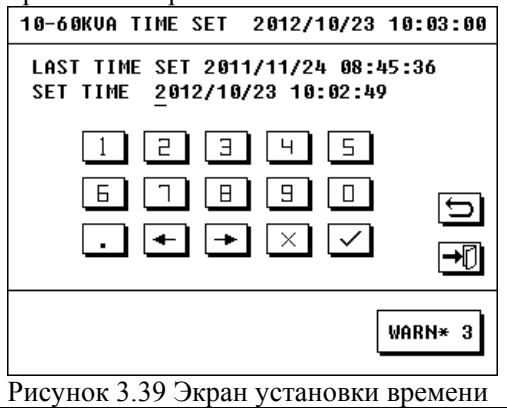

#### **3.7.3 Настройка авто-теста**

Нажмите на прямоугольник "SELFTEST" в интерфейсе пользователя, для перехода к экрану настройки автотеста ИБП. Вид экрана показан на рисунке 3.40. Экран включает настройки: вкл/откл авто-теста, период повторения авто-теста, и длительность каждого автотеста.

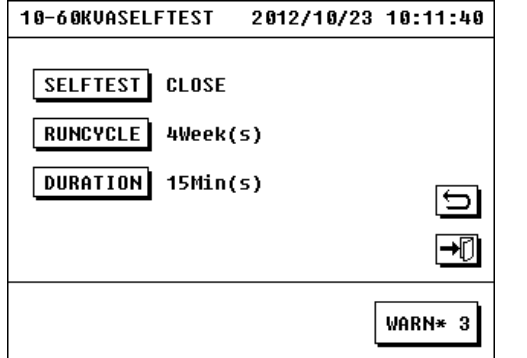

Рисунок 3.40 Экран настройки авто-теста ИБП. Выберите должную длительность автотеста и время согласно вашим требованиям.

#### **3.7.4.1 Настройки порта мониторинга**

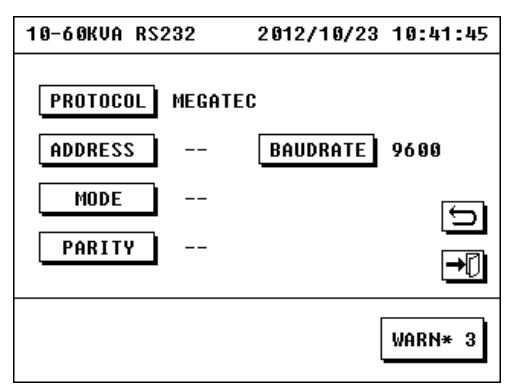

Рисунок 3.42 Интерефейс настроек порта мониторинга

Протокол и др. параметры порта должны быть установлены в соответствии с вашими требованиями.

#### **3.7.4 Настройка протокола мониторинга**

Нажмите на прямоугольник "PROTOCOL" в интерфейсе пользователя, для перехода к экрану выбора порта мониторинга ИБП.

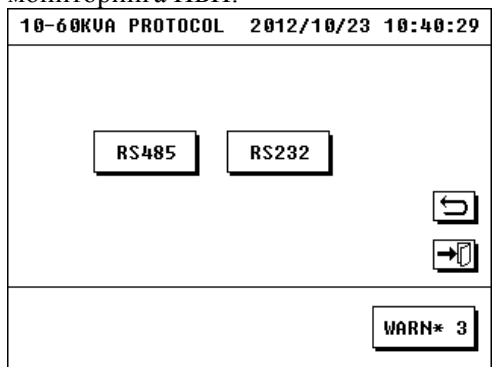

Рисунок 3.41 Экран выбора порта мониторинга.

Существует два опциональных коммуникационных порта, "RS232" и "RS485".

Нажмите на иконку "RS232", и откроется интерефейс настроек порта.

## **3.7.5 Установка пароля**

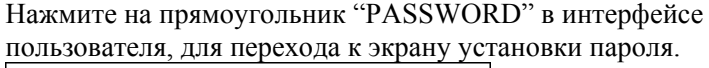

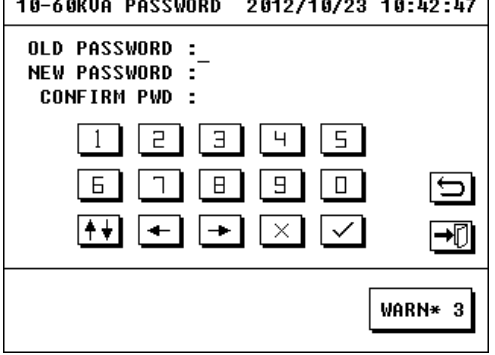

Рисунок 3.43 Экран установки пароля

При входе в интерфейс пользователя требуется пароль. Введите старый пароль и новый пароль согласно вашим требованиям. После этого пароль входа в интерфейс пользователя будет изменён на новый.

#### **3.7.6 Калибровка**

Если сенсорный экран не реагирует на касание пиктограмм или чувствительность снизилась, то возможно восстановить чувствительность экрана через данную функцию калибровки. Нажмите на прямоугольник "CALIBRATE" (или CALIB) в интерфейсе пользователя, для перехода к экрану калибровки сенсорного дисплея. Следуйте указаниям на экране – каснитесь (кликните) указанного крестиком места в требуемом порядке, и затем чувствительность сенсорного дисплея будет восстановлена.

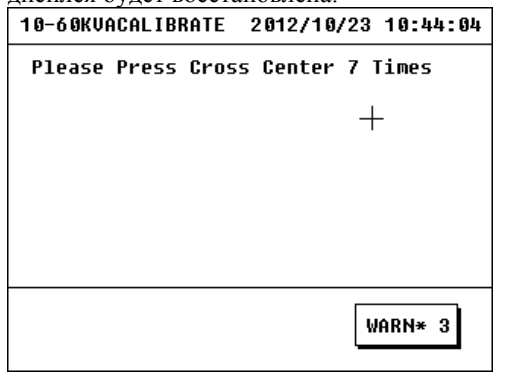

**3.7.7 Установка номеров телефона**

Для установки контактного телефона (ов) поставщика/сервисного центра, нажмите на прямоугольник "TEL SET" (или PHONE) в интерфейсе пользователя, для перехода к экрану установки телефонных номеров.

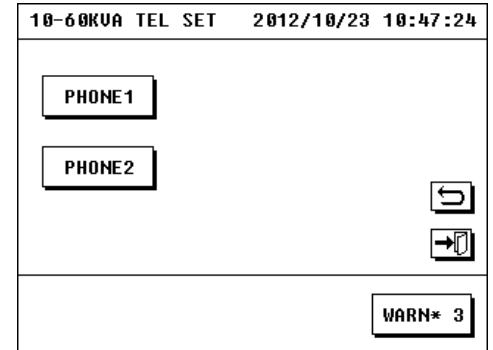

Рисунок 3.45 Интерфейс телефонных номеров.

Рисунок 3.44 Интерфейс калибровки сенсорного дисплея.

Замечание: при калибровке, объект используемый для касания сенсорного дисплея не должен быть слишком острым, в противном случае возможно повреждение экрана.

#### $\overline{a}$ **3.7.9 Расширенные настройки**

Замечание: запрещено входить в интерфейс расширенных настроек без разрешения сервисного центра Эн-Пауэр, в противном случае возможна серьёзные аварии и повреждения.

В экране настроек ИБП (см П3.6.7 Просмотр Настроек ИБП) нажмите прямоугольник "ADVANCED" – появится диалог вввода пароля.<br>10-60кva Advanced 2012/11/01 21:05:37

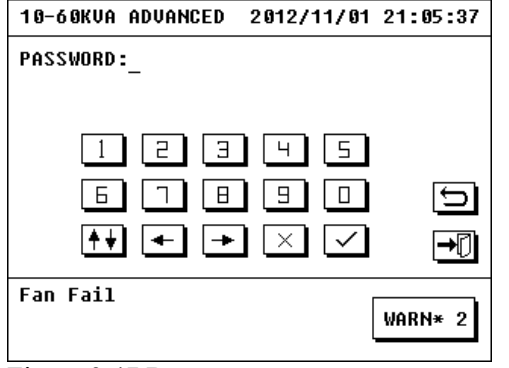

Figure 3.47 Ввод пароля при входе в интерфейс расширенных настроек

Enter correct password (initial password is 19841219) to pop the advanced setting interface.

Введите корректный пароль (изначальный пароль по умолчанию 19841219) – появится интерфейс

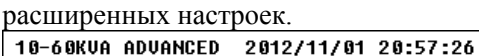

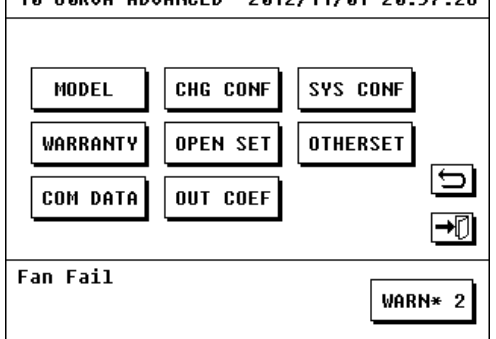

Рисунок 3.48 Интерфейс расширенных настроек Расширенные настройки включают: "MODEL/модель" "CHG CONF/конфиг.ЗУ" "SYS CONF/конфиг.системы" "WARRANTY/гарантияN2" "OPEN SET/настройки паролей и Байпаса" "OTHERSET/другое" "COM DATA/общие данные" and "OUT COEF/вых.параметры".

#### **1\_ MODEL/параметры модели**

Каснитесь иконки "MODEL"-появится интерфейс параметров модели.

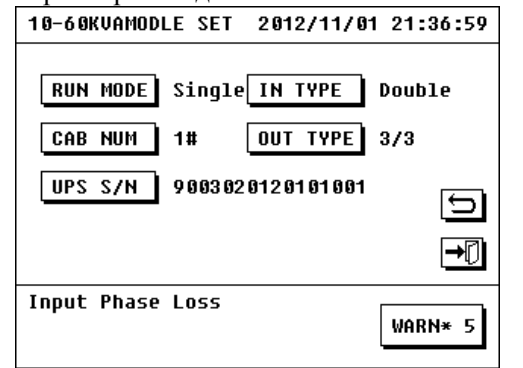

Рисунок 3.49 интерфейс параметров модели

RUN MODE: здесь пользователь должен установить тип рабочего режима ИБП: если ИБП одиночный то - single, если ИБП работает в составе параллельной системы то parallel.

IN TYPE: это конфигурация входа ИБП. Если главный вход и резервный вход это одна и таже входная линия(фидер) AC, то выберите single, если нет (тоесть есть 2 разных входных фидера) то выберите double. NB19 Допускается эксплуатация ИБП если параметр установлен=double, а ИБП питается по одновходовой схеме.

CAB NUM: это номер ИБП в паралльной системе. Если пользователь хочет построить параллельную систему, то каждый кабинет ИБП в системе должен иметь уникальный номер от 1 до 6. Если ИБП одиночный, то здесь должен быть выставлен номер 1. NB44 Этим параметром устанавл. № ИБП (а № силового модуля устанавл. DIP-перекл./см Приложение 3). OUT TYPE: это фазность входа/выхода машины. Мы можем установить 3/3 (3х фазный вход и 3х фазный выход) или 3/1 (3х фазный вход и 1 фазный выход) в зависимости от физических характеристик модели. UPS S/N: это серийный номер ИБП и изменять его запрещается.

#### **2\_ CHG CONF /конфигурирование ЗУ**

Каснитесь иконки "CHG CONF"- появится интерфейс конфигурирования ЗУ. В этом интерфейсе возможно сконфигурировать параметры зарядного устройства и батарейные параметры.

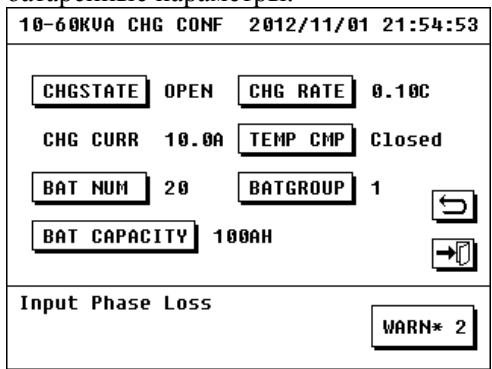

Рисунок 3.50 Интерфейс конфигурирования ЗУ CHGSTATE: если здесь установлено значение OPEN то зарядному устройству разрешается стартовать, в противном случае старт запрещён.

CHG RATE: ток зарядного устройства (в единицах ёмкости АКБ)

CHG CURR: ток зарядного устройства (в Амперах) [CHG CURR = CHG RATE \* BATGROUP \* BAT CAPACITY.]

TEMP CMP: функция недоступна.

BAT NUM: для стандартной машины этот параметр должен быть равен 16. Для LT ИБП с увеличенной автономией, этот параметр должен соответствовать числу АКБ установленных пользователем. NB20: BAT NUM - это число АКБ в одной (+ или -) ветви, итоговое число  $AKB = BAT$  NUM<sup>\*</sup>2 NB20: BAT NUM=16 по умолчанию BATGROUP: этот параметр должен соответствовать числу групп батарей. (1ой группой или 1им батарейным кабинетом называется одиночный комплект батарей, например для стандартного ИБП - 32шт. Если эквивалентных групп больше, они включаются в параллель.) NB45 Этим параметром устанавл. вых. напр. ЗУ (а DIPпереключатель ЗУ нуженен для защиты аппаратной части/ см Приложение 3). BAT CAPACITY: этот параметр должен соответствовать ёмкости батарей которые использует владелец системы.

#### **3\_ SYS CONF/конфигурирование системы**

Каснитесь иконки "SYS CONF" - появится интерфейс конфигурирования системы.

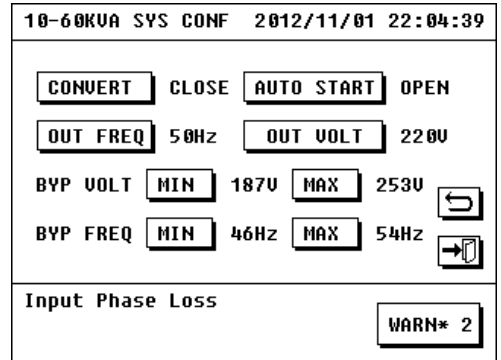

Рисунок 3.51 Интерфейс конфигурирования системы

1) CONVERT:чтобы активировать режим конвертера частоты выберите OPEN.Для отключения конвертера– CLOSE. 2) AUTO START: если выбрано OPEN, это значит что автостарт включен, тоесть: если вх. сеть пропала, ИБП отработал положенное время в батарейном режиме и отключился, то затем когда входная сеть вновь появилась (восстановилась), то ИБП будет стартовать автоматически.

OUT FREQ: здесь устанавливается выходная частота, возможно установить 50Гц или 60Гц.

OUT VOLT: здесь устанавливается выходное напряжение

 BYP VOLT: здесь устанавливается рабочий диапазон напряжения входной резервной линии (линии электронного байпаса). Если напряжение вх. резервной линии вышло за установленные пределы, то старт ИБП в режиме электронного Байпаса запрещён.

 BYP FREQ: здесь устанавливается рабочий диапазон частоты входной резервной линии (линии электронного байпаса). Если частота вх. резервной линии не выходит за установленные пределы, то частота и фаза выходного напряжения ИБП равны частоте и фазе резервного входа (работает система синхронизации). Если частота вх. резервной линии вышло за установленные пределы, то выходная частота ИБП фиксирована – 50Гц (или 60Гц). Переходы резервная линия <-> инвертор могут блокироваться изза отсутствия синхронизации.

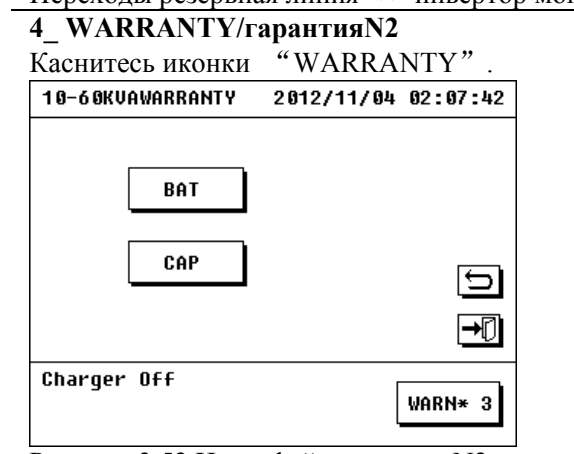

Рисунок 3.52 Интерфейс гарантии N2

BAT –вход в интерфейс гарантии батарей

CAP –вход в интерфейс гарантии конденсаторов

Нажмите значёк "BAT" или "CAP" для входа в интерфейс гарантии. 10-60KVAWARRANTY 2012/11/04 02:09:38 INSTAL 2012/01/15 08:45:36  $\overline{BAT LIFE}$  36Month(s) **FXPTRF** 2015/01/15 08:45:36 ⊣∏ Charger Off WARN\* 3

Рисунок 3.53 Интерфейс гарантии батарей Затем введите время когда батареи(конденсаторы) были установлены(заменены) и введите срок службы батарей(конденсаторов), ИБП выдаст предупредительное сообщение если срок эксплуатации АКБ(конденсаторов) превысил установленный срок.

Когда производится первичный старт ИБП, обновите установочное время («INSTALL») батарей и конденсаторов.

NB21 Задержки по умолчанию: для батарей 3года, для конденсаторов 20лет. Сигнал предупреждения м.б. отключен через MUTE(откл. звука).

#### **5\_ OPEN SET/настройки паролей и Байпаса**

Каснитесь иконки "OPEN SET"-появится интерфейс настройки паролей и Байпаса.

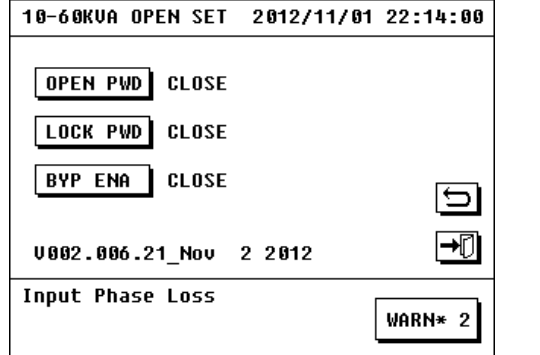

Рисунок 3.54 Интерфейс настройки паролей и Байпаса 1) OPEN PWD: если установлено «OPEN», то пользователь должен вводить входной пароль когда будет производиться старт ИБП в следующий раз; после того как ИБП стартует полностью, этому параметру будет обратно присвоено значение «CLOSE» автоматически.

2) LOCK PWD: если установлено «OPEN», то пользователь не должен вводить пароль при входе(просмотре) в любой интерфейс дисплея ИБП. 3) BYP ENA: if it is open, bypass mode cannot be started. если установлено «OPEN», то режим электронного Байпаса запрещён. [NB18]

# **7\_ COM DATA/общие данные**

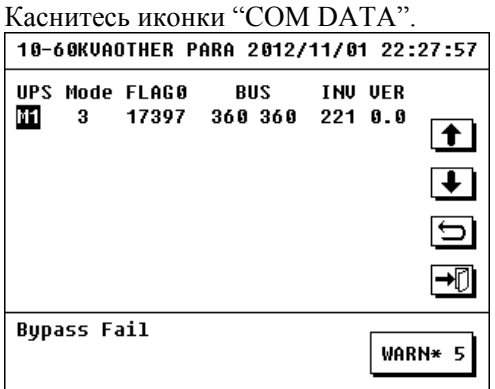

Рисунок 3.56 Интерфейс общих данных -Вторая колонка – это рабочий режим ИБП:

"1" - режим СТЭНДБАЙ /STANDBY

- "2" режим Байпас /bypass mode,
- " $3$ " рабочий сетевой режим /main power mode,

"4" – рабочий батарейный режим /battery mode.

-Четвёртая колонка – это напряжения внутренних шин

постоянного тока ИБП (+ & - DC BUS Lines voltage).

Когда ИБП работает нормально, оба напряжения

должны быть равны 360В. (не путать с линией батарей!)

-Пятая колонка – это напряжение инвертора ИБП.

-Шестая колонка – это версия силового модуля.

#### **6\_ OTHER SET/другие параметры и функции** Нажмите иконку "OTHERSET".

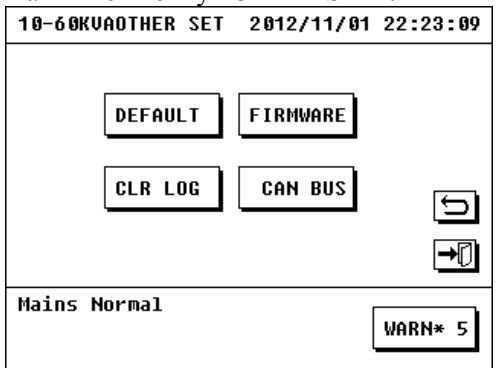

Рисунок 3.55 Экран дополнительных параметров. DEFAULT: восстановить заводские настройки. FIRMWARE: обновление программного обеспечения CLR LOG: очистить журнал истории CAN BUS: ошошошо NB22: заводская функция, для пользователя заблокирована.

#### **8\_ OUT COEF/выходные параметры** Каснитесь иконки "OUT COEF" – появится экран: 10-60KVA PARA SET 2012/11/01 22:29:41

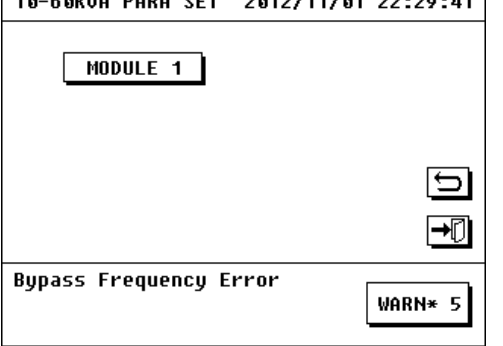

Рисунок 3.57 Интерфейс выходных параметров.

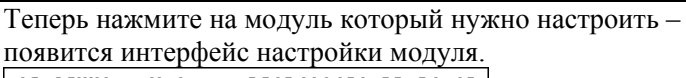

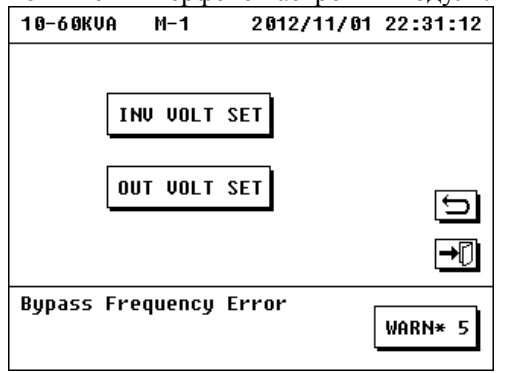

Рисунок 3.58 Интерфейс настройки модуля. INV VOLT SET: настройка выходного напряжения. OUT VOLT SET: настройка выходного напряжения которое ИБП отображает на дисплее в интерфейсе выходных данных (См раздел 3.6.2 Просмотр выходных данных).

 $\overline{a}$ 

# **Глава 4 Установка и Работа ИБП в параллельной системе**

Машины поддерживают работу в параллели. Максимальное число блоков ИБП в параллельной системе – 6 блоков ИБП, и следовательно макимальная суммарная достигаемая мощность параллельной системы – 360кВА.

#### **4.1 Установка параллельной системы**

**1.** Проверьте, что весь участок на котором ведутся работы обесточен. Установите все ИБП параллельной системы вблизи друг от друга. Длины всех кабелей должны быть эквивалентны и минимальны. Проложите кабели согласно рис. 4.1. Соедините эквивалентные терминалы всех ИБП кабелями согласно рисунка 4.1, подключите кабели главного входа, резервного входа, выхода и батарей ко всем ИБП, подготовленным для работы в параллели, согласно рисунка 4.1.

Замечание: внешние батарейные кабинеты подключаются только к моделям LT с увеличенной автономией. Замечание: соединять в параллельную систему разрешается только ИБП одинаковой мощности.

Затем подключите оставшиеся концы этих кабелей к сетевому главному входу, сетевому резервному входу, к нагрузочной линии, и к внешним батареям (только для LT моделей). [NB23]

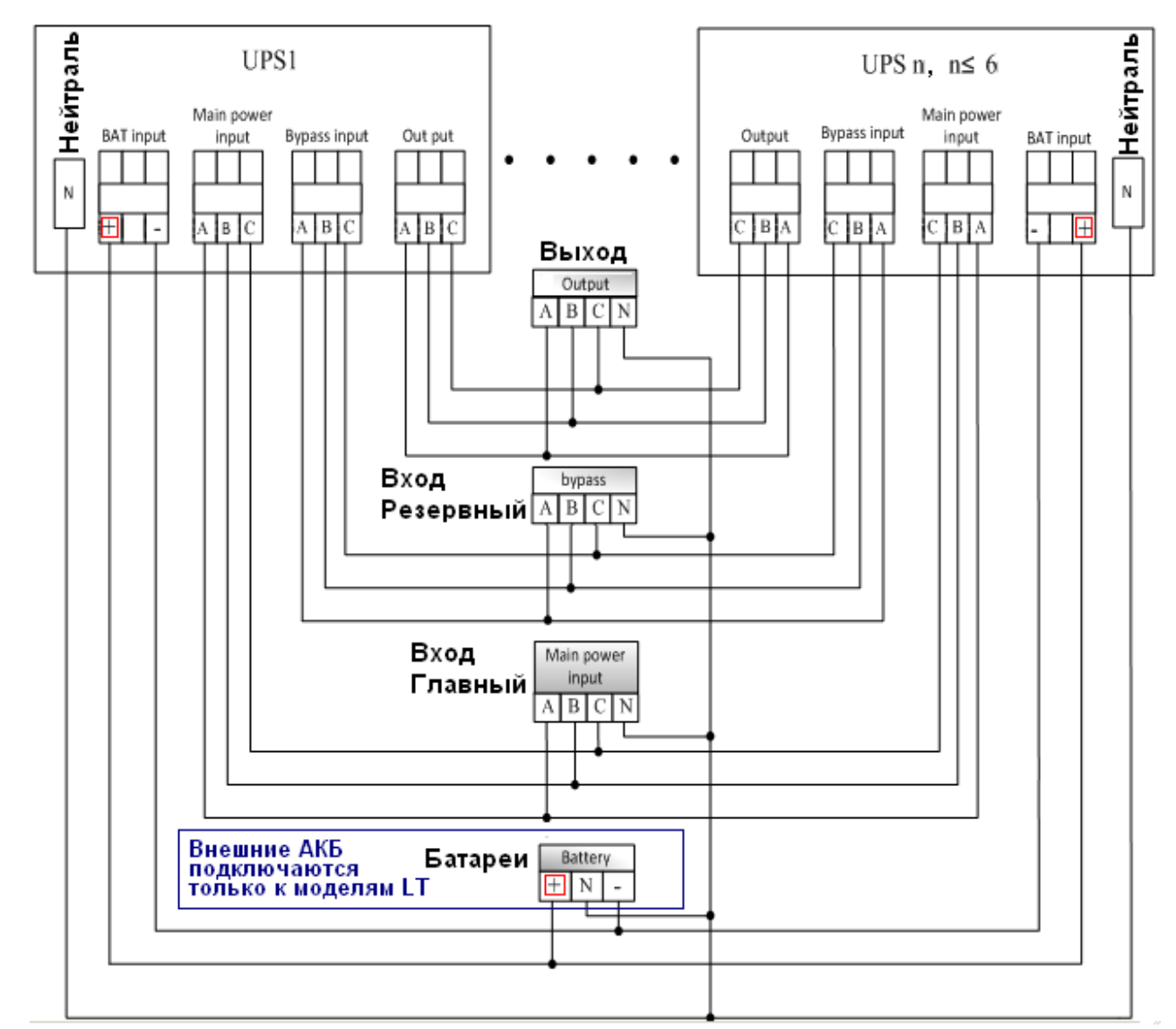

Рисунок 4.1 Схема подключений параллельной системы ИБП

**2.** Соедините параллельными коммуникационными кабелями соответствующие параллельные коммуникационные порты всех ИБП в системе как показано на рисунке 4.2. В параллель может быть включено максимум 6 блоков ИБП.

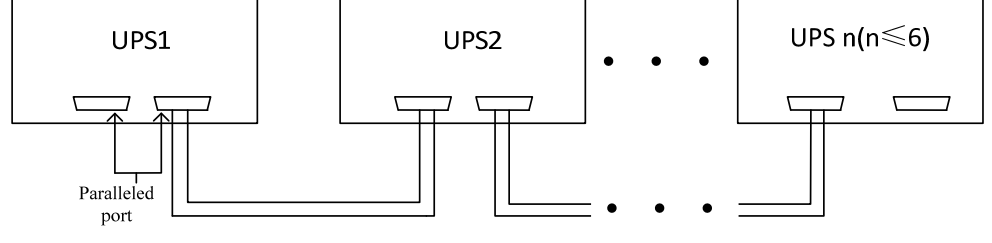

Рисунок 4.2 Схема подключения коммуникационных кабелей связи запараллеленных машин. Замечания:

Все запараллеленные ИБП должны быть подключены:

- к единой линии батарей (внешних АКБ для LT моделей)
- к единому главному входу
- к единому резервному входу

- к единой нагрузочной линии (от которой затем может питаться уже несколько нагрузок)

Замечание: обязательно проверьте расчёт нагрузки. Суммарная мощность нагрузки с учетом пиковой(пусковой) мощности не должна превышать номинальную мощность системы.

Замечание: на едином выходе параллельной системы обязательна установка защитного автомата рассчитанного на максимальный выходной ток системы. После него может питаться уже несколько нагрузок через соответствующие вторичные автоматы.

Замечание: допускается питание параллельной системы (как и для случая одиночного ИБП) от одной входной линии, при этом главные и резервные входы параллелятся(объединяются со строгим соблюдением фазировки).

Фазность и последовательность чередования фаз должны строго соблюдаться на входе и на выходе системы.. В противном случае могут быть серьёзные повреждения.

После завершения сборки всех линий (вход главный, вход резервный, выход, батареи) требуется проверить что все подключения выполнены правильно.

Для разных отдельных машин в параллельной системе, разница между длинами выходных кабелей не должна превышать 10 метров (рекомендуется не более 3-5м). Длины кабелей должны быть минимальны. [NB1]

#### **4.2 ВКЛ/ОТКЛ запараллеленных ИБП**

#### **4.2.1 Включение/отключение всех машин в параллельной системе.**

На каждом ИБП в параллельной установите номер от 1 до N (где N – число ИБП в вашей параллельной системе, N≤6). Например если имеется 2 ИБП в системе установите на них номер 1 и 2 соответственно. Устновка номера описана в разделе 3.7.9 – см. параметр CAB NUM.

Включите все автоматы главного входа, все автоматы резервного входа, все батарейные автоматы (размыкатели), и все выходные автоматы на всех параллельных машинах, главный интерфейс в режиме параллельной работы показан на рисунке 4.3:

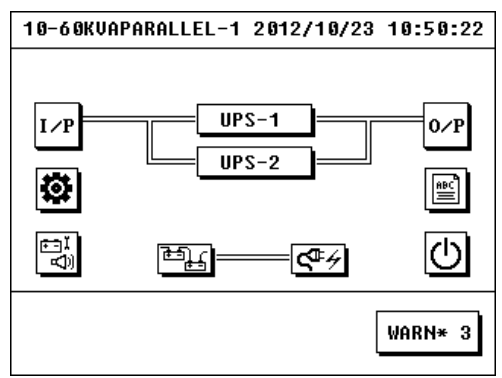

Рисунок 4.3 Главный интерфейс параллельных машин

Нажмите иконку On/Off  $\Phi$  лля вызова интерфейса Вкл/Откл (On/Off interface).

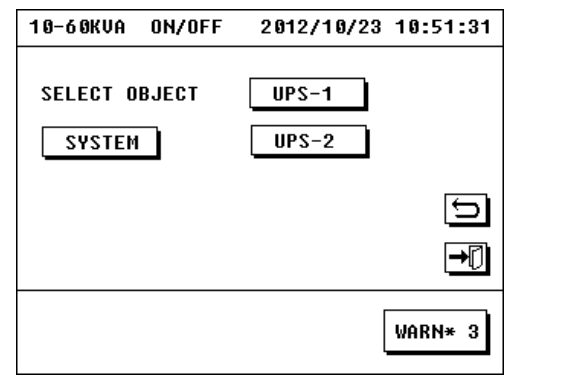

Рисунок 4.4 интерфейс Вкл/Откл параллельных машин Нажмите на прямоугольник с надписью "SYSTEM" для выполнения операции включения/отключения ВСЕХ параллельных машин (выполняется аналогично операции вкл/откл одиночной машины согл. главе 3).

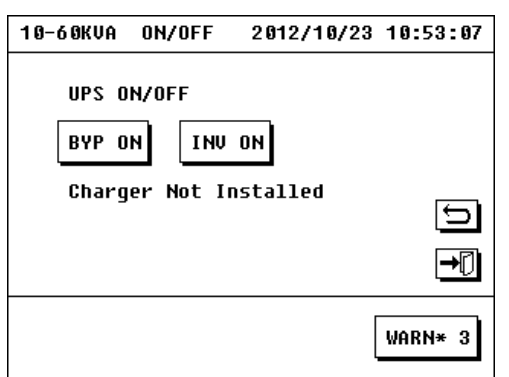

Рисунок 4.5 интерфейс Вкл/Откл отдельного ИБП Замечание: все автоматы должны быть включены когда производится процедура включения или отключения параллельных машин.

#### **4.2.2 Включение/отключение отдельной машины в параллельной системе.**

Нажмите иконку On/Off  $\bigcup_{\text{A} \text{J} \text{J} \text{J}}$  для вызова интерфейса Вкл/Откл (On/Off interface) показанного ниже: 10-60KVA ON/OFF

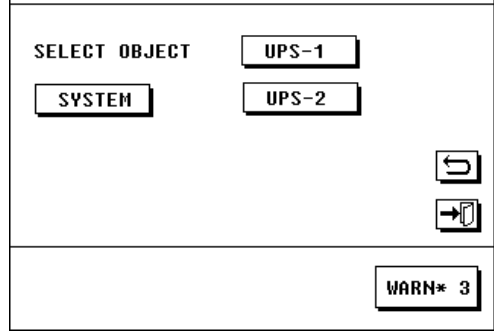

Рисунок 4.6 интерфейс Вкл/Откл параллельных машин

Выберите на эране нужный ИБП - «ИБП - n» (где n-порядковый номер ИБП в параллельной системе, n≤6) который необходимо включить(отключить) – появится интерфейс Вкл/Откл ИБП. Выполните операцию включения(отключения) ИБП аналогично операции вкл/откл одиночной машины описанной в главе 3.

#### **4.3 Просмотр параметров запараллеленных ИБП**

#### **4.3.1 Просмотр параметров отдельного ИБП в параллельной системе**

В главном интерфейсе выберите на эране нужный ИБП - «ИБП - n» (где n-порядковый номер ИБП в параллельной системе, n≤6), для входа в интерфейс соответствующего выбранного отдельного ИБП.

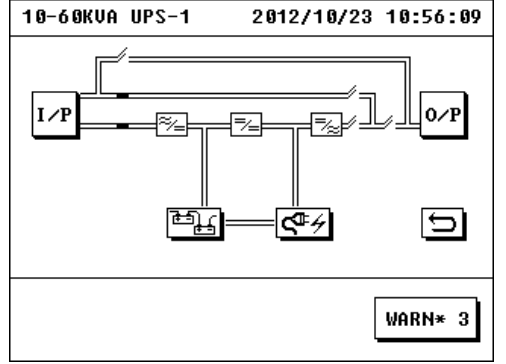

Рисунок 4.7 Информационный интерфейс отдельной машины

В этом интерфейсе можно просмотреть входную, выходную информацию, информацию по батареям и зарядному устройству одного отдельного выбранного ИБП.

#### **4.3.2 Просмотр параметров всей параллельной системы ИБП**

Каснитесь соответствующей иконки в главном интерфейсе, например "вход, I/P" (см. рисунок 4.3) для просмотра нужных параметров (просмотр производится так же как описано в главе 3).

# **Глава 5: Ремонт и обслуживание ИБП**

#### **5.1 Ремонт и обслуживание ИБП**

#### **5.1.1 Мощностные и другие характеристики нагрузки, которые должны быть приняты во внимание при использовании ИБП.**

Номинальная выходная мощность ИБП – это ключевой параметр который определяет насколько большую нагрузку может питать ИБП. Этот параметр заисит от коэффициента мощности нагрузки, и от КНИ тока (THDI) нагрузки, и от других параметров нагрузки и среды, таких например как высота установки ИБП над уровнем моря. По вопросам связанным с этими техническими данными обращайтесь в Эн-Пауэр. Например ИБП 10кВА может быть недостаточен для питания нагрузки 10кВА (например с ёмкостным коэффициентом мощности 0,5).

Для продления срока службы, ИБП не должен постоянно работать в условиях полной (100%) загруженности.

Средняя рекомендуемая загрузка ИБП работающего в батарейном (BACK-UP) режиме – 60-70% от номинальной мощности.

Средняя рекомендуемая загрузка ИБП работающего в сетевом (ONLINE) режиме – 70-80% от номинальной

#### мощности.

ИБП не должен эксплуатироваться в режиме работы с перегрузкой в течение длительного времени. [NB24]

#### **5.1.2 Защита ИБП от постоянных и импульсных перенапряжений.**

Перенапряжения могут иметь искусственную или природную причину, а также быть как длительными так и импульсными. Наиболее частая природная причина – гроза. Наиболее частые искусственные причины – ошибки при монтаже/ремонте/эксплуатации электросетей и электрооборудования, отказ/авария оборудования. Удары молний это природные враги любого электрического оборудования, поэтому необходимо убедиться в главных элементах грозащиты ИБП – в эффективности экранировки и в надёжности Защитного Заземления. Грозовой разряд молнии может вызвать индукционный высокопотенциальный выброс (импульс в 10 и более раз превышающий номинальное напряжение) благодаря явлению электромагнитной индукции. Этот импульс высокого напряжения может прийти на ИБП как через силовые кабельные линии, так и через коммуникационные линии. ИБП содержит большое количество микроэлектронных устройств таких как интегрированные модули CMOS(КМОП) и CPU(ЦПУ) используемые для контроля и управления в ИБП, которые очень чувствительны к электромагнитным импульсам порождённым ударами молний, - вследствие этого, ИБП, его внутренние устройства могут быть легко повреждены. Поэтому:

#### **Подключение ИБП к надёжному очагу Заземления обязательно!**

Хотя наш ИБП имеет эффективную систему экранирования и хорошую внутренюю систему Заземляющих Защитных Проводников, для обеспечения максимальной и надёжной защиты пользователю необходимо установить дополнительную защиту:

- функция грозозащиты (защита от импульсных перенапряжению) - опция (по умолчанию отсутствует в ИБП) возможно заказать как опцию или приобрести отдельно. Блок защиты от перенапряжений (SPD /surge protection device or arrester / газовые разрядники/ ПП варисторы) м.б. установлен в щите питающем ИБП или на главном вводе всего здания. Тип грозозащитных блоков должен быть выбран в соответствии с мощностью оборудования. Перед блоками грозозащиты должны быть обязательно установлены автоматы (или предохранители).

- функция защита от перенапряжения - это стандартная функция которую обеспечивает ИБП - макс. предел защиты по напряжению по входу 300VAC фазное/520VAC линейное.

- для коммуникационных линий (особенно большой длины) рекомендуется так же устанавливать защиту от импульснызх перенапряжений (например для линий мониторинга)

[NB25] Пример блоков грозозащиты показан ниже:

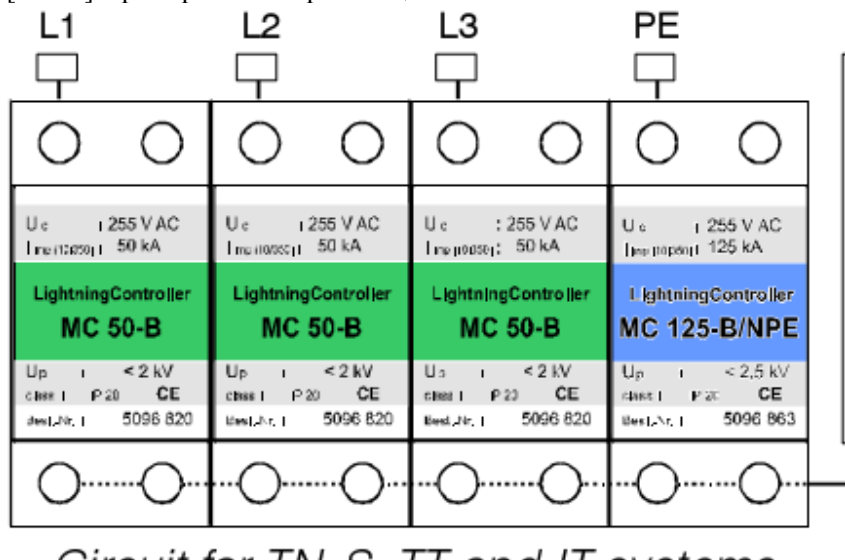

Circuit for TN-S. TT and IT systems

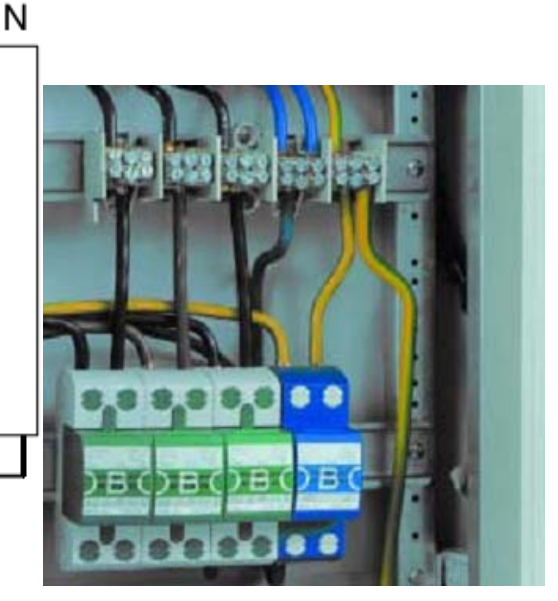

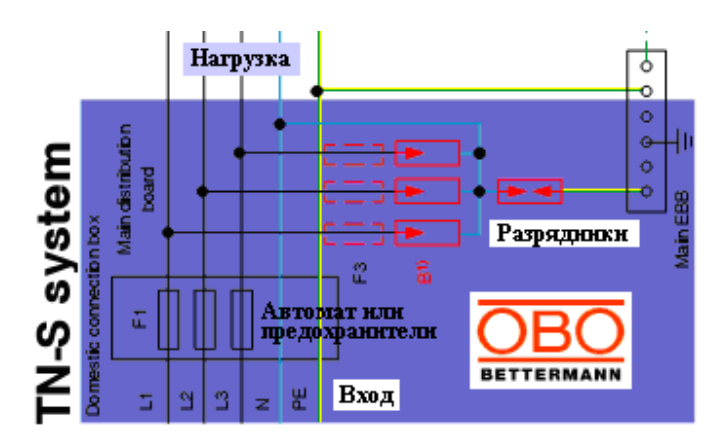

#### **5.1.3 Замечания по ремонту, использованию и обслуживанию**

Необходимо строго следовать инструкци оборудования при использовании ИБП. Все Фазные, Нулевые(Нейтральные), Заземляющие и Батарейные линии должны быть выполнены в соответствии со стандартами, требованиями и правилами изложенными в руководстве, так что пользователь не должен изменять этот установленный порядок без разрешения сервисного центра.

Любая операция, в том числе включение и отключение ИБП, должна выполняться строго соответственно правильному порядку. Следует избегать чрезмерных выбросов (флуктуаций) напряжения на выходе ИБП, вызванных внезапным увеличением или уменьшением нагрузки, в противном случае ИБП не может работать нормально. ИБП рассчитан на динамически изменяющуюся нагрузку (см ТХ) тем не менее здесь приводится эти указания т.к. позволят избежать проблем, так как многие проблемы нельзя обнаружить простым темтером и они м.б. выявлены только спец. приборами (рекуперация энергии, точное измерение пусковых токов).

Строго запрещено часто отключать и включать ИБП. После того как ИБП был отключен, требуется сделать паузу не менее 30 секунд, перед повторным стартом, в противном случае может произойти авария ИБП.

NB47 NB26 Работа ИБП в условиях перегрузки запрещена. Максимальная стартовая мощность нагрузки, должна контролироваться и не должна превышать 80% от номинальной мощности ИБП. В условиях перегрузки инвертор и другие компоненты (MOSFET, SCR, IGBT и др.) могут быть повреждены.

NB47 Рекомендуемая загрузка ИБП: 60%-70%.

NB48 Если нагрузка имеет пусковую мощность (пусковой ток) превышающую наминальную мощность (например электромотор), то мощность ИБП должна быть в 3 раза больше пусковой мощности нагрузки.

Эксплуатационные тесты подтвердили, что наилучшая работа достигается при уровне загрузки 30-60% от номинальной мощности.

Разрядные требования к батареям следующие: в общем, ИБП оборудован защитой от перезаряда батарей, но в конце разряда, когда нагрузки отключается от батарей, напряжение на них вновь немного поднимается и достигает определённого значения, поэтому защита от переразряда отключается. Поэтому не разрешается повторный старт машины, в условиях разряженных батарей, в противном случае, может произойти переразряд батарей. Батареи должны использоваться нормально в обычных режимах после того как будут полностью перезаряжены.

Если ИБП перед монтажными работами хранился при температурах ниже 5°С, проверьте что температура в месте эксплуатации в норме, перед началом работ с ИБП требуется выдержать ИБП при нормальной температуре не менее 10 часов, во избежание аварий изза конденсата и т.п..

Для нового купленного ИБП (или для ИБП который долго находился на хранении), операции с ИБП разрешается проводить только после заряда батарей. В противном случае, время автономии может не соответствовать номинальному.

Если ИБП был установлен но был отключен и не работал долгое время, тоесть сетевое питание отсутствует долгое время, то батареи должны быть разряжены и затем заряжены опять – эта операция должна повторяться периодически каждые 3~6 месяцев в этих условиях. Этим путём можно продлить срок службы батарей.

Если ИБП находится на хранении долгое время, то он также требует подзаряда батарей каждые 3~6месяцев, в противном случае возможно повреждение ИБП или батарей.

Следует проводить периодическое обслуживание ИБП. Необходима чистка пыли внутри машины, измерение

напряжения батарейных групп, проверка работы вентиляторов, и инспекция и настройка системных параметров ИБП.

#### **5.1.4 Управление батареями**

Система позволяет зарядному устройству обеспечивать качественный и надёжный заряд без высокочастотных (ВЧ) помех, что позволяет избежать эффекта влияния ВЧ волн на срок службы батарей, избежать перегрева батарей при заряде, продлить срок службы батарей.

Пользователь может установить параметры батарей через дисплей панели управления (параметры управления батареями должны устанавливаться только профессиональным персоналом, если пользователь хочет изменить эти параметры, то представители его технической службы должны обратиться в Эн-Пауэр), и система может обеспечить унтеллектуальное управление батареями согласно пользовательским настройкам и в соответствии с характеристиками реального батарейного набора имеющегося в системе пользователя.

Зарядное устройство (ЗУ) этой серии ИБП имеет три режима или ступени работы:

Ступень 1: Общий корректировочный заряд. Заряд до 0->90% номинальной ёмкости батарей

Заряд с повышенным стабилизированным зарядным напряжением и с максимальным зарядным током.

NB14 Макс. напряжение может обозначаться как "even charge voltage", "average voltage", " boost voltage ".

NB27 Макс. ток зависит от настройки ЗУ. Макс. напр. (boost voltage)= 14,25VDC/на 12V АКБ.

Ступень 2: заряд до 90->100% номинальной ёмкости батарей

В течение ступени 2 чередуются 2 режима – интервал смены режимов 1 минута:

--Заряд повышенным зарядным напряжением /boost voltage/ и с максимальным зарядным током (согласно логики ступени 1).

--Заряд с плавающим стабилизированным зарядным напряжением /float voltage/ (13,85В/АКБ напр. плавающего подзаряда), зарядный ток снижается по причине заряда АКБ и стабилизации напряжения. [NB28]

Ступень 3: обслуживание батарей или режим плавающего подзаряда

После повторения 360 циклов в течение ступени 2 (в течение 12 часов), начинается Ступень 3 – плавающий подзаряд:

--Заряд со стабилизированным зарядным напряжением (13,85В/АКБ напр. плавающего подзаряда), зарядный ток ниже максимального из-за заряда АКБ и из-за стабилизации напряжения.

--Энергия батарей поддерживается на уровне более 99% номинальной.

[NB49]

Батарейные группы ИБП Power-Vision Black HF 10-60кВА участвуют в работе всех модулей ИБП, в разных режимах, включая режимы разряда и заряда. Допускаетося использовать только одну группу АКБ (один батарейный кабинет), или несколько групп АКБ(батарейных кабинетов) с целью увеличения времени автономии системы в соответствии с требованиями владельца.

Указания: работы с АКБ производятся только авторизованным персоналом. Перед заменой АКБ, необходимо удалить с рук все металлосодержащие и токопроводящие объекты (кольца, часы и т.п.), используйте отвёртки и инструменты только с изолированными ручками, не кладите никакие инструменты или другие металлические объекты на АКБ. Это нормальное явление – появление маленьких искр в разъёме или батарейном размыкателе при подключении АКБ к ИБП, но это не нанесёт вреда безопасности персонала и ИБП. Строго следите чтобы небыло короткого замыкания (КЗ), также следите чтобы не было переполюсовки (не путайте полярность, тоесть не путайте «плюсовой» и «минусовой» терминалы батарей и групп батарей), в противном случае может произойти серьёзная авария с повреждениями персонала и оборудования.

#### **5.2 Устранение неисправностей**

Неисправности ИБП могут быть идентифицированы непосредственно по текущему состоянию ИБП или могут быть узнаны с помощью просмотра журнала истории ИБП. Общие проблемы возникшие во время работы ИБП могут быть разрешены с помощью таблицы 5.1:

Замечание: некоторые предупреждения могут возникать при штатной работе ИБП и не свидетельствуют об аварии. Таблица 5.1 Устранение Неисправностей / Предупреждений

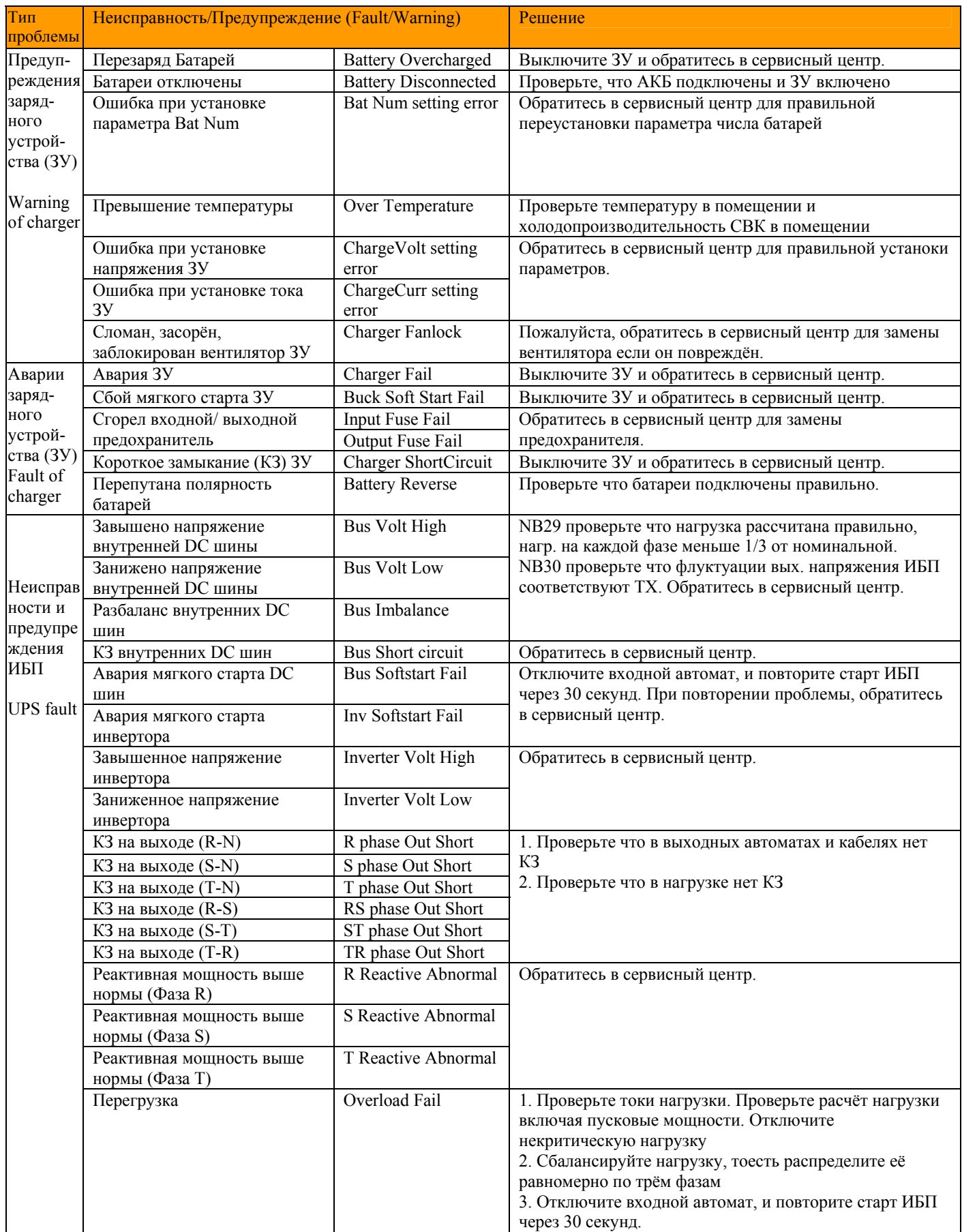

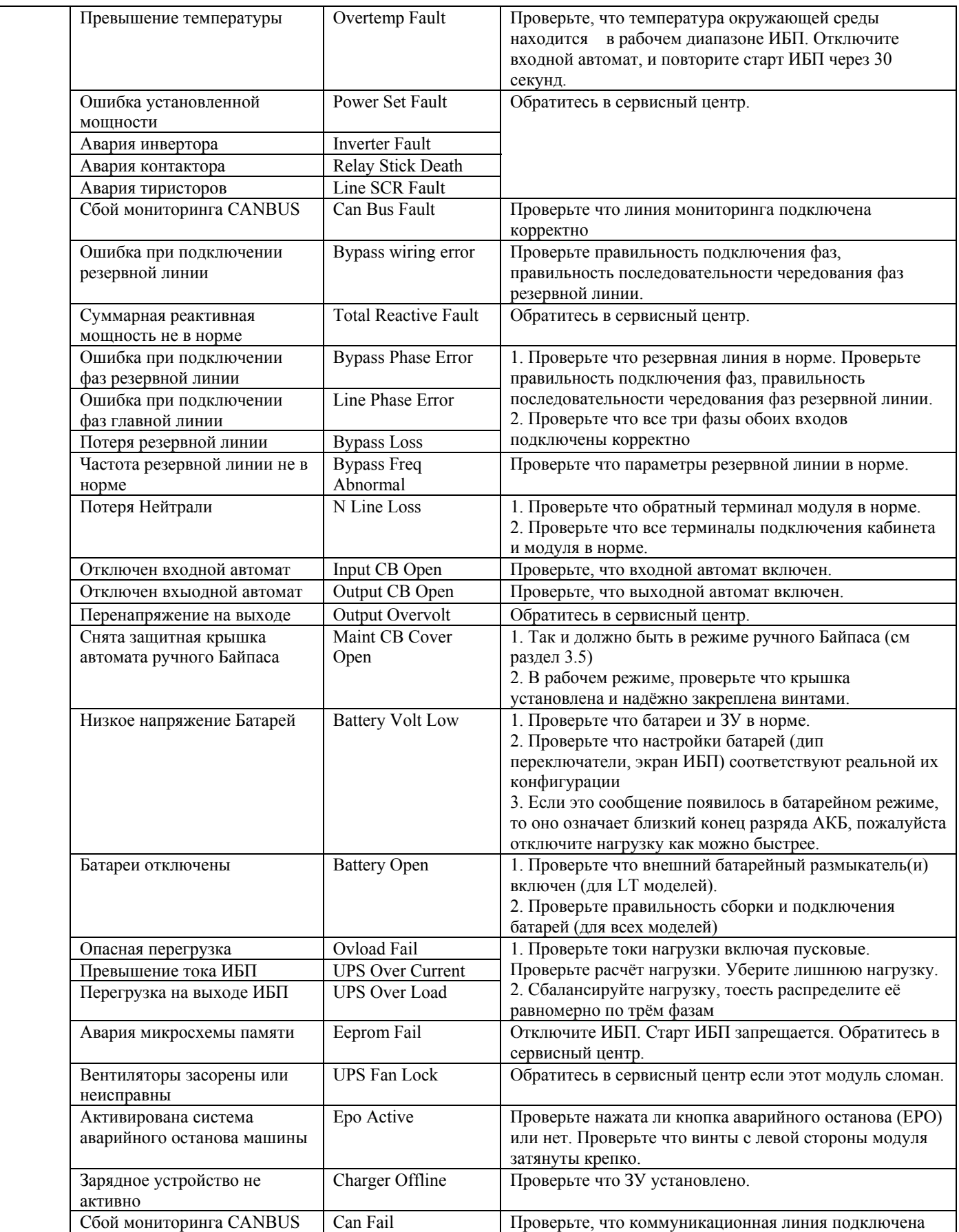

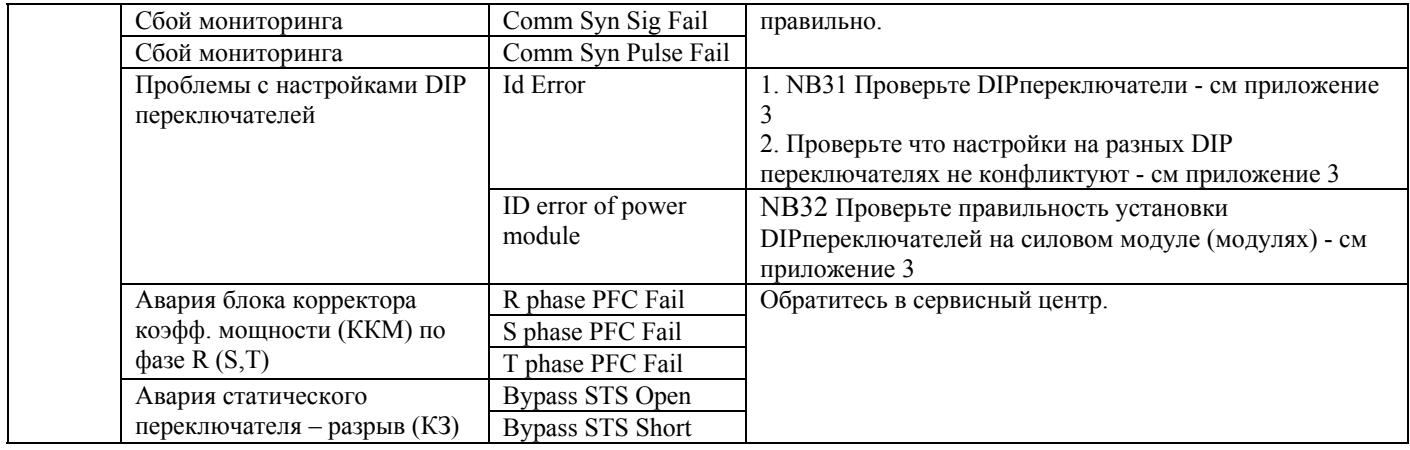

#### **5.3 Эксплуатационная гарантия**

#### См. гарантийный талон.

Следующие случаи не включены в гарантийный диапазон:

- 1. Искусственные повреждения и дефекты;
- 2. Срок гарантии закончен;
- 3. Продукт имеет изменённый или утерянный производственный серийный номер;
- 4. Повреждения и потери вызванные форс-мажорными и внешними причинами;
- 5. Неавторизованные разборка, ремонт, модификация системы ИБП;
- 6. Разрыв рабочих/ прикладных договоров/соглашений по ИБП;
- 7. Батареи глубако разряжены (переразряжены) или повреждены вручную.
- 8. Все случаи перечисленные в приложенном гарантийном талоне

#### **5.4 Технические характеристики**

#### Таблица 5.2 Технические характеристики

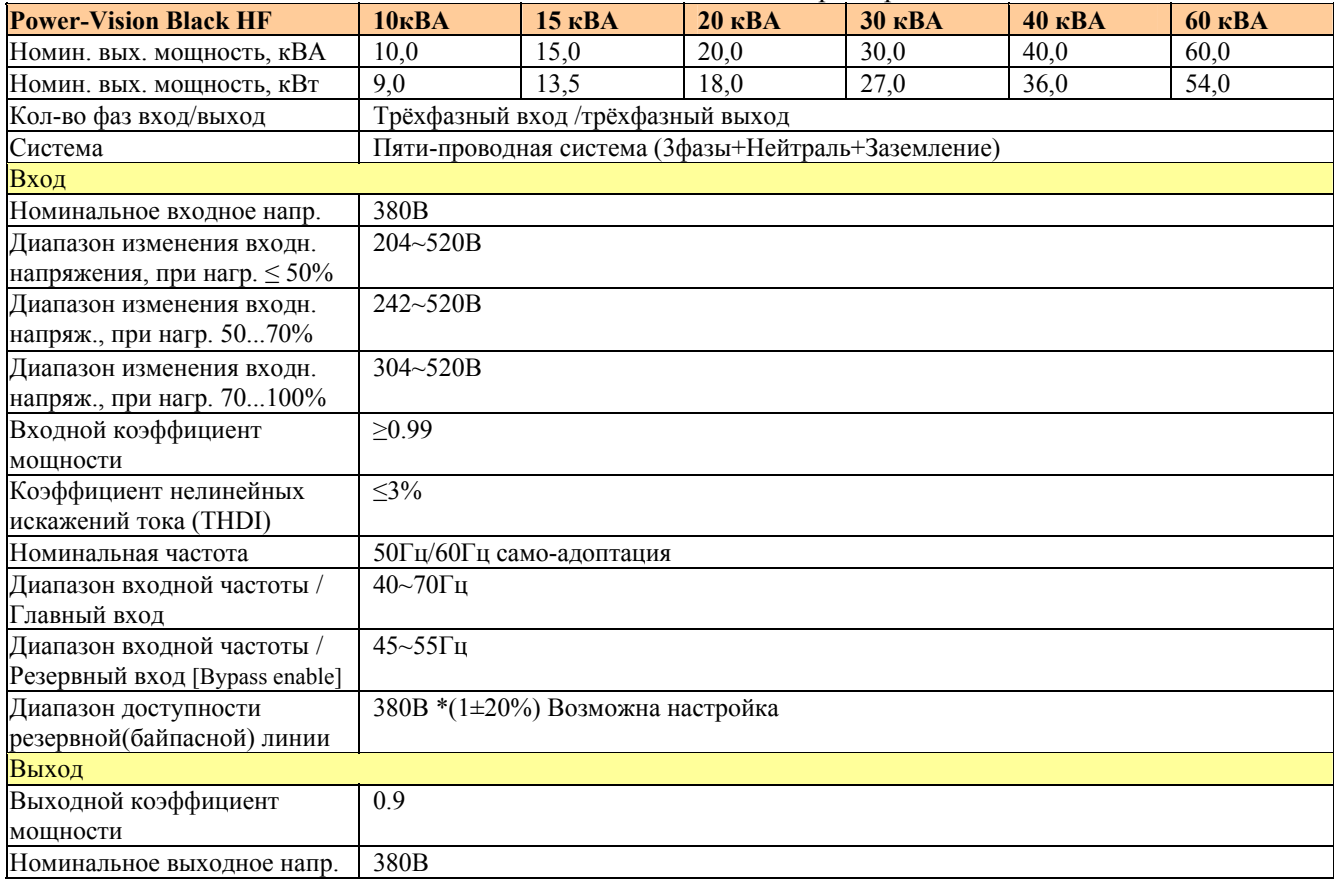

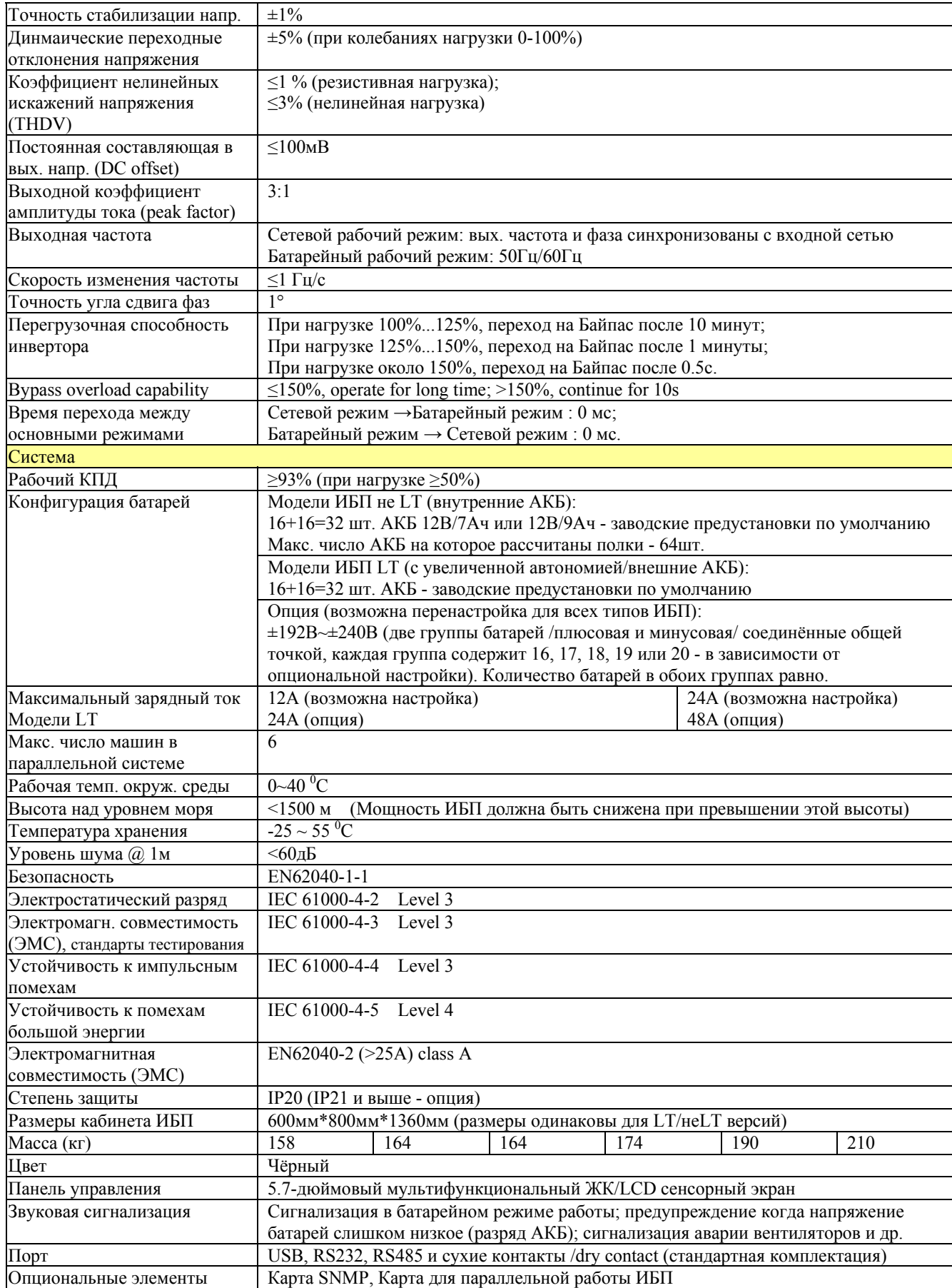

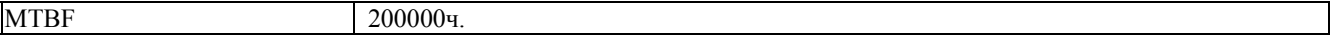

Замечание1 по умолчанию Эн-Пауэр поставляет модели стандарта: LT, линия батарей 16+16=32АКБ.

Замечание2 (NB9) LT модели - макс. ток ЗУ: 12A (10-30kVA); 24A(40-60kVA). Через экран возможно настроить ток 1...12A (10-30kVA) и 1...24A(40-60kVA) - ток настраивается в зависимости от ёмкости АКБ. Обычно настройка производится установкой параметра current speed ratio =0,1(стандарт)(отношение тока к ёмкости АКБ) для свинцовокислотных AGM батарей.

Замечание3 (NB9) Не-LT модели - макс. ток ЗУ по умолчанию: 1...2А. (Возможно настроить ток 1...12A (10-30kVA) и 1...24A(40-60kVA), при этом ИБП модифицируется в LT версию) Внимание! Ток ЗУ должен строго соответствовать ёмкости АКБ. NB49 ЗУ LT и неLT моделей одинаковые, но настроены по умолчанию на разный ток.

Замечание 4 (NB10 NB15) минимальное рекомендуемое значение параметра charger current speed ratio = 0.03C, при меньших значениях возможен не полный заряд АКБ

Замечание 5 (NB11) Для моделей LT возможна установка двух зарядных устройств (опция).

Замечание 6 Рекомендуемая система - TNS.

Замечание 7 NB29 Допустимый дисбаланс нагрузки 100%. Дисбаланс нагрузки - это неравномерность загрузки по фазам например к ИБП 30кВА/27кВт подключена нагрузка (A,B,C) = 0kW , 0kW , 9kW - это дисбаланс 100%. Замечание 8 NB43 В помощении с ИБП обязательна система СВК с холодопроизводительностью не меньшей чем тепловыделение ИБП. Максимальное тепловыделение ИБП при расчёте берётся равным 11% от номинальной мощности ИБП.

Замечание 9 [Plant 02.14-12.14] Если ИБП питается от ДГУ то ДГУ должен быть выбранс со следующим запасом по мощности: 1,25-допустимый, 1,5-рекомендуется, 1,5-3-оптимальный. Пример ИБП 30кВА -ДГУ 45кВА. Замечание 10 [Plant 02.14-12.14] Варианты выбора зарядного тока не зависят от модели (LT /не LT) -см выше.

# **Приложение 1: Описание световых и звуковых сигналов ИБП**

Замечание: длительность каждого светового сигнала – 1/4секунды если не указано другое значение Замечание: длительность каждого звукового сигнала – 1/4секунды если не указано другое значение Краткое описание светодиодов:

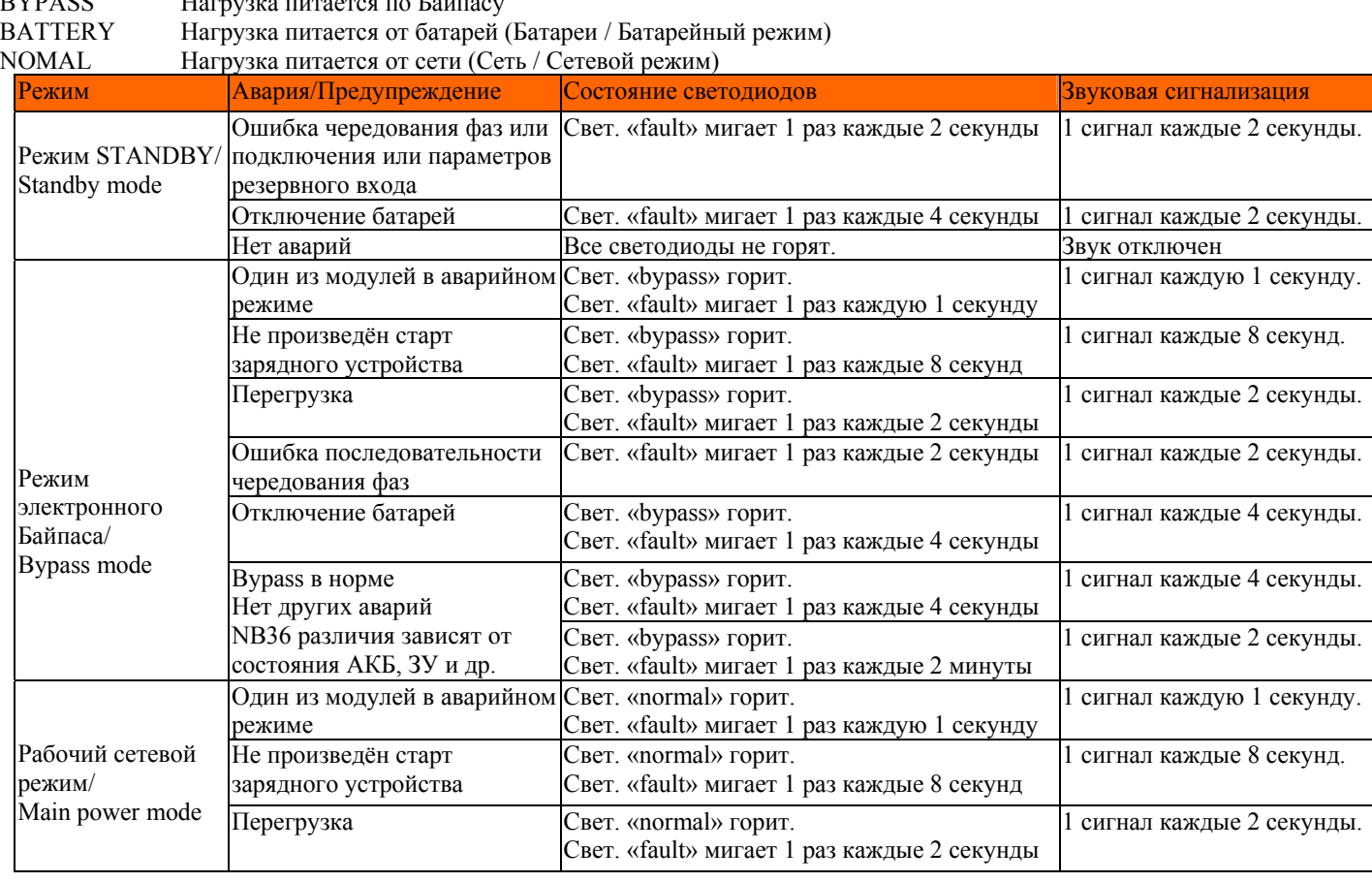

FAULT Предупреждение или авария  $BVD$ <sup> $\overline{S}$ </sup>

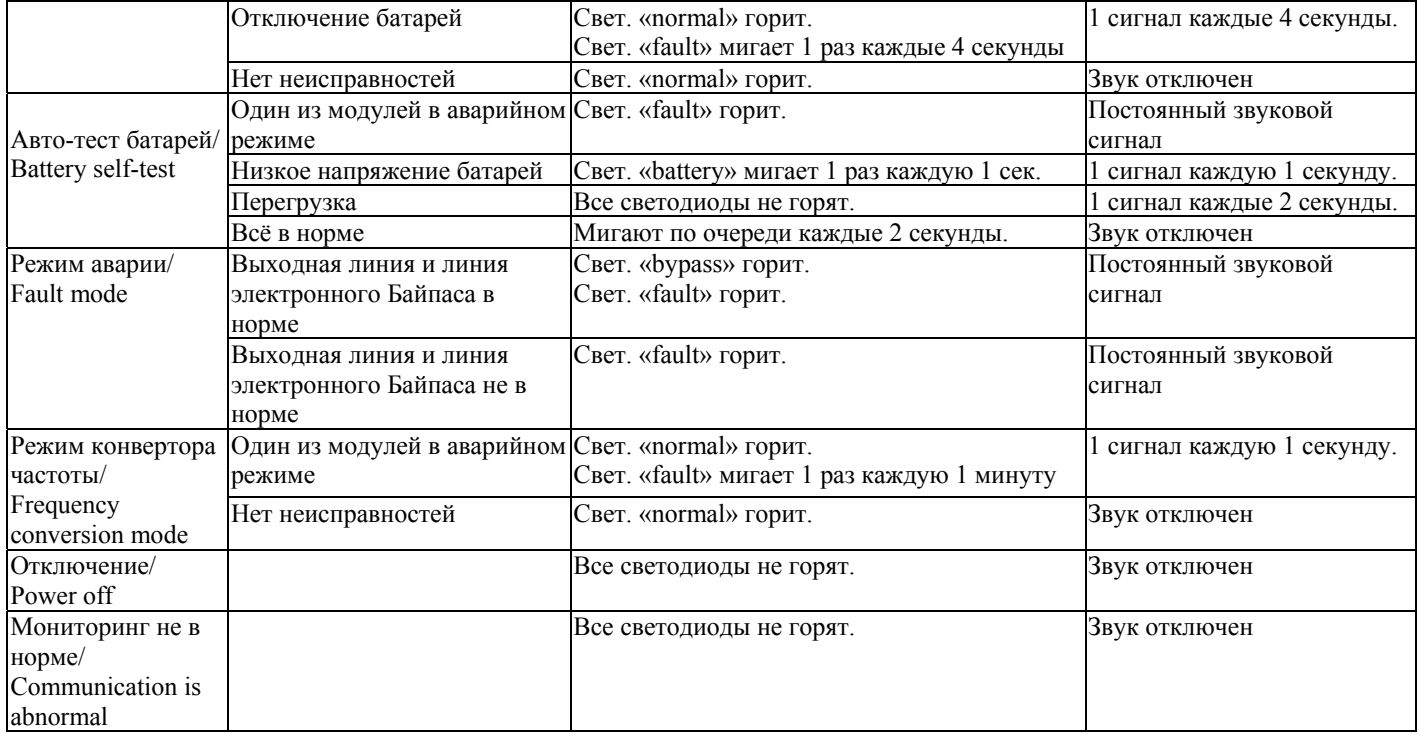

# **Приложение 2: Порты коммуникационного интерфейса**

 Cистема ИБП Power-Vision Black HF 10-60кВА содержит несколько коммуникационных портов, как показано на рисунке 1 ниже, обозначения (соотв. нумерации) на рисунке 1 приведены в описании под рисунком.

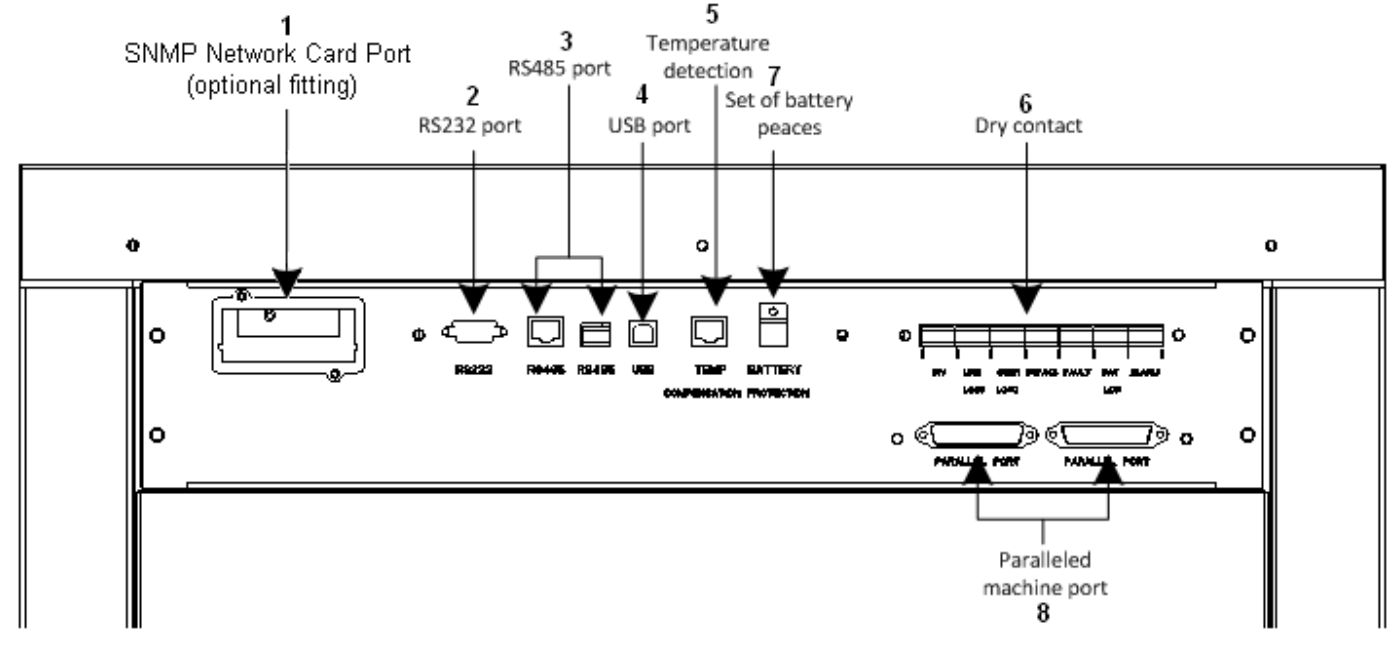

Рисунок 1. Коммуникационные порты ИБП Power-Vision Black HF 10-60кВА

#### **1. Слот для установки SNMP/HTTP адаптера (опция)**

 При установке SNMP/HTTP адаптера, у ИБП появляется собственный LAN порт, ИБП превращается в самостоятельное сетевое устройство со своим собственным IP адресом. Теперь ИБП возможно подключить к LAN/WAN/ЛВС сети и осуществлюять мониторинг и управление ИБП через WEB-браузеры, SNMP-

браузеры(менеджеры) и через другое ПО. Главные преимущества этого подхода – не нужен локальный ПК связанный с ИБП, мультиплатформенность системы мониторинга/диспетчеризации.

Для подключения ИБП по этой схеме – подключите ваш сетевой кабель к LAN порту ИБП. Теперь ИБП включен в вашу локальнуб сеть (через хаб, роутер, маршрутизатор и т.п.). Все сетевые требования, стандарты и особенности прокладки LAN/WAN сетей сохраняются – рекомендуется использование витой пары и т.д.

См. руководство пользователя SNMP/HTTP адаптера (опция).

#### **2. Порт RS232**

NB37 Макс. длина линии 15m(для стандартных кабелей) при скорости обмена данными /baud rate - 9600 Бит/сек.. Описание контактов интерфейса RS232 (другие контакты не подключены):

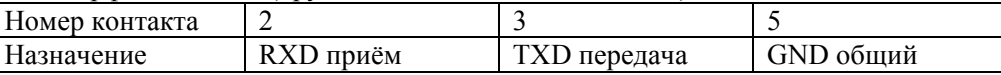

#### **3. Порт RS485**

Максимальная длина линии RS485 – 500 метров, при скорости обмена данными (baud rate) – 9600 Бит/сек.. ИБП поддерживает стандарт RS485 двух типов (режимов подключения), один - «RJ45 network cable port», второй – «double-pin port»:

**1 тип.** RJ45 network port (другие контакты не подключены):

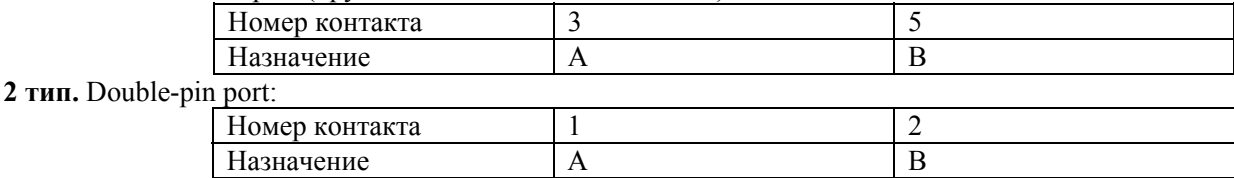

#### **4. Порт USB**

Порт USB – это специальный порт предназначенный для работы только с программой мониторинга UPSmart2000I.

#### **5. Порт датчика температуры батарей / Inspection Port of Battery Temperature**

Модуль зарядного устройства, в любое время, может собирать данные по температуре батарей, с целью обеспечения температурной компенсации режимов заряда батарей. Для подключения датчика температуры используется порт датчика температуры батарей. Датчик является опциональным устройством [NB39].

#### **6. Блок пассивных выходных «Сухих Контактов » (Passive Output Dry Contact)**

 Cистема ИБП Power-Vision Black HF 10-60кВА оборудована платой сухих контактов которая содержит 7 групп независимых пассивных сухих контактов. Каждая группа содержит 3 терминала(вывода), их обозначение слева направо следующее: НЗ(нормально замкнутый), Общий, НР(нормально разомкнутый) терминалы. Каждая такая группа представляет собой группу контактов реле установленного на плате сухих контактов. Логика работы следующая:

\* Каждый «сухой контакт» отвечает за опредёлённую аварию или предупреждение –см таблицу ниже.

\* Пока сигнала аварии(предупреждения) нет (например контакт №6 – нет сигнала «Батареи разряжены»):

НЗ-терминал и Общий-терминал всегда остаются соединёнными(замкнутыми).

\* При появлении сигнала аварии(предупреждения) (например контакт №6 – есть сигнал «Батареи разряжены»): реле срабатывает, НЗ-терминал и Общий-терминал размыкаются, а НР-терминал и Общий-терминал замыкаются,. Пользователь может выбрать НР или НЗ терминал в соответствии с необходимостью. Варианты использования сухих контактов:

1 возможно подключить звуковую сирену или световой яркий индикатор к соответствующему «сухому контакту» для оповещения в случае аварии/предупреждения.

2 возможно подключить систему охранной сигнализации к соответствующему «сухому контакту» для оповещения в случае аварии/предупреждения. Включая варианты беспроводного оповещения радио-интернет/телефон/модем.

3 возможно подключить систему ПК мониторинга SCADA, SNMP и др. к соответствующему «сухому контакту» для оповещения в случае аварии/предупреждения. Включая варианты беспроводного оповещения радио-интернет/телефон/модем. 4 др.

[NB40] Пассивными называются сухие контакты не требующие внешнего питания для своей работы.

[NB40] Замечание к таблице ниже: Alarm - предупреждения, Fault - неисправности.

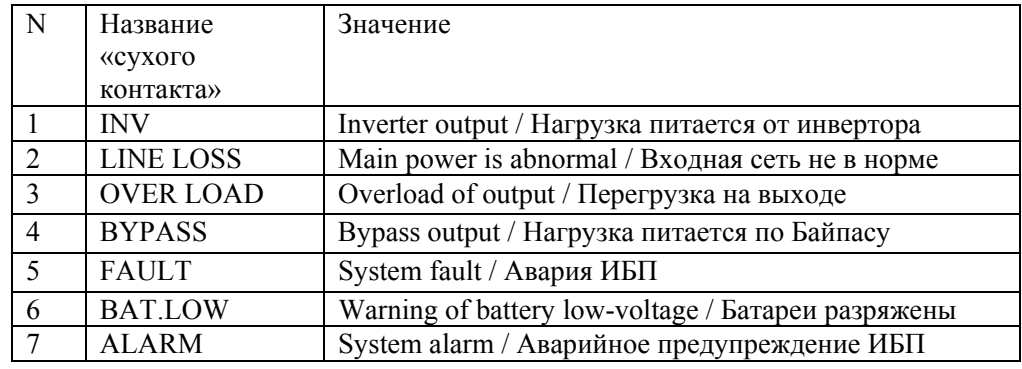

#### **7. Дип-переключатель настройки числа батарей.**

Здесь, при необходимости, производится настройка зарядного устройства – устанавливается число батарей в каждой (плюсовой и минусовой) группе батарейного блока. Установка должна строго соответствовать реальному числу батарей. См. «приложение 3» ниже. Внимание! Система ИБП Power-Vision Black HF (ИБП+АКБ) поставляется настроенной на стандартное число батарей, и перенастройки не требуются. Исключения –согласно договора. Перенастройки запрещены без согласования с Эн-Пауэр.

#### **8. Параллельные коммуникационные порты машины**

Если имеется единая параллельная система (опция), тоесть несколько одноранговых ИБП работают в параллели, то соответствующие параллельные коммуникационные порты всех ИБП в системе требуется соединить параллельными коммуникационными кабелями – см рисунок 4.2., см «Глава 4 Установка и Работа ИБП в параллельной системе». Внимание! В параллель может быть включено максимум 6 блоков ИБП.

# **Приложение 3: DIP-переключатели. Настройки параллельного режима и батарей**

#### **1. DIP-переключатель для установки адреса силового модуля (модулей).**

Дип переключатель для установки адреса силового модуля (модулей). Установка возможна для мощных ИБП так как они имеют несколько модулей, а так же в параллельной системе ИБП.

Ниже показана установка (номер 1) для одиночной машины в зависимости от мощности ИБП.

Если нужно установить номер 1...6 то номер устанавливается в двоичном коде.

Переключатель расположен на обратной стороне силового модуля (на обратной стороне кабинета).

#### **NB41 Эти настройки производятся на заводе. Все ИБП поставляются полностью настроенными и никакие** перенастройки для ввода ИБП в строй не требуются. Изменять эти настройки без согласования с Эн-Пауэр **запрещено.**

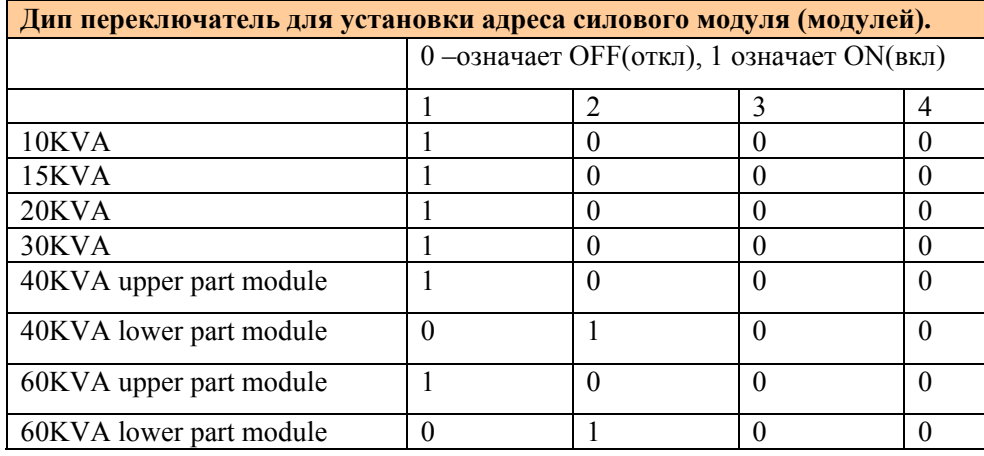

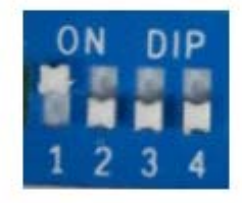

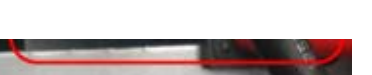

Рисунок 2. Дип переключатель для установки адреса силового модуля

#### **2. DIP-переключатель для настройки ЗУ. Количество батарей в каждой (+ и -) группе.**

Цель этой установки – защита аппаратной части зарядного устройства. Установку должен проводить только квалифицированный персонал в противном случае возможна авария.

Дип переключатель количества АКБ расположен на панели коммуникационных портов ИБП – см «Приложение 2». Для обеспечения защиты АК/Б, установите дип-переключатель числа батарей, так что бы его настройки точно

соответствовали реальному количеству установленных АКБ. Внимание! ошибка может привести к серьёзной аварии! **Система ИБП Эн-Пауэр Power-Vision Black HF (ИБП+АКБ) поставляется настроенной на стандартное число батарей, и перенастройки не требуются. Исключения –согласно договора. Перенастройки запрещены без согласования с Эн-Пауэр.** 

Дип-переключатель закрыт защитной крышкой, поэтому следует удалить крышку перед настройкой числа АКБ, а затем поставить на место.

Настройки дип-переключателя числа батарей следующие:

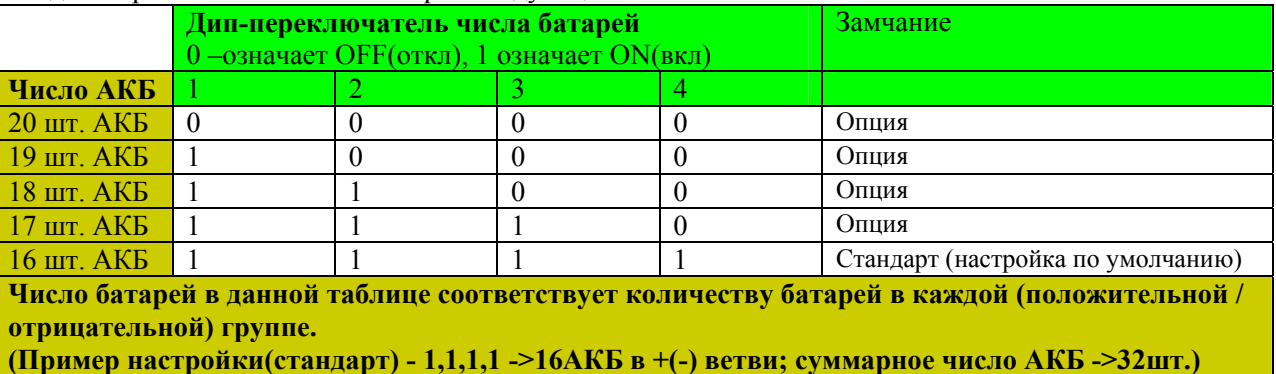

NB20 NB42 **Внимание!** Все ИБП поставляются по умолчанию в стандарте 16+16=32шт АКБ. Для примера, на рисунке 3 показана стандартная настройка – 16 штук батарей (1,1,1,1=ON,ON,ON,ON):

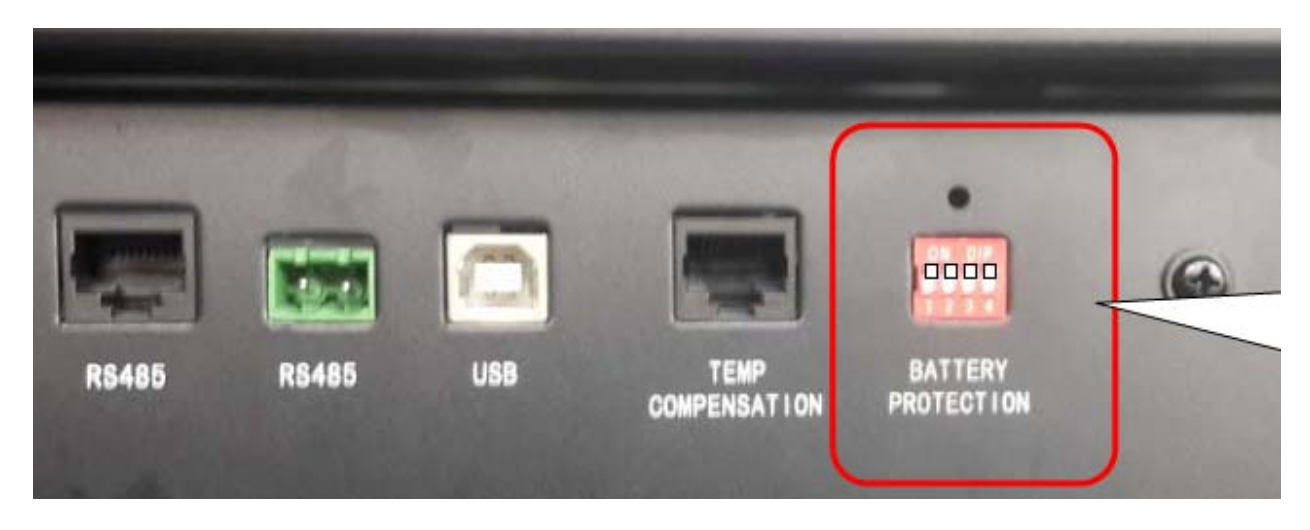

Рисунок 3 DIP-переключатель числа батарей.

V1.1 261214: Замечание 9 Genset //Замечание10 зар ток//дапазон частоты байп вх//

V2 280115 дополн подкл при 1старте - LT/неLT/нестандарт(внешн АКБ подкл к неLT)

V3 260215 убр. сертиф. (local market only)

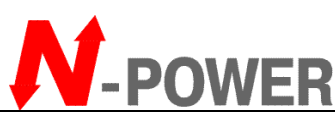

**Печать / штамп** 

N-Power (Эн-Пауэр), Москва, 117513, ул. Островитянова, 4, Тел: (495) 956-19-19, факс: (495) 956-95-55, e-Mail: info@n-power.  $tech@n-power.ru$  Web: www.n-power.ru, www.380</u>

#### **Гарантийный талон**

Настоящее гарантийный талон дает Вам право на проведение бесплатного ремонта оборудования специалистами сервисного центра компании "Эн-Пауэр" или других сертифицированных компанией "Эн-Пауэр" сервисных компаний в течение гарантийного срока.

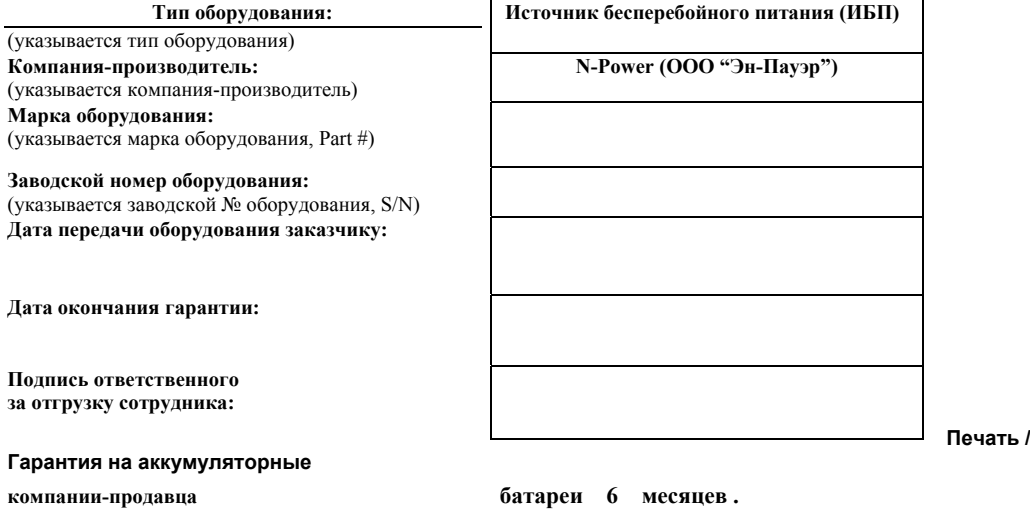

#### **Условия гарантии**

- 1. Гарантийный ремонт оборудования осуществляется при наличии у заказчика полностью заполненного гарантийного талона.
- 2. Доставка оборудования в сервисный центр компании "Эн-Пауэр" и обратно, к месту эксплуатации, а также выезд сервисного инженера для проведения работ за пределы г.Москвы, осуществляется силами или за счёт потребителя, если иное не оговорено в других соглашениях/инструкциях по эксплуатации оборудования.
- 3. Гарантийные обязательства не распространяются на материалы и детали, считающиеся расходуемыми в процессе эксплуатации.
- 4. В исполнении гарантийных обязательств заказчику может быть отказано в следующих случаях:
	- при отсутствии на оборудовании серийного номера, соответствующего указанному в гарантийном талоне или других соглашениях
	- b. при наличии механических повреждений и дефектов, вызванных нарушением правил транспортировки, хранения и эксплуатации
	- c. при обнаружении несоответствий правилам и условиям эксплуатации, предъявляемым к оборудованию данного типа
	- d. при обнаружении повреждения заводских пломб (если таковые имеются)
	- e. при обнаружении внутри корпуса посторонних предметов и веществ, независимо от их природы, если возможность подобного не оговорена в технической документации или других инструкциях по эксплуатации
	- f. если отказ оборудования вызван действием факторов непреодолимой силы (последствиями стихийных бедствий) или действиями третьих лиц
	- g. если установка и пуск оборудования мощностью более 3 кВА, проводились без участия специалиста, сертифицированного компанией «Эн-Пауэр»
	- h. при выявлении попыток самостоятельного ремонта Заказчиком или модификаций, произведенных Заказчиком.
- 5. Компания "Эн-Пауэр" не несет ответственность перед заказчиком за прямые или косвенные убытки, упущенную выгоду или другой ущерб, возникший в результате отказа приобретенного в компании "Эн-Пауэр" оборудования.

Полпись заказчика:

**Москва**, 117513, ул. Островитянова, 4, Тел: (495) 956-19-19, факс: (495) 956-95-55, E-mail: tech@n-power.ru, info@n-power.ru **Н.Новгород**, 603057, Светлогорский проезд, 4

Тел: (831) 462-16-41, 462-16-51, E-mail: info\_nn@n-power.ru, sales@n-power.ru

Сервисный центр компании "Эн-Пауэр" расположен по адресу:

#### Отметки о проведении ремонтов (заполняется сотрудниками сервисной службы)

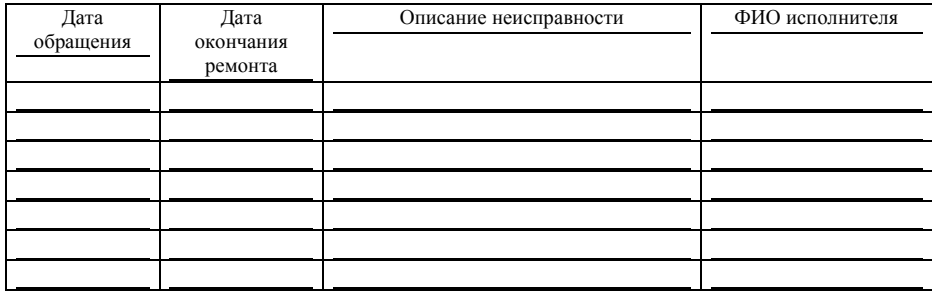

При проведении гарантийного ремонта гарантийный срок продляется на время, равной суммарной продолжительности выполнения гарантийных обязательств.